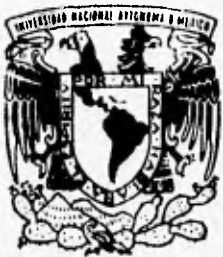

# UNIVERSIDAD NACIONAL AUTONOMA DE MEXICO

FACULTAD DE INGENIERIA

**" SISTEMA DE MANEJO DE INFORMACION Y DE LAS ACTIVIDADES REALIZADAS EN EL LABORATORIO DE PATOLOGIA AVIAR DE LA FACULTAD DE MEDICINA VETERINARIA Y ZOOTECNIA** 

# **T E S I S**

**OUE PARA OBTENER EL TITULO DE: INGENIERO EN COMPUTACION PRESENTAN MA. GUADALUPE MONROY GARCIA MA. DEL PILAR PEREYRA ORTIZ** 

ASESOR: ING. *JUAN* MANUEL MARTINEZ VILLAL0805

aa da..40-;)4— **;1' f!IILA GI oi,iGetil**  MEXICO, **D. F.** 

 TESIS CON FALLA DE ORIGEN 1996

81

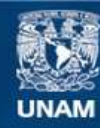

Universidad Nacional Autónoma de México

**UNAM – Dirección General de Bibliotecas Tesis Digitales Restricciones de uso**

# **DERECHOS RESERVADOS © PROHIBIDA SU REPRODUCCIÓN TOTAL O PARCIAL**

Todo el material contenido en esta tesis esta protegido por la Ley Federal del Derecho de Autor (LFDA) de los Estados Unidos Mexicanos (México).

**Biblioteca Central** 

Dirección General de Bibliotecas de la UNAM

El uso de imágenes, fragmentos de videos, y demás material que sea objeto de protección de los derechos de autor, será exclusivamente para fines educativos e informativos y deberá citar la fuente donde la obtuvo mencionando el autor o autores. Cualquier uso distinto como el lucro, reproducción, edición o modificación, será perseguido y sancionado por el respectivo titular de los Derechos de Autor.

# **GRACIAS**

# **A DIOS**

Por haberme dado la vida y permitirme vivirla con alegría e ilusión.

# **A LA MEMORIA DE MI PADRE LIC. PEDRO PEREYRA 60NZALEZ**

Por haberme aportado honradez y rectitud en la vida, por haber sido ini ejemplo y darme el valor suficiente para que tuviera una formación universitaria.

# **AMI MADRE LUZ ORTIZ YDA.DE PEREYRA**

Porque con su apoyo y consejos he llegado a realizar la más grande de mis metas, la cual constituye la herencia más valiosa que pudiera recibir.

Para ella mi admiración y respeto.

# **AMI HERMANO IN6. ENRIQUE PEREYRA ORTIZ**

Por *ser* mi guía en todo momento, por apoyarme y tenerme paciencia.

# **A MI HERMANA LIC. AZUCENA PEREYRA ORTIZ**

Por su amistad, cariño y comprensión.

# **A MIS HERMANOS LIC. MA.6UADALUPE PEREYRA ORTIZ LIC. SALVADOR PEREYRA ORTIZ**

Porque siempre están **a** mi lado, y por aceptanne tal como soy.

# **A MI HERMANO ING. CARLOS PEREYRA ORTIZ**

**Porque aún con la** lejanía, existe ese lazo de comunicación.

 $\frac{f}{\sqrt{2}}$ 

Agradezco a todos los que estuvieron conmigo durante toda mi vida académica, por los consejos que me fueron útiles en especial a los profesores:

# **1/46.JAIME CASTAÑEDA ISLA PU6A IN6.FC0 DAVID SORIA VILLE6AS IN6.FRANCISCO PEREZ RAMIREZ**

Por creer en mí y darme palabras de aliento para salir adelante.

# **A MI MAESTRA GLORIA E. LOPEZ RODRIGUEZ**

Por darme los principios de mi enseñanza, que fueron la base de mi formación.

# **A VICTOR TELLEZ VELAZQUEZ**

Por demostrarme su cariño y comprensión desde que hemos estado juntos.

# **A MIS AMISTADES**

Que bien o mal viví con ellas alegrías y tristezas.

# **A MIS 111/11/105: BONITO, BRANDON, DOGGIE Y MUREQUITO**

Porque ellos me dieron cariño desinteresado y lealtad durante toda mi carrera.

# **A LA UNIVERSIDAD NACIONAL AUTONOMA DE MÉXICO**

A la máxima casa de estudios, la cual me abrió la puerta de su recinto y me distinguió con el título de Universitaria que orgullosamente ostento y defenderé para el bienestar social.

# **A LA FACULTAD DE INRENIERIA**

Ami querida Facultad, *de* la cual honrosamente me considero su hija, donde me formé y de donde surgí como profesionista.

# **A LUPITA**

Amiga, a ti Por haber compartido conmigo los logros dentro de la Carrera; así como las alegrías y desilusiones de este trabajo.

Y EN ESPECIAL

# **A JIU DIRECTOR DE TESIS ING.JUAN MANUEL MARTINEZ VILLALOBOS**

Por honrarme con su amistad

Por toda su ayuda y paciencia que me brindó durante la realización de este trabajo,

# **MA.PILAR PEREYRA ORTIZ**

# **AGRADECIMIENTOS**

Esta tesis está dedicada con todo mi amor a mis padres, por todo su cariño y entusiasmo para que cumpliera con esta meta, pero sobretodo por tener la dicha de ser su hija.

# **A MI PADRE VICTORIO MONROY LEON**

Por ser **mi guía y fortaleza. Por todo su esfuerzo hecho para que yo pudiera tener una formación universitaria. Por su espíritu de lucha y entusiasmo para seguir progresando, a él no solo le dedicó este trabajo, sino todo mí esfuerzo puesto en el transcurso de mis estudios corno muestra de lo mucho que lo quiero y admiro, por esto y el gran amor que nos tiene ¡MUCHAS GRACIAS!.** 

# **A MI MADRE FELICITAS GARCIA DE MONROY**

**Principalmente por darme la vida. Por que siempre me has apoyado y tolerado tantas cosas. Por ese amor y confianza incondicional. que me has brindado siempre y por esas cosas bellas que me has dado. A ti mamá ¡GRACIAS! y no olvides que te quiero.** 

# **A MIS HERMANOS:**

Por ser parte importante en mi vida. "Los quiero mucho "

# **A** *EZEQUIEL*

Gracias por el enorme esfuerzo que estas haciendo para salir adelante. Recuerda que pase lo que pase mis papás y hermanos estaremos siempre contigo, y nunca olvides que eres parte importante para todos los que te queremos. Y recuerda siempre que " Nunca es tarde para empezar "

## **A PEDRO**

Por esas palabras de aliento que siempre me diste. Deseo que todos tus anhelos y metas lleguen a realizarse y no olvides que "No hay imposibles " y que depende de ti el poder llegar hacer realidad tus anhelos.

# **A VICTORIA**

Por el apoyo y consejos brindado siempre. Deseo que triunfes en la vida y seas feliz.

# **A ERNESTINA**

Por el cariño y sacrificio que has hecho para que todos pudiéramos salir adelante. Pero piensa sobretodo en ti.

# **A BENITO, ANTONIO Y PATY**

Por su cariño y apoyo de siempre.

# **A MIS SOBRINOS**

Carlos Alberto e Ivan por la paciencia que me tuvieron y ojalá algún día pasen por este camino..

# **AL 1146. 6ABRIEL JARAMILLO**

Gracias por su valiosa amistad y palabras de aliento brindados siempre.

# **A MI DIRECTOR DE TESIS**

15n especial ¡Gracias! al Ing. Juan Manuel Martínez V., por su tiempo, paciencia y confianza siempre brindados durante el desarrollo de la presente tesis y sobre todo por ser un gran amigo.

# **A PILAR**

Por tu amistad y paciencia tenidos. A así como también por aquellos momentos buenos y malos que vivimos. Pero sabes ¡ Por fin lo logramos !

# **A MIS AMNIOS**

Que siempre estuvieron conmigo y tuvieron una palabra de aliento y amor para que yo siguiera adelante. Y a todos las personas que de alguna manera estuvieron conmigo incondicionalmente.

# **A LA UNIVERSIDAD NACIONAL AUTÓNOMA DE MÉXICO**

Le agradezco por permitirme ser parte de la extensa comunidad universitaria y brindarme la oportunidad de realizarme profesionalmente..

# **A LA FACULTAD DE INGENIERIA**

Porque hizo posible cumplir uno de mis más grandes sueños. Y a todos los profesores por sus valiosas aportaciones a mí vida y el esfuerzo constante en la formación de profesionistas.

# **Y SOBRE TODO A DIOS**

Por darme la oportunidad de vivir

# **A TODOS ¡GRACIAS t**

# **HUADALUPE MONROY BARCIA**

# **OBJETIVO**

El objetivo del presente trabajo es el desarrollo de un sistema que permita la automatización del manejo de información y de las actividades que se realizan en el Laboratorio de Patología Aviar de la Facultad de Medicina Veterinaria y Zootecnia (UNAM).

# **INDICE**

# **OBJETIVO**

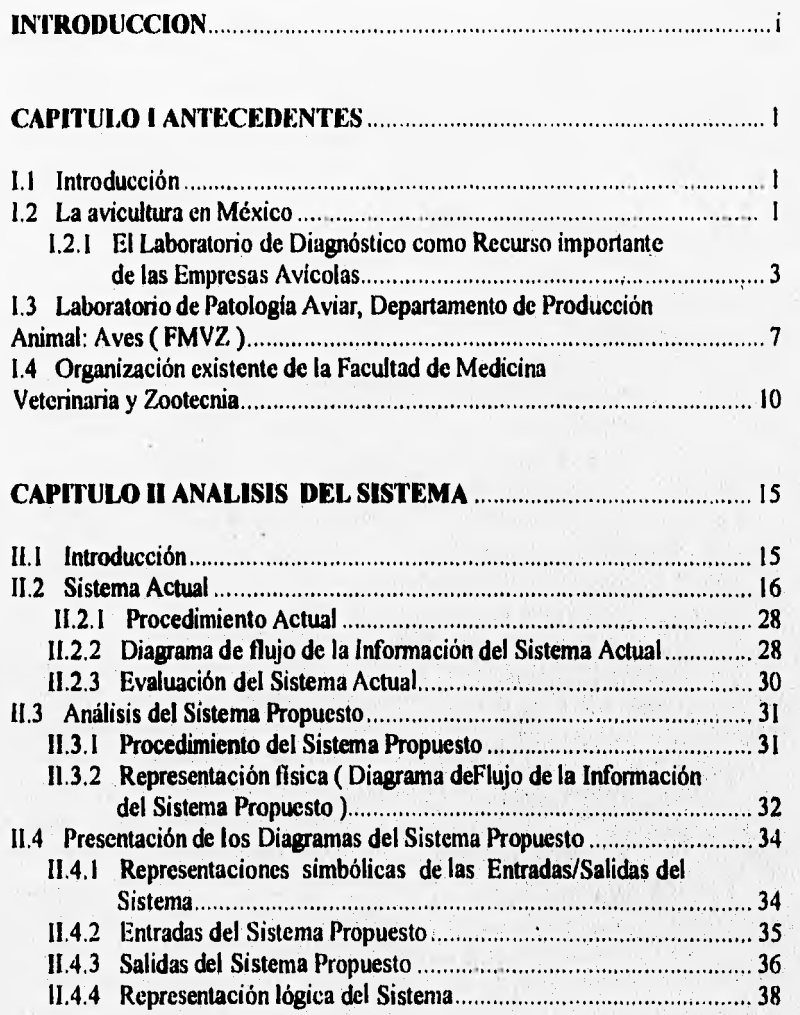

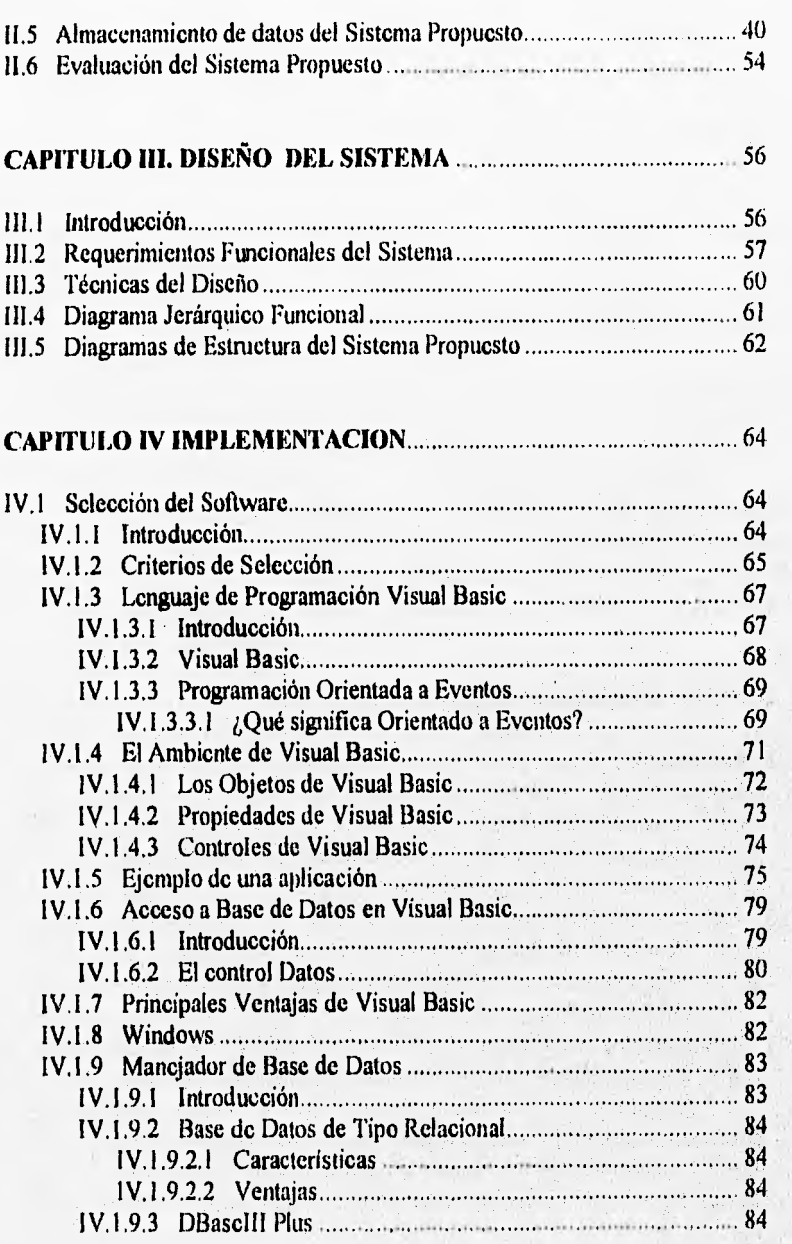

abbette forte

William Papers

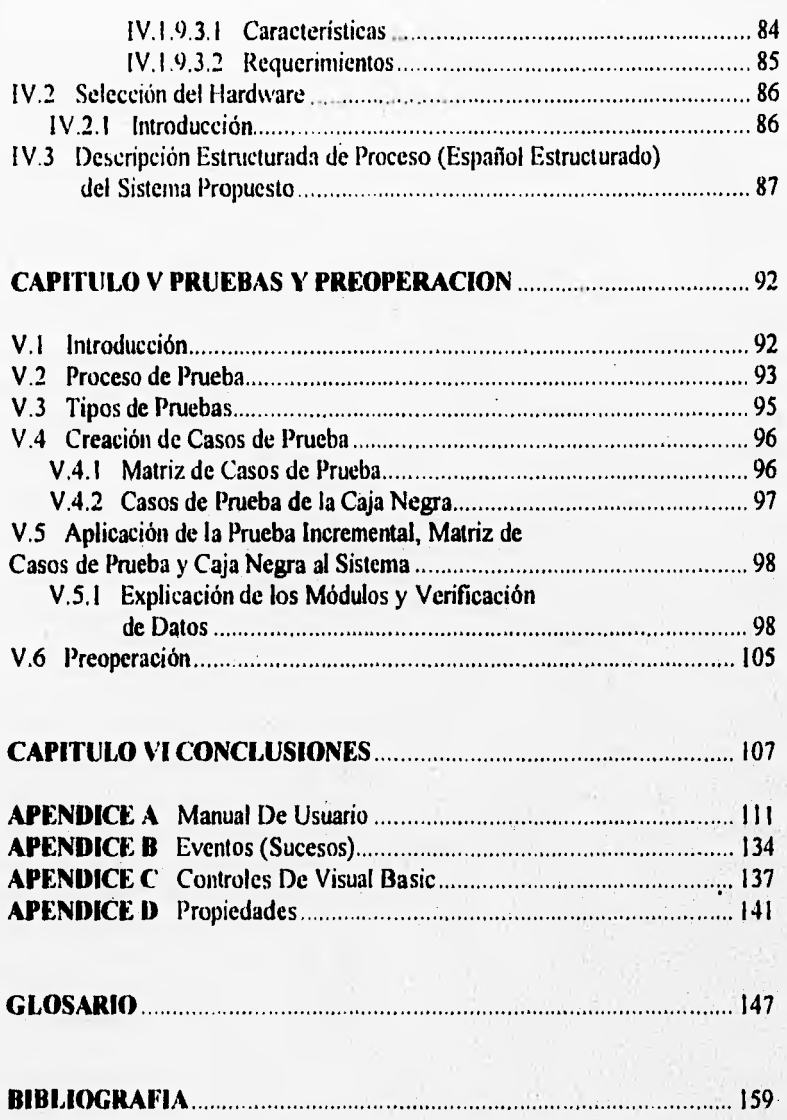

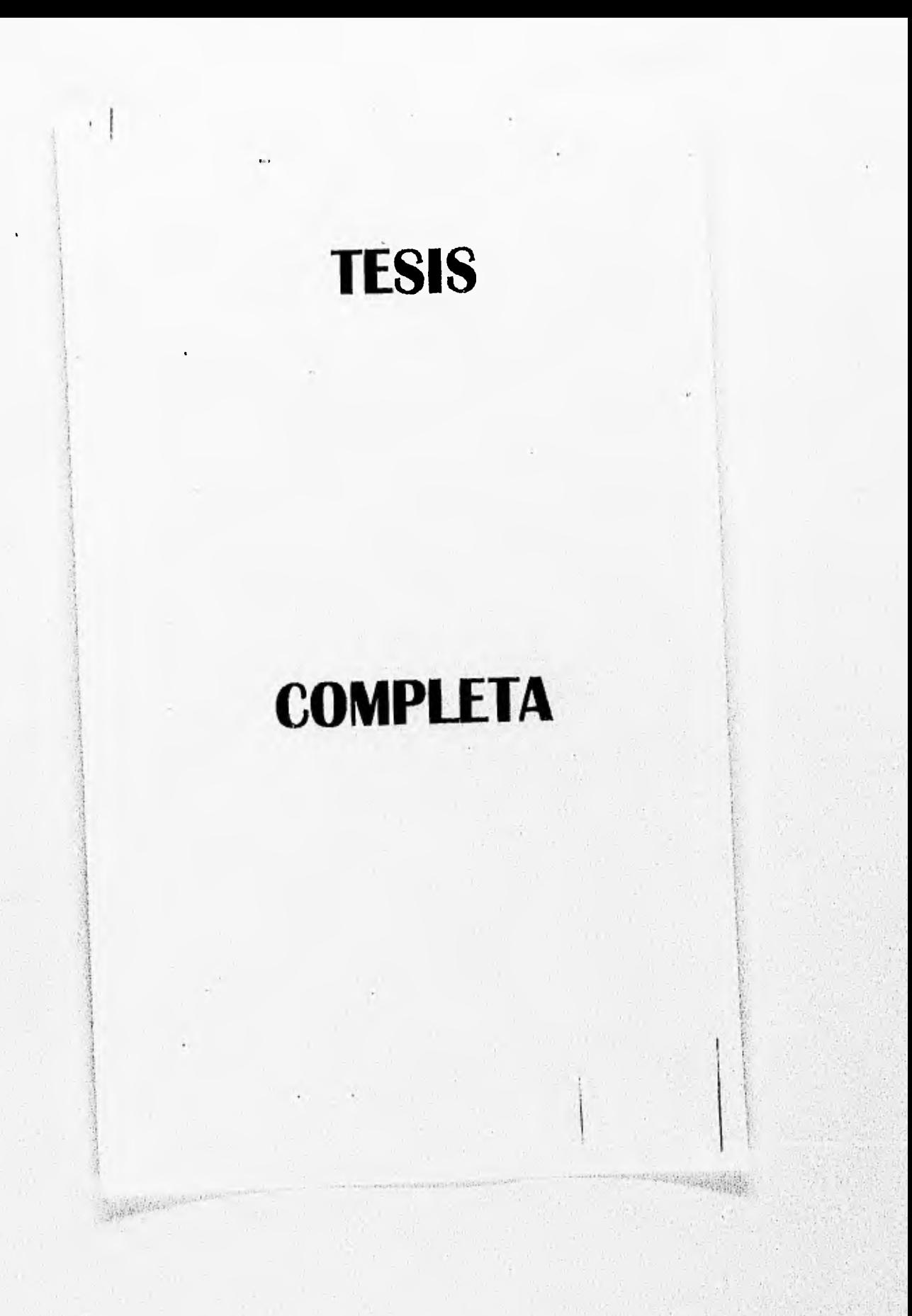

# **INTRODUCCION**

# **1NTRODUCCION**

Para lograr el objetivo de desarrollar un sistema que permita la automatización del manejo de información y de las actividades que se realizan en el Laboratorio *de* Patología Aviar (FMVZ), se llevó a cabo la siguiente tesis, esta. utiliza la metodología de Ingeniería de Software la cual cumple con las fases de análisis, diseño e implementación para resolver un problema real.

El contenido de los capítulos se describe a continuación:

# **Capitulo L ANTECEDENTES.**

En este se muestra la información con que se cuenta para comenzar el estudio de la problemática a resolver.

# **Capítulo II. ANÁLISIS DEL SISTEMA.**

Este capitulo *se* encarga de realizar el análisis del sistema actual revisando procedimientos, diagramas de flujo de información y evaluación general, para después emitir un sistema propuesto que también será analizado mostrando procedimientos, diagramas de flujo de información, entradas y salidas, diagramas lógicos de flujo de datos de información, sus almacenamientos de datos, los procesos *que* se utilizarán y una evaluación de las ventajas que se pueden obtener con el sistema propuesto.

ii

# **Capítulo HL DISEÑO DEL SISTEMA.**

Aquí se muestra el diseño del sistema propuesto donde podemos ver los conceptos y la metodología que se utiliza en la creación de los diagramas de estructura; así como también se desarrollará la base de datos que mostrará las tablas que interactuarán y se hará el intercambio dinámico de datos, de esta forma se describen los procesos de automatización.

# **Capítulo IV. IMPLEMENTACION.**

En el presente capitulo se realiza la implementación del sistema propuesto tomando en cuenta la selección de software, hardware, y los programas desarrollados para el sistema propuesto

# **Capítulo V. PRUEBAS Y PREOPERACION.**

En este capítulo se demostrarán los conocimientos y experiencia a través del sistema *de* automatización para el Laboratorio de Patología Aviar (FMVZ).

# **Capítulo VI. CONCLUSIONES.**

**LEAU CEALINE ANNOUNCE** 

Aquí se realiza una evaluación generalizada del sistema en cuanto a su ubicación en el medio ambiente tomando en cuenta parámetros como utilidad, facilidad y accesibilidad.

# **APENDICES.**

Apéndice A. *Manual de usuario :* Es un documento que sirve para la instalación, operación y utilización del sistema por parte del usuario.

Apéndice 13. *Eventos :* Son acciones reconocidas por un control Visual Basic.

Apéndice C. *Controles :* Son términos generales utilizados para describir cualquier forma o elemento gráfico que se dibuje sobre una forma, caja de imágenes, botones de comandos, barras de desplazamiento, iconos, etc.

Apéndice D. *Propiedades :* Son características o atributos de un control. Para cada tipo de control, Visual Basic define una serie de propiedades que se aplican solamente a ése control.

# **GLOSARIO.**

Es en el cual se encuentran palabras para consulta utilizadas en esta tesis.

# **BIBLIOGRAFIA.**

iii

Por último se muestran los libros, revistas y tesis utilizadas para este trabajo.

# **ANTECEDENTES**

The Art Hell Las

when we did provided by

 $\mathbf{1}$ 

# **CAPITULO I**

# **ANTECEDENTES**

# **1.1 INTRODUCCION**

Al estar trabajando **en** el Laboratorio de Patología Aviar surge la necesidad de hacer un sistema que lleve un control fácil y eficaz en el manejo de información, para la realización de Historias Clínicas de las aves.

Por lo cual se requiere de un sistema:

- \* Que sea amigable y fácil de usar.
- \* Que su precio no sea muy alto.
- \* Que realice un buen trabajo y con tiempo de respuesta satisfactorio.
- \* Que se pueda aplicar a otras plataformas.

# **1.2 LA AVICULTURA EN MEXICO**

La avicultura es una de las actividades pecuarias más importantes en la República Mexicana y es considerada como una fuente importante *de* proteína de origen animal para el humano' . En los últimos años la industria avícola **ha** sufrido cambios importantes generados por la intensificación de los sistemas de producción, lo que ha modificado la incidencia y la presentación de las enfermedades de las aves, por lo que es indispensable que los Médicos

<sup>1</sup> Charles, M. V: Análisis Estadísticos de los Casos Clínicos presentados al Departamento de Producción Animal: Aves. Durante los años de 1972-1975. Tesis de Licenciatura (FMVZ).

Veterinarios Zootccnistas conozcan el comportamiento de las enfermedades aviares en nuestro país<sup>2</sup>

En México no se ha logrado establecer un sistema de información epidemiológica confiable que permita conocer la situación de las enfermedades de las aves<sup>1</sup>. Se han realizado algunos trabajos periódicos por parte del Departamento de Producción Animal: Aves y otras instituciones privadas, en los que se describe la frecuencia de las enfermedades de las aves diagnosticadas mediante estudios de laboratorio, sin embargo, estas recopilaciones no han sido realizadas periódicamente ó bien no se han llevado a cabo en todo el territorio nacional3. Lo anterior ha ocasionado el desconocimiento del comportamiento epidemiológico de las enfermedades en México.

El conocimiento del comportamiento y la distribución de las enfermedades que se han presentado durante los últimos años permitirá planear programas adecuados de prevención y control para incrementar la eficiencia productiva de la industria avícola nacional4

Originalmente los programas de sanidad avícola estuvieron orientados a responder con medidas terapéuticas hacia enfermedades particulares detectadas en animales clínicamente enfermos.

En la actualidad los sistemas de producción intensiva han generado problemas de etiología que puede tener su origen en un manejo inadecuado, instalaciones obsoletas, la presencia de uno ó varios agentes infecciosos, trastornos nutricionales, predisposiciones genéticas o bien, a la interacción de varios de estos factores de manera secuencial o simultánea.

La industria avícola moderna ha generado la necesidad de realizar diagnósticos rápidos y oportunos, que consideren la detección de todos los factores asociados con la presentación de las enfermedades o con la reducción de

López, C: Análisis Estadístico de los Casos Clínicos presentados al Departamento de Producción Animal: Aves. Durante los años de 1968-1971. Tesis de Licenciatura (FMVZ).

<sup>3</sup> Soto, E.: Panorama Actual de las Enfermedades Respiratorias de las Aves en México. Nuestro Acontecer Avícola, pag. 4-10 (1993).

<sup>4</sup>Tavera, C. S.: Reporte de los Casos de Diagnóstico Remitidos al Departamento de producción Animal: Aves (FMVZ). Memorias Convención Anual ANEGA, 1992, México, pag. 315.321.

 $\overline{2}$ 

# CAPITULO I

la eficiencia productiva de una parvada. En la actualidad la mayoría de los programas de sanidad avícola están enfocados a la detección y disminución de la incidencia de enfermedades que afectan la productividad` .

# **1.2.1 EL LABORATORIO DE DIAGNOSTICO COMO RECURSO IMPORTANTE DE LAS EMPRESAS AVICOLAS**

El Laboratorio de Diagnóstico es un recurso importante para el manejo adecuado de las empresas Avícolas , ya que proporciona una serie de datos que pueden incrementar de manera significativa la eficiencia productiva de las empresas, si son interpretados racionalmente. Un Diagnóstico adecuado pennite evaluar de manera oportuna las medidas de bioseguridad, manejo, nutrición y sanidad usadas en las empresas. Por medio del laboratorio se puede determinar el estado de salud de una parvada, detectar problemas sanitarios, evaluar la eficiencia de los programas de inmunización y bioseguridad, cuantificar el grado de microbismo ambiental, la calidad de los insumos utilizados y la calidad de los productos finales.

En la elección de las pruebas de laboratorio y en la interpretación de los resultados se debe considerar la sensibilidad, especificidad y respetabilidad de cada técnica, la reelevancia de los resultados y la relación costo'- beneficio de su utilización. El valor de los resultados también depende de la precisión con las que las muestras son seleccionadas, la variabilidad de prueba no es la principal fuente de error en un resultado de laboratorio, la variabilidad más importante en los resultados se debe a errores en las técnicas de muestreo.

Cuando las aves son muestreadas para la confirmación de un Diagnóstico Clínico, es usual obtener muestras de un " porcentaje representativo " del problema seleccionando animales con el cuadro clínico desarrollado; los resultados obtenidos son válidos para las aves seleccionadas en ese momento en particular y la validez de los resultados depende de la representatividad de los animales muestreados.

<sup>5</sup> PROAVES: Publicación del Departamento de Producción Animal: Aves FMVZ-UNAM. Vol. 4 No. 5 sepliembre-diciembre *de* 1993. pag 1-8.

3

En las empresas avícolas modernas la utilización del Laboratorio de Diagnóstico se realiza periódicamente sin que exista ningún problema clínico que lo amerite. Los exámenes de laboratorio rutinarios se conocen como " monitores " y tienen como objetivo principal evaluar de manera permanente el estado de salud de la parvada, así mismo incrementan la posibilidad de la detección temprana de un problema, con lo que se puede establecer medidas correctivas rápidamente. Existen monitoreos scrológicos, microbiológicos, histopatológicos o químicos que son aplicables a condiciones particulares de cada granja avícola, planta incubadora o fábrica de alimentos' .

En el caso del monitoreo de las aves, el muestreo del I a 2 % de la población se considera aceptable, tratando siempre de seleccionar aves de toda la caseta y no de zonas determinadas. La selección de las aves a muestrear debe realizarse de manera completamente aleatoria, con la finalidad de obtener animales que sean representativos del estado general de la parvada.

Para el muestreo del medio ambiente también es necesario colectar muestras de varias zonas de las instalaciones; al muestrear huevos para estudios microbiológicos o para embriodiagnóstico hay que colectarlos de varias bandejas al azar; en las plantas incubadoras deberán colectarse muestras del mayor, número de máquinas posibles, mientras que para la detección de toxinas a partir de ingredientes o alimentos se debe colectar el mayor número de muestras posibles y en las diferentes tases del proceso de su utilización ( carga, descarga, molido, y mezclado , del alimento ).

Una consideración muy importante en un programa de " monitoreo "es la frecuencia del procedimiento. No existen reglas que determinen cual es la periodicidad ideal del muestreo que puedan aplicarse a todos los casos. Cada empresa debe establecer un criterio propio de acuerdo a sus necesidades y posibilidades, sin embargo la eficacia del procedimiento depende de su ejecución y evaluación constantes.

<sup>6</sup> PROAVES: Publicación del Departamento de Producción Animal: Aves FMVZ-UNAM. Vol. 4 No. 5 septiembre-diciembre de 1994, Pag. 1-8

the said was been addressed as youth.

to a company of the company of the company of the state of the

a conservation of production of the standard complete TO ANY IN THE RELEASE OF A CONTROL IN THIS CONTROL what it was to be an extraordinate

## CAPITULO I

5

Por ejemplo, en el caso de .los reproductores donde se requiere mantener a la progenie libre de enfermedades causadas por Mycoplasma o Salmonella , un "monitoreo" serológico confiable requiere que cada lote sea evaluado por lo cuando los organismos gubernamentales especifiquen pruebas con menos frecuencia. Con muestreos frecuentes se asegura de que en caso de que existan problemas aún se pueden eliminar huevos de las incubadoras o nacedoras antes de que nazcan pollitos posiblemente contaminados.

Las pruebas serológicas seriadas son esenciales para evaluar la eficacia de los programas de inmunización y es necesario que cada empresa determine cual es el perfil de anticuerpos esperado bajo sus condicioneá de producción. Los estudios serológicos permiten conocer el grado de inmunidad materna trasmitida a la progenie. El incremento en el título de anticuerpos sin inmunización reciente es indicativo de una exposición de campo y en algunas ocasiones la seroconversión hacia algún antígeno en particular es el único método disponible para detectar una infección, como en los casos **de Síndrome de baja de postura.** 

**Los "monitoreos" microbiológicos proporcionan información** cualitativa y/o cuantitativa acerca del grado **de microbismo de** las aves o de su medio ambiente. Los programas de control y erradicación de salmonelosis y enfermedad de Newcastle incluyen estudios periódicos de aislamiento de dichos agentes, En las plantas de incubación la evaluación de la cantidad **de** bacterias y hongos en las máquinas indica la eficacia de las medidas de desinfección o higiene; la calidad de los pollitos producidos está en parte determinada por el grado de contaminación de la planta incubadora.

La evaluación rutinaria de lesiones, tanto macroscópicas como microscópicas, también permiten conocer de manera más precisa el estado de salud de las parvadas. Por ejemplo, la evaluación de los programas de control de coccidiosis incluye la observación periódica de lesiones macroscópicas en intestino cada dos o cuatro semanas.

Las enfermedades inmunodepresoras representan actualmente uno de los problemas más graves de la avicultura comercial y frecuentemente se menciona a la inmunodepresión como la responsable de los problemas sanitarios de las granjas. La evaluación del sistema inmunológico debe incluir la detección rutinaria del peso relativo del timo, bolsa de rabricio y bazo ( órganos del ave ), el aspecto macroscópico de la medula ósea y el estudio microscópico de los tejidos , determinando el tipo de lesión presente, su distribución, curso y grado de severidad. Los casos de infección de la bolsa Fabricio, anemia infecciosa de las aves, enfermedad de Marek, leucosis linfoide y micotoxicosis por la ingestión de aflatoxinas y tricotecenos son frecuentemente subelínicos y son detectados mediante estudios microscópicos seriados, que además permiten detectar la gravedad del problema. La observación microscópica de tejidos , como hígado y riñón, pueden ser crítica para la determinación de la causa de la inmunodepresión.

A menudo se requiere un enfoque multidiciplinario para evaluar adecuadamente el estado de salud de una parvada. La utilización de "Monitoreos Integrales" rutinarios, es decir, que evalúen varios parámetros simultáneamente, aportan datos que pueden ser utilizados más eficientemente; por ejemplo, la evaluación de un programa de inmunización contra la infección de la bolsa de Fabricio será más precisa si se incluye estudios serológicos y microscópicos simultáneos y secuenciales, incluso en parvadas consecutivas de una misma granja.

Los resultados del laboratorio obtenidos con los "monitoreos" deben correlacionarse con los antecedentes sanitarios y epidemiológicos de la empresa, la historia clínica y los signos presentes en las aves, así como con los parámetros productivos, los procedimientos de manejo, los programas de alimentación las mediadas de bioseguridad y la calidad genética de los animales utilizados. La interpretación de los resultados requiere un criterio que considere los aspectos técnicos y los beneficios económicos esperados con la toma de decisiones que incrementen la productividad de la empresa.

Para que un animal pueda expresar todo su potencial productivo, debe estar sano; en un animal enfermo la calidad genética, la buena nutrición y el manejo adecuado puede no lograr los resultados esperados. Así, uno de los pasos básicos para incrementar la productividad de una empresa avícola es la determinación y evaluación del estado de salud de las parvadas con el uso racional de un laboratorio de diagnóstico.

38 of the Second Line Art of Congress of Sec

the company of the single of a

 $\mathbf{6}$ 

# **1,3 LABORATORIO DE PATOLOGIA AVIAR, DEPARTAMENTO DE PRODUCCION ANIMAL: AVES. FMVZ**

La efectividad de las pruebas de diagnóstico dependen en gran medida de la precisión del muestreo para recolectar el material a analizar. La remisión de aves vivas es el método más adecuado para obtener resultados confiables, sin embargo en ocasiones es dificil o poco práctico, por lo que el envío de muestras de diversos tejidos puede ser el método más utilizado para realizar pruebas *de*  laboratorio. El tipo de muestra, cantidad de material requerida y los métodos de conservación y envío dependen del tipo de estudio solicitado. Los métodos de conservación más utilizados *son* los siguientes:

#### **• Histopitologia:**

Las muestras para estudio histopatológico deben ser de aves recién sacrificadas o con menos de tres horas de muertas, ya que los tejidos pueden sufrir cambios post mortem que alteran la morfología de los tejidos; los tejidos deben ser enviados en una solución fijadora constituida por:

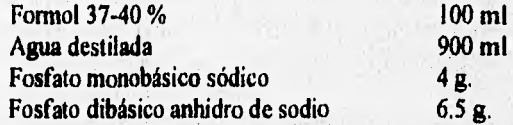

Las muestras deben de tener como máximo 0.2 cm de espesor para asegurar una penetración adecuada de la solución y deben mantener una relación de 1:10 con el volumen de la solución fijadora.

#### **• Virología:**

Se encarga de la detección de virus en animales o vegetales.

Las muestras se deben de tomar lo más asépticamente posible, se deben depositar en frascos estériles o limpios. En los casos clínicos, las muestras deben de tomarse de aves que presenten los signos en las fases iniciales de la enfermedad. De preferencia se deben enviar un mismo tipo de órgano por frasco.

Es indispensable conservar las muestras en refrigeración hasta la llegada al laboratorio para efectuar el aislamiento adecuado.

# **• Bacteriología:**

Se dedica a la detección e identificación de las bacterias patógenas ( productoras de enfermedades ).

Las muestras se deben obtener en forma aséptica, de aves enfermas, recién sacrificadas o que tengan un máximo de dos horas de haber muerto, para evitar que la llora intestinal contamine o interfiera con el aislamiento del *germen* causal. Se pueden enviar porciones de tejidos en frascos estériles que se identifican con etiquetas o bien puede efectuarse la siembra con hisopo estéril en un medio de transporte como el medio de Stuart. Es importante refrigerarlas y enviarse lo antes posible, ya que no deben transcurrir más de 12 horas entre la toma y su procesamiento. Si se incluyen muestras de diferentes órganos, se deben enviar por separado aunque se trate de un mismo caso.

Es importante señalar los tratamientos de antibióticos ( nombres, dosis y duración del mismo ), ya que la antibioterapia puede interferir en el aislamiento dé las bacterias.

En caso de sospecha de Coriza Infecciosa, sino se pueden enviar las aves vivas al laboratorio, se pueden enviar las cabezas de las aves afectadas que no muestren el moco purulento. Las cabezas se colocan en bolsas de plástico y en un recipiente térmico con refrigerante o hielo, de preferencia tomar las muestras antes de que se haya instituido tratamiento con antibióticos.

#### • Serolugía :

Se encarga de la realización de pruebas para detectar los anticuerpos y/o antígenos presentes en el animal o vegetal.

Se obtiene la sangre y se deja coagular en los tubos o frascos donde se deposita inclinándolos para facilitar la separación del suero, el cual, refrigera por no más de 6 horas, de no ser así la muestra puede enviarse en congelación.

# **• Toxicología**

Realiza pruebas para detectar tóxicos o sustancias venenosas en seres vivos.

En casos de sospechar de una intoxicación, se pueden enviar muestras de cama. alimento, órganos ( hígado y riñón ) refrigerados o congeladás, así como contenido de buche, proventriculo o intestino en frascos separados e identificados.

# **• Parasitología :**

Es el estudio de los animales que viven a expensas de los demás, como amibas, lombrices entre otras.

Se *envían* heces *en* frascos o bolsas limpias, en refrigeración. Los parásitos recolectados de un ave, pueden enviarse en solución **salina fisiológica, en formo! al 10%** o en **alcohol al 70%.** 

**Cuando se trata de raspados de piel, en los que**, **se busca ectoparásitos, micosis o dermatitis bacterianas, se hace un muestreo profundo, humedeciendo con solución salina fisiológica o aceite mineral para posteriormente colocar el espécimen en frascos limpios.** 

**Los ectoparásitos, como ácaros y pulgas, pueden colocarse en alcohol al 90%.** 

## **• Hematologia**

9

Se encarga de realizar el examen de glóbulos rojos y del mecanismo de coagulación **de la sangre.** 

La colección de la muestra se realiza con 0.1 ml de EDTA líquido por 1,0 ml de sangre, Usualmente, basta 10 ml para un análisis de rutina, los cuales se conservan en refrigeración, de preferencia por no más **de 6 horas para que no se**  altere la morfología de las células sanguíneas.

 $10$ 

# **• Citología :**

Se ocupa de la preparación y examen de células en busca de cáncer.

Los raspados de los órganos afectados que se realizan en uno o varios portaobjetos, pueden ser colocadas en frascos con alcohol del 96% o bien, rociarse abundantemente con spray de pelo o citospray para ser transportadas con cuidado en una caja pequeña de cartón o plástico, etc. especificando de que órgano se obtuvo dicha muestra y de que agente se sospecha.

# **1.4 ORGANIZACION EXISTENTE DE LA FACULTAD DE MEDICINA VETERINARIA Y ZOOTECNIA**

**A continuación se presenta un organigrama de la Facultad de Medicina Veterinaria y Zootecnia para que nos podamos ubicar dentro de su estructura administrativa y académica para entender más claramente las funciones de los diferentes departamentos y la interacción que existe entre ellos.** 

CAPITULO 1

 $\vert$ 

# **FACULTAD DE MEDICINA VETERINARIA Y ZOOTECNIA**  DIAGRAMA DE ORGANIZACION

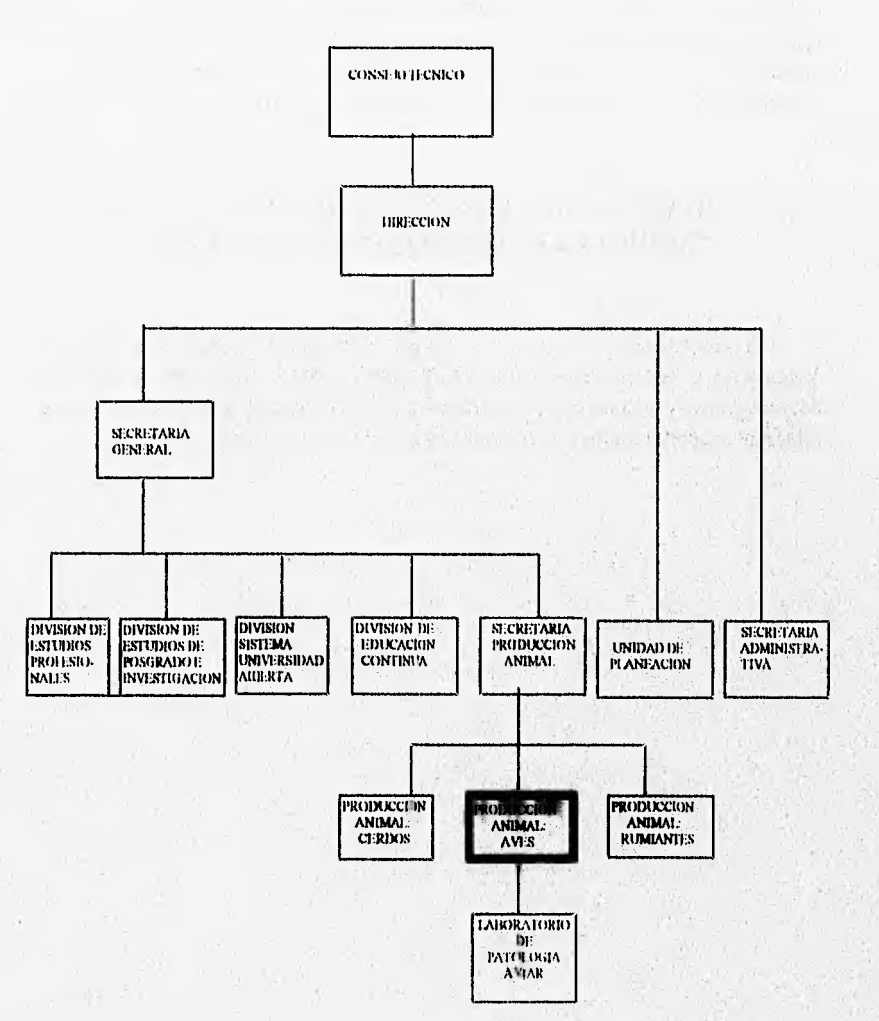

**CONSEJO TECNICO,** Es el órgano consultivo y dictaminador que se avoca a la solución de problemas académicos de la Facultad.

Estudia y dictamina los proyectos o iniciativas que se le presenten a través de los canales correspondientes. Formula las disposiciones reglamentarias de la Facultad en su caso, las envía al H. Consejo Universitario para su consideración. Hace observaciones la las resoluciones del Consejo Universitario o del Rector que afectan a la Facultad. A prueba los planes y programas de estudio y los somete a consideración del H. Consejo Universitario. Determina sobre el nombramiento de profesores, de acuerdo con las disposiciones del Estatuto del Personal Académico.

**DIRECCION**. Establece y evalúa las políticas directrices que permitan el logro de los objetivos. Procura que los planes y programas de enseñanza, investigación y extensión contribuyan en lo posible a satisfacer y solucionar las necesidades y problemas nacionales. Propone el nombramiento del personal docente una vez satisfechas las disposiciones del estatuto y los reglamentos. Cuida que dentro de la Facultad se desarrolle las labores ordenada y eficazmente, aplicando los estímulos y sanciones que sean necesarios,

**SECRETARIA GENERAL.** Coordina los asuntos académicosadministrativos que atañen al personal docente. Coordina el desarrollo de los trabajos de las Secretarias y Divisiones a su cargo, así como de las jefaturas del colegio. Mantiene actualizados, en coordinación con la Secretaría Administrativa, los nombramientos y demás movimientos referentes al personal académico y técnico mediante los mecanismos contemplados en la Legislación Universitaria. Coordina las actividades de las Divisiones de Estudios Profesionales de Posgrado, del Sistema de Universidad Abierta, la Unidad de Planeación, la Secretaria de Producción Animal y de la Coordinación de Educación Continua.

 $12<sup>°</sup>$ 

**SECRETARIA DE PRODUCCION ANIMAL.** Esta Secretaría es un recurso importante para el manejo adecuado de información dentro de la Facultad, ya que proporciona una serie de datos que puedan incrementar de manera significativa la eficiencia de producción animal en sus tres departamentos que son: Producción Animal: Cerdos, Producción Animal: Rumiantes y por último Producción Animal: Aves,

**DEPARTAMENTO DE PRODUCCION ANIMAL: AVES.**  Este Departamento se encarga de la realización de Diagnósticos Clínicos describiendo la frecuencia de las enfermedades de las aves diagnosticadas y a su vez las vacunas para la eliminación de éstas mediante pruebas que se realizan en los diversos laboratorios.

**LABORATORIO DE PATOLOGIA AVIAR :** Se encarga de realizar el servicio de Monitoreo Integral que permitirá conocer el estado de salud de la parvada a estudiar. Este servicio de Monitoreo Integral es un estudio general de hasta 10 aves, incluyendo estudios particulares como:

- Histopatología
- Virología.
- Bacteriología
- Serología
- Toxicología
- Parasitología
- Hematología
- Citología
- -entre otros

# **ANALISIS DEL SISTEMA**

the most of the company of the

要,不好

好好好 30

 $V_{\rm{Fe}}$ 

Masked of Charles and Charles of Light and Charles and Light

Share specially provided and significant comparison and a service

an energy of the first considerable and the second of 

# **CAPITULO II.**

# **ANALISIS DEL SISTEMA**

# **11.1 INTRODUCCION**

Cualquier sistema implementado por el hombre pasa por diferentes fases. El ciclo de vida de un sistema empieza en un grupo de planeación, al principio como una idea conceptual muy general, que posteriormente toma una forma en un grupo de diseño. Si se considera factible el proyecto desde diversos puntos de vista, se desarrolla e implementa para ponerse en marcha y culminar con sus operación, es decir, el sistema satisface una necesidad.

El costo económico y la complejidad tecnológica de los sistemas que actualmente implementa el hombre, es tan grande, que es necesario planear con todo cuidado estos proyectos, analizar diversas alternativas, tomando en cuenta todos los aspectos del proyecto.

El objetivo de la fase de análisis es obtener una definición clara del sistema que será desarrollado e implementado. En este capitulo se debe analizar con detalle todos y cada uno de los aspectos que han de contemplarse con el sistema, buscando su justificación de acuerdo con los objetivos.

La primer actividad que se planea es determinar los objetivos específicos del sistema, pues una vez definidos éstos, se procederá a identificar las entradas, salidas y archivos del mismo, así como su flujo de datos, los diferentes procesos de transformación y los principales elementos de datos que se van a manejar con el sistema.

Podemos definir al análisis como el proceso para transformar una cadena de información acerca de las operaciones actuales y de nuevos requerimientos para obtener una descripción ordenada y rigurosa de un sistema que será construido. En el contexto del ciclo de vida de los sistemas, la fase de análisis se presenta al
花見ながら

 $16$ 

inicio, donde una vez establecidos los objetivos y requerimientos del sistema, se procede a la generación de especificaciones del sistema que será creado.

La fase de análisis, junto con la fase de diseño, se distingue también por la alta interactividad que debe existir con los usuarios, por lo que es indispensable utilizar técnicas que ayuden a lograr los objetivos deseados.

## **11.2 SISTEMA ACTUAL**

La investigación del sistema actual se llevó acabo enfocando los puntos de interés que surgieron de la relación entre las enfermedades diagnosticadas en las aves y sus diferentes estudios.

Este sistema contaba con formas que eran llenadas manualmente por la persona encargada del Departamento de Producción Animal : Aves. Dichas formas contenían información de interés acerca las aves que eran remitidas a éste Departamento.

La información de interés en orden progresivo es la siguiente:

- Datos del propietario.
- Datos del ave.
- Síntomas.
- Tipo de estudio solicitado.

Volume 1944, Strait of the Action of Action and the Contract of Action of the Action of Action of the Action of

- Diagnóstico clínico.
- Observaciones.

Para esclarecer los puntos anteriores se requería de información más detallada, para el llenado de las formas, y es la siguiente:

## a) DATOS DEL PROPIETARIO

Aquí se definen los datos generales del propietario de las aves en estudio; para lo cual se cuestiona lo siguiente:

Fecha Caso No. Propietario Dirección Quién presenta el caso? Localización de la granja

## **b) DATOS DEL AVE**

En este punto se da información acerca de las aves remitidas al laboratorio para su estudio.

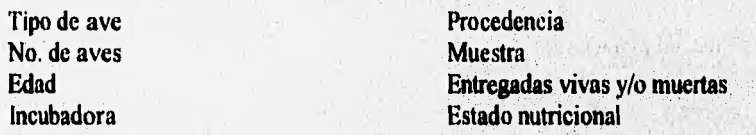

# **SINTOMAS**

En esta sección las formas muestran los tipos de signos que presentan las aves, que pueden ser: 

Respiratorios Digestivos y **Nerviosos** 

# d) TIPO DE ESTUDIO SOLICITADO

Son aquéllos que se realizan para determinar el estado de salud de las parvadas, y son los siguientes:

Caso clínico completo Monitoreo integral Monitoreo especial para 1BF Bacteriología Serología Histopatología Parasitología Hematología y Virología

# e) DIAGNOSTICO CLINICO

Es aquí donde se determinan finalmente los resultados obtenidos al realizar los diferentes tipos de estudios solicitados, identificándose las enfermedades diagnosticadas en las aves, así como también proponer el antibiótico necesario para la eliminación de éstas enfermedades.

## f) OBSERVACIONES

Por último se dan una serie de recomendaciones acerca del cuidado y prevención de enfermedades en las aves sanas.

A continuación se muestran las formas utilizadas en el Departamento de Producción Animal : Aves.

#### ANALISIS DEL SISTEMA

#### FACULTAD DE MEDICINA VETERINARIA Y ZOOTECNIA **DEPARTAMENTO DE PRODUCCION ANIMAL: AVES<br>
CP.04510 MEXICO . D.F. CP.04510** MEX1C0 . **D.F.**

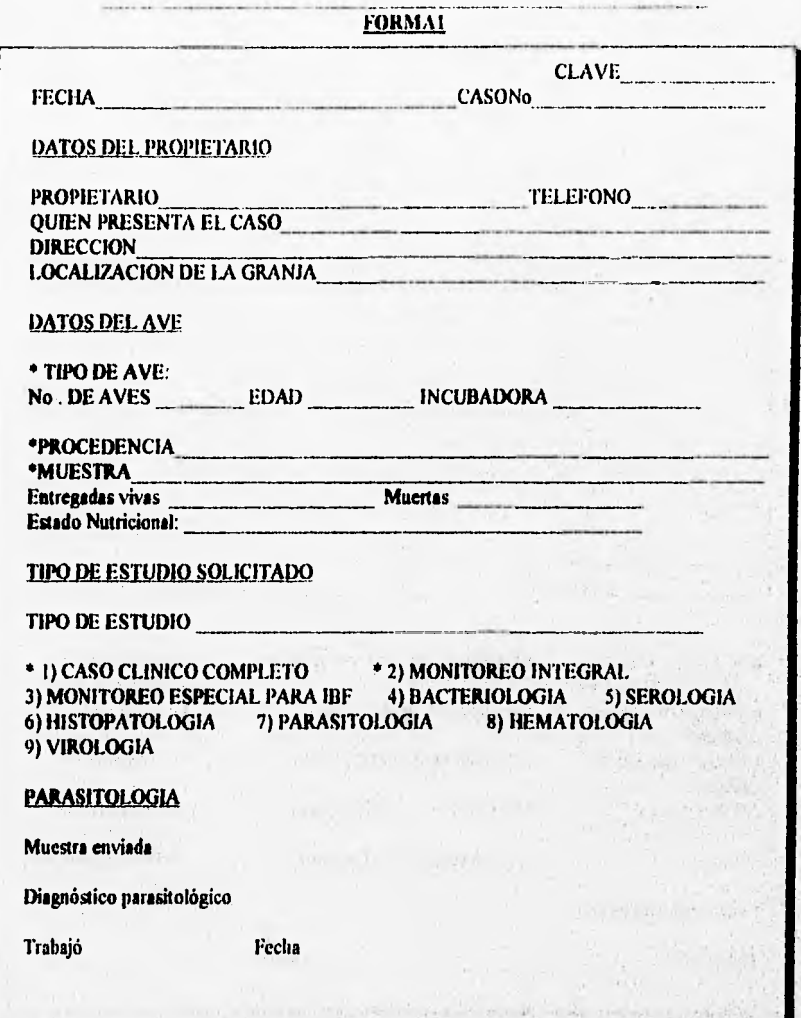

20

**FORMA1** 

#### 111STOPATOLOGIA

Muestra enviada

Diagnóstico histoparológico

Trabajó

Fecha

SEROLOGIA

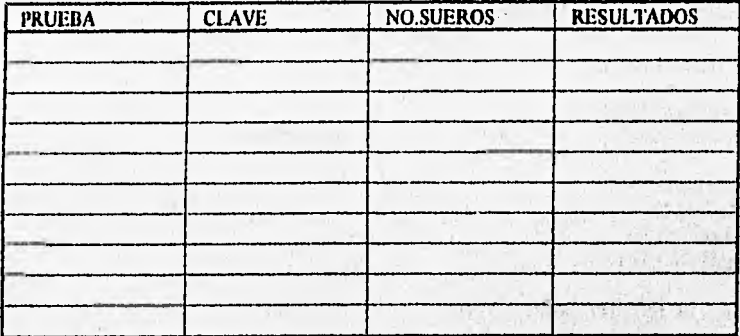

111 Bronquitis infecciosa pullonim LT Laringotraqueitis Rallinarum ENC Enf. Newcastle

AV Artritis vira!

EDS. Síndrome de baja postura IBF. Inf. Bolsa de Fabricio Hl. Inhibición hcmoaglutinación VSN. Virus suero neutralización Mg. Mycoplasma gaUisepticum

Ms.Mycoplasma sYnovise Sp.Salmonella

Situation and peak

Sg.Salmonella

AP.Aglutinación en placa Pa.Precipitación en agar

Ea Encefalornielitis aviar

Trabajó

V Viruela

Fecha

## ANALISIS DEL SISTEMA

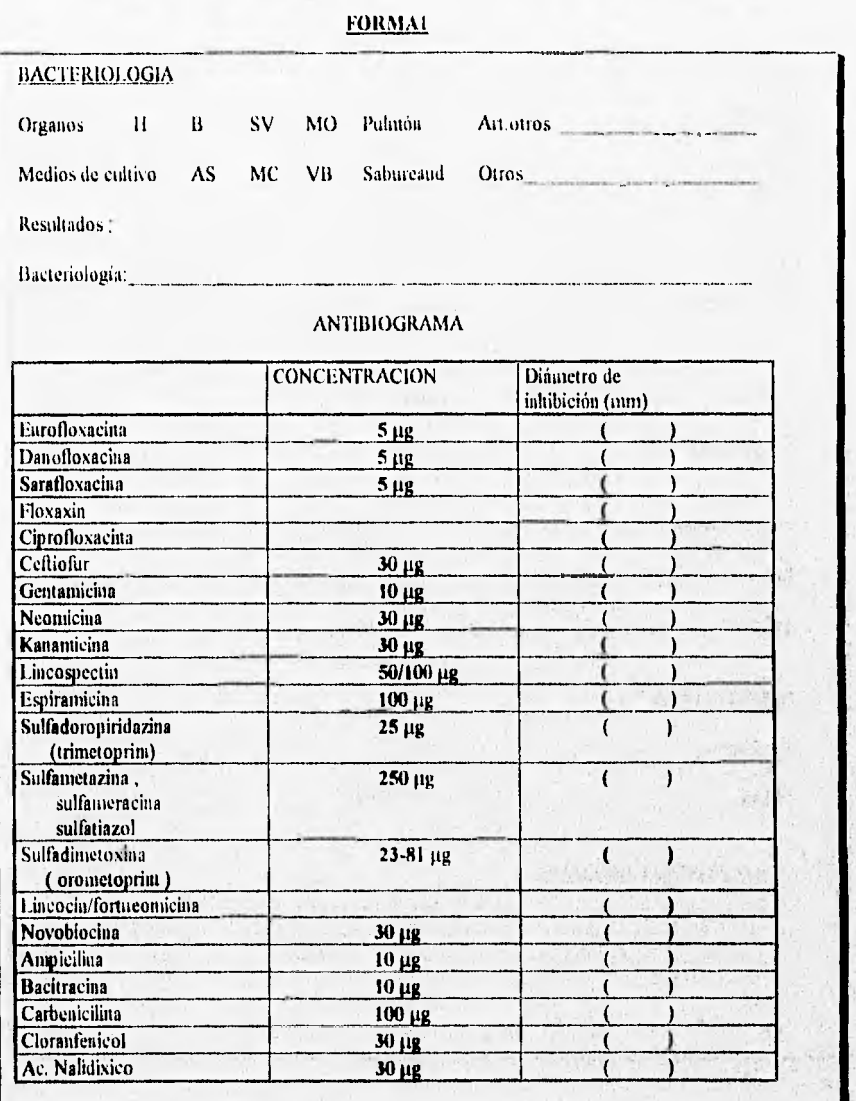

 $\mu$ 

 $\overline{22}$ 

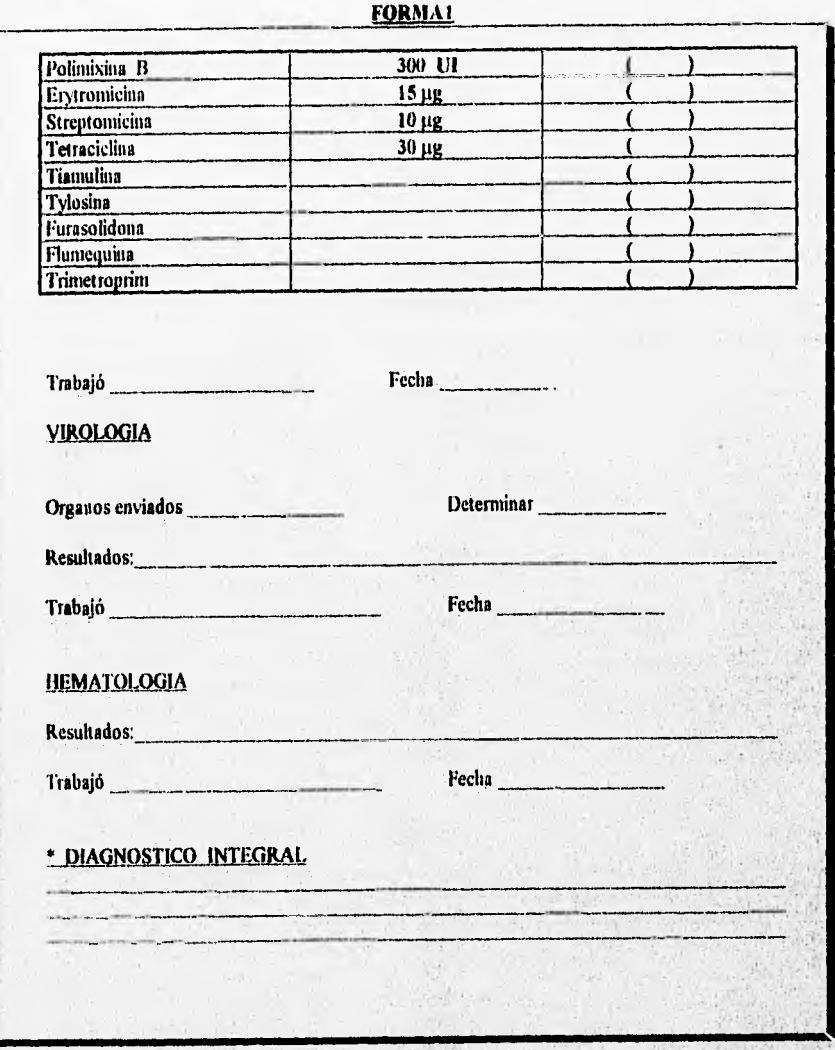

23

**Sensibility of the Contract of the Contract of the Contract of the Contract of the Contract of the Contract of** 

## ANALISIS DEL SISTEMA

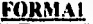

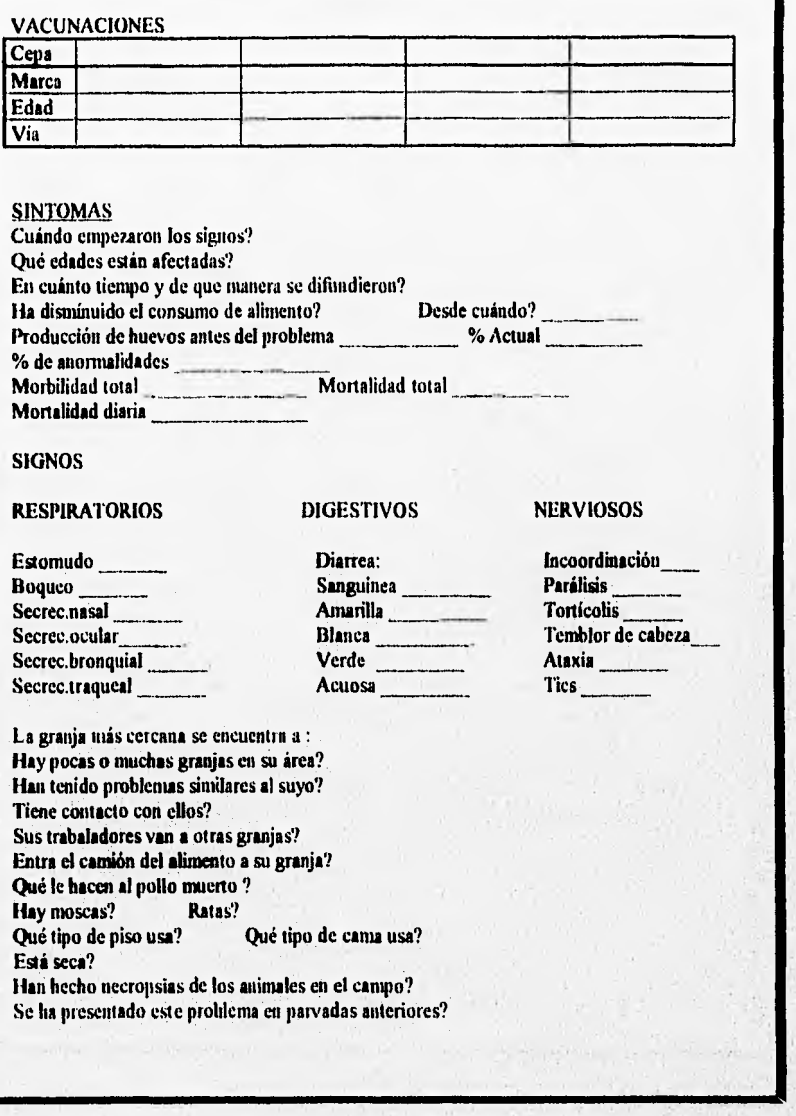

structurate the

(6.935)

 $24$ 

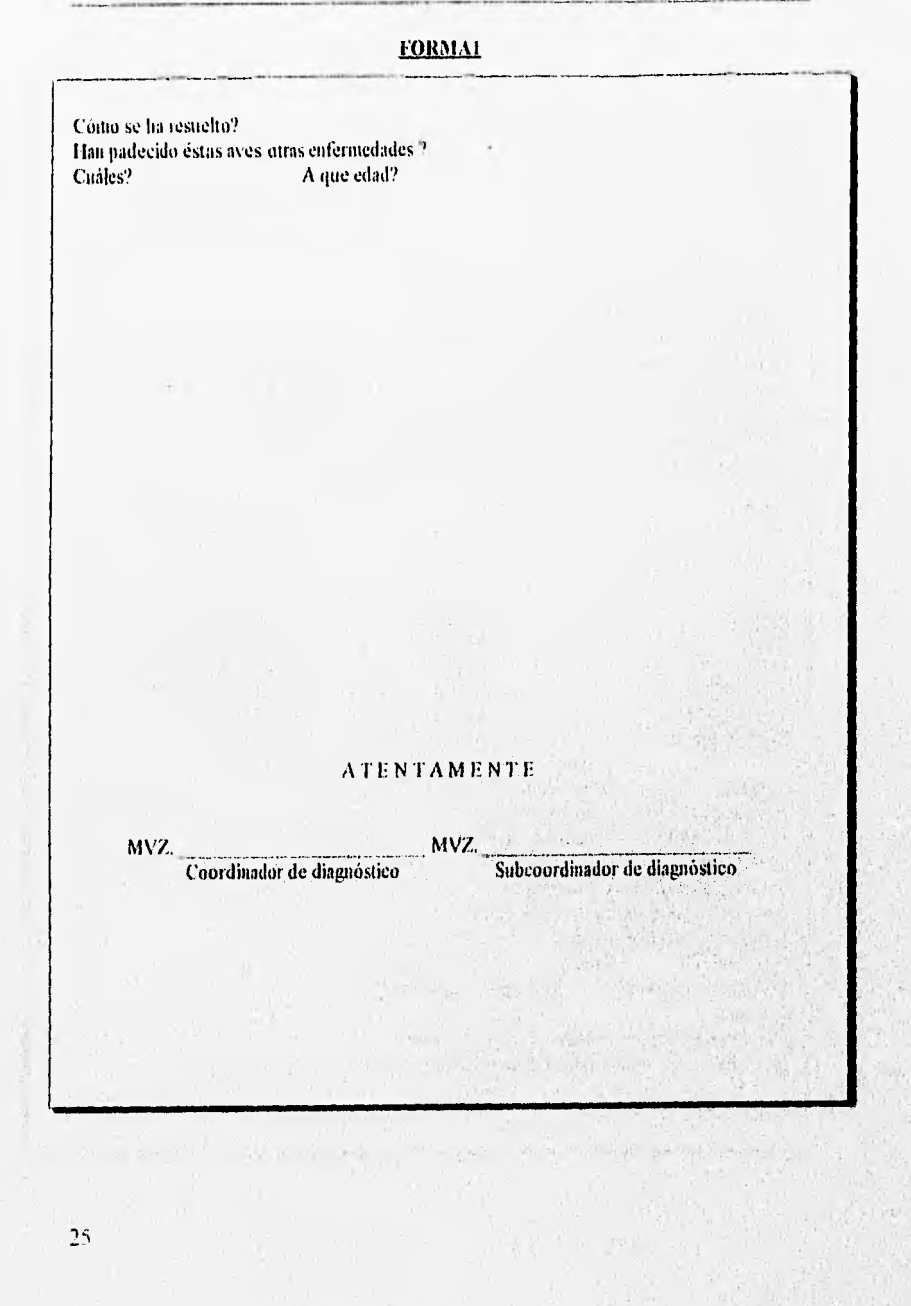

ANALISIS DEL SISTEMA

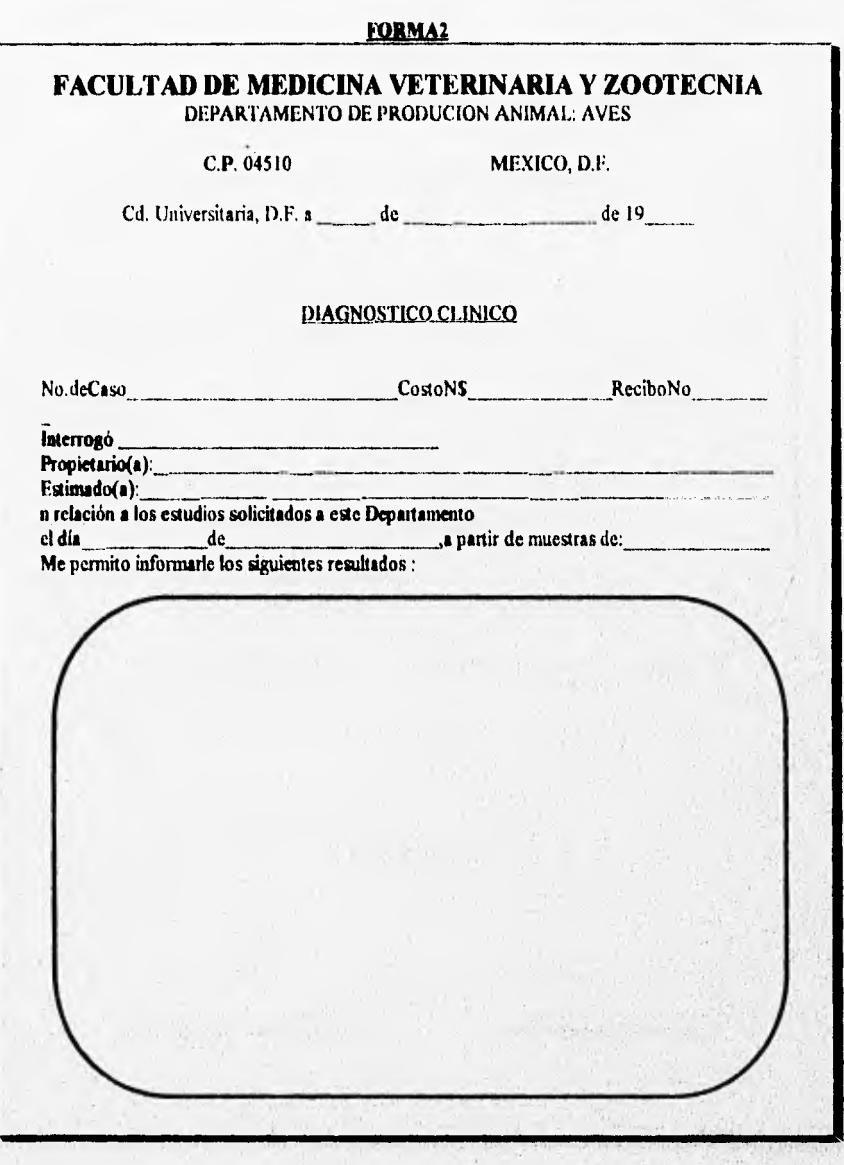

 $26$ 

#### FORMA<sub>2</sub>

## **OBSERVACIONES**

#### ATENTAMENTE

MVZ.<br>Coordinador de diagnóstico

**Coordinador de diagnósneo • 7—Sube ." --eord ----iia—dor de diagnóstico** 

Terminando el llenado de las formas al final del año se realizaba un conteo manual de la frecuencia de las enfermedades de las aves remitidas al Departamento de Producción Animal : Aves. Para de esta manera obtener el conocimiento del comportamiento epidemiológico y la distribución de las enfermedades presentadas en México.

#### **11.2.1 PROCEDIMIENTO ACTUAL**

El procedimiento actual para la realización y evaluación de Diagnósticos Clínicos de aves es como sigue:

1.- Al Departamento de Producción Animal : Aves se remiten las muestras o aves para su estudio.

2.- En este Departamento se realiza el llenado manual de la forma 1 que contiene los datos de propietario y datos del ave remitida.

3.- Se hace la selección del tipo de estudio solicitado

4.-Se envían al laboratorio correspondiente las muestras para su estudio.

5.- Reportes de los estudios solicitados y vacunaciones de acuerdo al estudio epidemiológico de las aves.

6.- Diagnóstico Clínico del Ave y Observaciones Generales dadas a conocer en la forma 2 ( llenado manual ).

## **II.2.2 DIAGRAMA DE FLUJO DE LA INFORMACION DEL SISTEMA ACTUAL.**

El siguiente diagrama muestra el proceso que se lleva a cabo para la realización de Historias Clínicas de aves y la evaluación de estos según el análisis realizado:

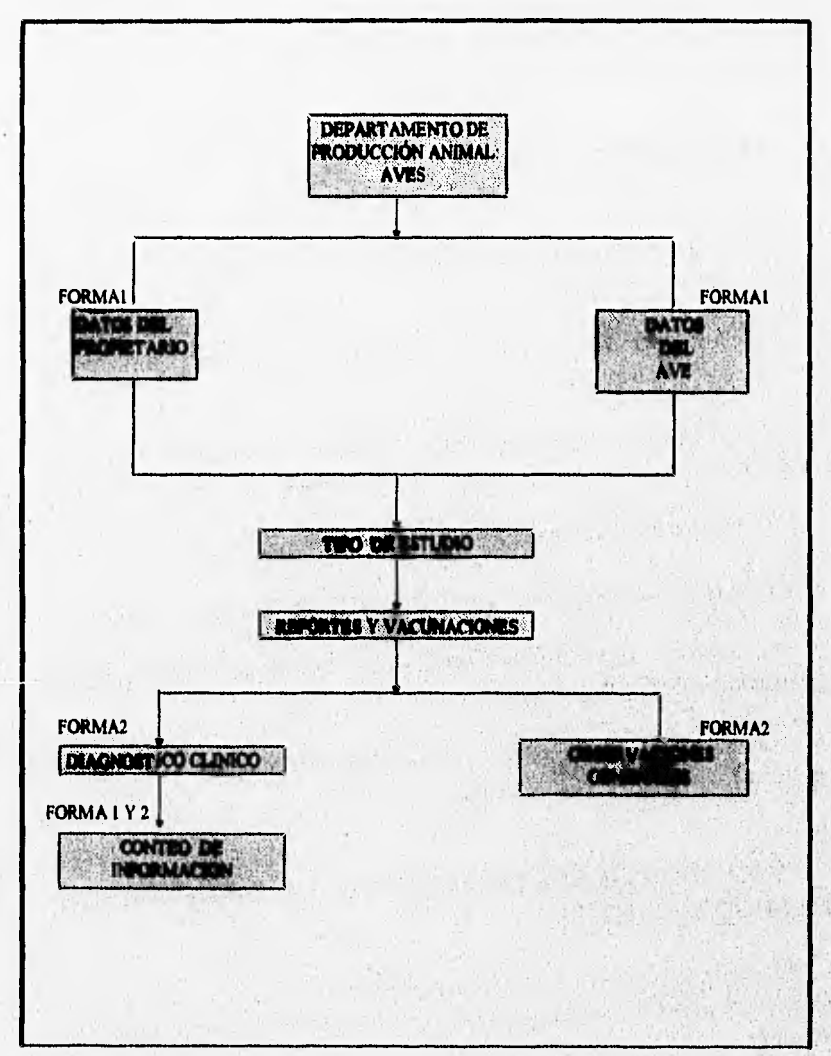

#### **DIAGRAMA DE FLUJO DE LA INFORMACION DEL SISTEMA ACTUAL.**

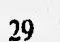

## **11.2.3 EVALUACION DEL SISTEMA ACTUAL.**

Las deficiencias del sistema actual que se detectan son :

- \* No había un orden o alguna regla que se llevara a cabo para el llenado de las formas.
- \* El tiempo para recopilar la información de acuerdo al tipo de estudio solicitado para el llenado de las formas es demasiado.
- \* Datos redundantes y contradictorios.
- \* El proceso de análisis de las muestras de acuerdo al tipo de estudio es demasiado lenta llegándose a tardar hasta dos meses.
- \* Retraso en la generación del Diagnostico Clínico General.
- \* El almacenado de Historias Clínicas en papel provoca confusión para la búsqueda de información.

and the state of the state of the state of

and the series and complete water

**College Market Street** 

\* Desorganización de la información dentro de las formas.

#### **11.3 ANÁLISIS DEL SISTEMA PROPUESTO**

En base al ambiente analizado en el Departamento de Producción Animal : Aves, en la Facultad de Medicina Veterinaria y Zootecnia se propone el Sistema de Automatización del Manejo de Información y de las Actividades que se realizan en el Laboratorio de Patología Aviar ( UNAM ).

#### **DESCRIPCION DEL SISTEMA PROPUESTO**

El sistema propuesto es desarrollado en base a la Ingeniería de Software.

#### **113.1 PROCEDIMIENTO DEL SISTEMA PROPUESTO**

**El procedimiento general del Sistema se describe a continuación :** 

**1.- El Departamento de Producción Animal recibe a las personas que requieren de algún servicio y las envía al Departamento correspondiente.** 

**2.- El Departamento de Producción Animal Aves, recibe las muestras o aves para su estudio.** 

**3.-El Departamento anterior por medio del sistema propuesto se encargará de asignarle un número y una clave al caso remitido para su estudio ( esto es requerido por el sistema propuesto para el manejo fácil y eficaz de las Historias Clínicas ).** 

**4.-Con el número de caso y clave asignados se lleva a cabo la recopilación de información acerca de los datos del propietario y de las** aves.

5.- Presentación de los síntomas que posee el ave, clasificándolos en tres tipos: respiratorios, digestivos y nerviosos.

6.-Ya obtenida la infonnación anterior se hará la selección del, tipo de estudio(s) solicitado(s).

7.-Se envía al Laboratorio de Patología Aviar las muestras para su estudio y éste a su vez los envía al laboratorio correspondiente ( dependiendo del estudio es el servicio que se necesita ).

8.- Los resultados de los laboratorios y las vacunas aplicadas serán procesadas en el Departamento por medio del sistema propuesto.

9.- Terminada la evaluación de los estudios realizados se generará el Diagnóstico Clinico Integral de las aves o muestras, así como también se harán Observaciones Generales de acuerdo a la evaluación clínica realizada.

10.- Las altas, bajas, cambios y reportes de las Historias Clínicas serán generadas y atendidas dentro del sistema propuesto.

11.- Con todos los registros de las Historias Clínicas presentadas en el Laboratorio de Patología Aviar se generarán reportes que permitan conocer el estado de salud de las parvadas así como apreciar la detección y disminución de la incidencia de enfermedades que afectan a la productividad avícola.

## **11.3.2 REPRESENTACION FISICA**

#### ( DIAGRAMA DE FLUJO DE LA INFORMACION )

En el siguiente diagrama de flujo de información se muestra la relación que existe entre los Departamentos y el Laboratorio de Patología Aviar, así como también las actividades dentro de éstos para que el sistema propuesto pueda funcionar.

#### **DIAGRAMA DE FLUJO DE INFORMACION DEL SISTEMA PROPUESTO**

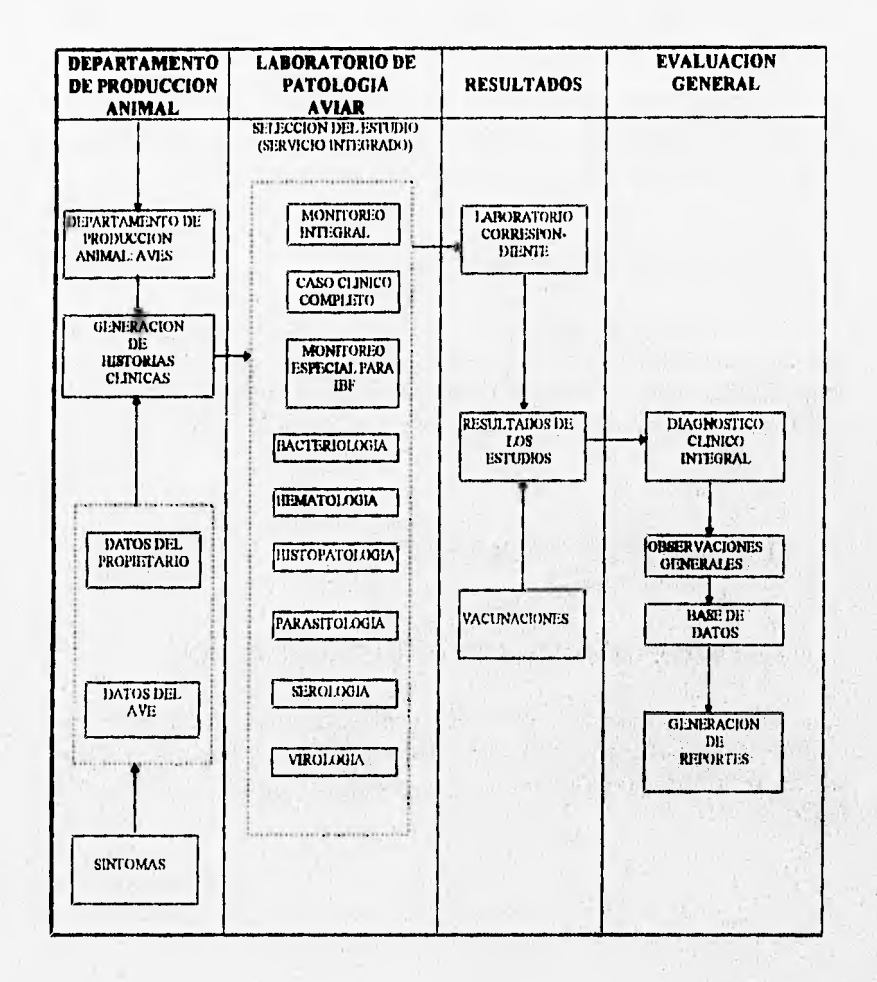

33

## **11.4 PRESENTACION DE LOS DIAGRAMAS DEL SISTEMA PROPUESTO**

## **11.4.1** REPRESENTACIONES SIMBOLICAS DE LAS ENTRADAS/SALIDAS DEL SISTEMA

El diagrama que a continuación se muestra se obtiene del análisis realizado y también contempla el flujo de la información; pero se utilizo una cierta representación gráfica de algunas entidades en el sistema que se explica a continuación'

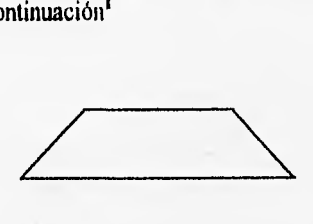

Este símbolo fue utilizado para representar la entrada de información al sistema.

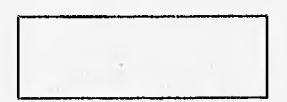

Con este rectángulo se está representando lo que corresponde a un proceso de trasformaeión de información para nuestro caso el "Sistema de Automatización del Manejo de Información y de las Actividades del Laboratorio de Patologia Aviar

Finalmente también se obtienen salidas del sistema para lo que se utiliza el dibujo de la izquierda para su representación dentro del diagrama.

1 .- Joyarea Aguilar 1. : Fundamentos de Programación : Algoritnios y Estructuras de Datos Edit. Me Graw Hill. España : 1988 páp50-55

# **11.4.2 ENTRADAS DEL SISTEMA PROPUESTO**

Las entradas o fuentes de información que el sistema recibirá para su funcionamiento será :

- \* Número del caso, clave y fecha
- \* Datos del propietario
- \* Datos del ave
- \* Diagnóstico del ave de acuerdo al tipo de estudio solicitado
- \* Tipo de muestra recibida en el D,P.A.A.( Departamento de Producción Animal: Aves)
- \* Síntomas que presenta el ave

## **11.4.3 SALIDAS DEL SISTEMA PROPUESTO**

Las salidas del sistema estarán dadas de acuerdo a las necesidades del Departamento, Laboratorio y del sistema en sí, y serán :

\* Diagnóstico Integral y Observaciones Generales emitidas por el D.P.A.A.

\* Titulación de vacunas realizadas en el D.P.A.A.

\* Información de los reportes de Parasitología, Hispatología, Serología, Bacteriología, Virología y Hematología.

\* Inlbrmación de los casos remitidos al Laboratorio de Patología Aviar

\* Información de las enfermedades y tipos de aislamientos presentados con mayor frecuencia.

\* Resultados emitidos en el D.P.A.A.

A continuación se presenta el diagrama de entradas y salidas del sistema propuesto.

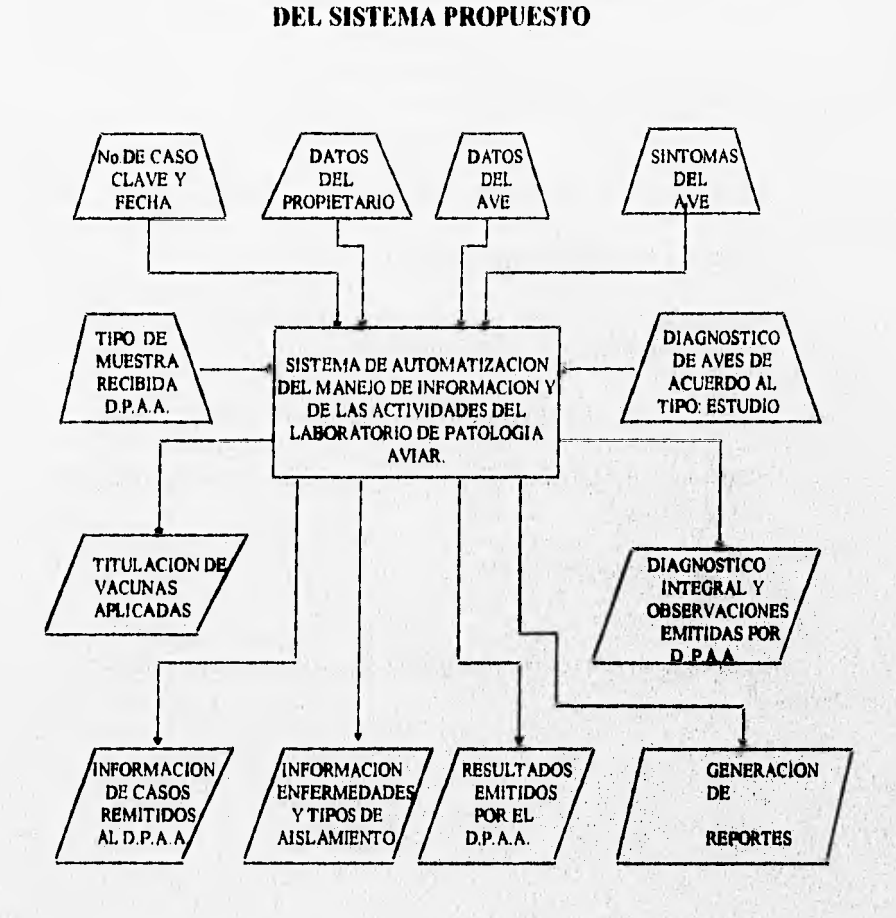

**DIAGRAMA DE ENTRADAS Y SALIDAS** 

37

Alcon Finance

#### ANALISIS DEL SISTEMA

#### **11.4,4 REPRESENTACION LOGICA DEL SISTEMA.**

( DIAGRAMAS LOGICOS DE FLUJO DE DATOS DEL SISTEMA PROPUESTO)

Para diseñar adecuadamente un sistema se requiere efectuar un trabajo previo de recopilación de información. Esta actividad es necesaria para definir los objetivos del sistema, identificar sus restricciones y limitaciones, analizar y evaluar al sistema en operación y definir los nuevos requerimientos de información. Las técnicas que se utilicen para obtener esta información deben ser lo suficientemente objetivas para lograr las metas establleidas y una de las principales técnicas es el uso de diagramas lógicos de flujo de datos.

Los Diagramas Lógicos de Flujo de Datos especifican las fuentes y destinos de los datos, sus almacenamientos, sus transformaciones y los flujos entre ellos. Pueden particionar al sistema en varios niveles y estos a la vez pueden particionarse en niveles inferiores..

Las características que deben tener los DLED son :

- a) No deben indicar el medio fisico de almacenamiento de la información.
- b) No deben indicar decisiones, ni control de funciones.
- e) Las funciones deben ser únicamente operaciones y transformaciones efectuadas sobre los datos.

 $\mathbf{1}$ 

The state of the state of the state of

d) Pueden haber varios niveles de expansión,

Austrian

Los elementos de que se componen los DLFD son :

Flujo de Datos : 4

Archivvs :

Procesos o Funciones:

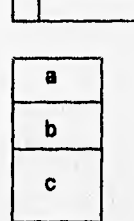

Los procesos o funciones cambian los flujos de datos de entrada en flujo de datos de salida y se dividen en tres partes

a) Identificación o número del nivel en que se encuentra.

b) Descripción de los procesos o funciones.

e) Entidad donde se ejecuta dicho proceso o función.

Los DLFD pueden expanderse en procesos de niveles inferiores a los cuales se les colocará como identificación el decimal del proceso de nivel superior del que provengan.

A continuación se muestran los DFLD del sistema propuesto, primero se mostrará al sistema en relación con las entidades, después se le muestra a nivel general con sus expansiones respectivas.

Cada diagrama contiene en su parte inferior, las identificaciones de los flujos de datos utilizados en el mismo ( en orden progresivo, por diagrama ).

# **115 ALMACENAMIENTO DE DATOS DEL SISTEMA PROPUESTO**

Los archivos que componen la Base de Datos del sistema propuesto se muestra a continuación:

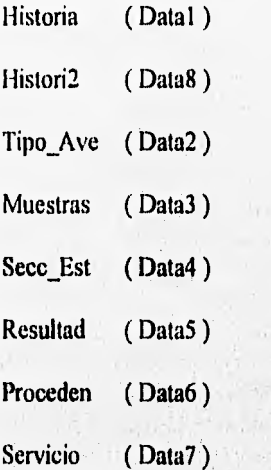

an Efman

 $\sim$ 

come with a widely come

the thing the same of

Los nombres de los campos utilizados en estas bases se describen a continuación :

### **Historia :**

clave : clave del caso recibido fecha : fecha de expedición de caso casono : número de caso propiet : nombre del propietario telefono : teléfono del propietario quien\_pre : que persona presenta el caso dirección : dirección del propietario estado : estado de *procedencia*  tipo\_ave : tipo de ave a estudio num aves : número de aves remitidas a laboratorios edad : edad de las aves incub incubadora muestra : órganos o aves enviadas para su estudio entr vi : número de aves entregadas vivas entr\_mu : número de aves entregadas muertas edo\_nutr : estado nutricional de las aves tipo\_est : tipo de estudio solicitado enferml: tipo de virus ( enfermedad del ave ) cepal: vacuna marcal: marca edadl: edad de vacunación vial: vía de administración enfenn2: tipo de virus ( enfermedad del ave ) cepa2: vacuna marca2: marca edad2: edad de vacunación vial: vía de administración enferma: tipo de virus ( enfermedad del ave ) cepa3: vacuna marca3: marca edad3: edad de vacunación via3: vía de administración enfenn4: tipo de virus ( enfermedad del ave )

41

cepa4: vacuna marca4: marca edad4: edad de vacunación via4: vía de administración cuando\_emp : cuando empezaron los signos que edades : que edades están infectadas cuanto ti : en cuanto tiempo y de que manera se difundieron dismiali : ha disminuido el consumo de alimento desde\_cua : desde cuándo ? prod\_h\_ant : producción de huevo antes del problema prod la act : producción de huevo actual anorm : porcentaje de anormalidades mb\_tot : porcentaje de morbilidad total int\_tot : porcentaje de mortalidad total int\_dia : porcentaje de mortalidad diaria est : síntoma respiratorio estornudo boq : síntoma respiratorio boqueo sen : síntoma respiratorio secreción nasal seo : síntoma respiratorio secreción ocular seb : sintoma respiratorio secreción bronquial stq : síntoma respiratorio secreción tranqueal dis : síntoma digestivo, diarrea sanguinolenta dia : síntoma digestivo, diarrea amarilla dib : síntoma digestivo, diarrea blanca div : síntoma digestivo, diarrea verde diac : síntoma digestivo, diarrea acuosa inc : síntoma nervioso, incoordinación par : síntoma nervioso, parálisis tor : síntoma nervioso, tortícolis tem : síntoma nervioso, temblor de cabeza ata : síntoma nervioso, ataxia tic : síntoma nervioso, tics granja\_cer : la granja más cercana cant\_granj : cantidad de granjas cercanas prob\_sim : han tenido problemas similares al suyo? contacto : tiene contacto con ellos? trab\_otr : los trabajadores van a otras granjas? cam\_gra : entra el camión de alimento a su granja? pollo\_mto : que le hacen al pollo muerto?

moscas: hay moscas? ratas : hay ratas? piso: que tipo de piso usan? cama : tipo de cama que usa el ave? seca : esta seca? necro\_cam : han hecho necropsia a los animales de campo? prob\_ant : se ha presentado este problema en parvadas anteriores? resuelto: como se han resuelto? otras\_enf : han padecido estas aves otras enfermedades? cuales : cuales? cuales\_ed : a que edad? observa : observaciones diag\_cli : diagnóstico clínico interrogo : quién interrogó? costo : costo del estudio(s) solicitado(s) recibo : número del recibo emitido fax : número telefónico del fax cuants\_mu : cuántas aves están muertas? servicio : servicio solicitado

#### Tipo-ave

tipo\_ave : tipo de la ave remitida para su estudio nombre : nombre del ave abrev : abreviatura del nombre del ave

## **Muestras**

muestra : número de muestras enviadas nombre : nombre de la muestra u órgano remitido

**44** 

## **Secc-Est**

sección : sección a estudiar nombre : nombre de la sección .- sección de bacteriología, hispatología, parasitología, entre otras.

#### **Resultad**

clave: clave del caso casono : número del caso insp\_cli : inspección clínica del ave hisp insp : historia e inspección sugieren un problema de : par\_muest : estudio parasitológico de la muestra par\_dx : diagnóstico parasitológico par\_trab : quién trabajó? par fecha : **fecha de realización del estudio his\_muest : estudio hispatológico de la muestra his\_dx : diagnóstico hispatológico his\_trab : quién trabajó? hisfecha : fecha de realización del estudio vir\_inuest : estudio virológico de la muestra vir\_dx : diagnóstico virológico vir\_trab : quién trabajo ?**  vir fecha : fecha de realización del estudio **hem\_muest : estudio hematológico de la muestra hem\_dx : diagnóótico hematológico hem\_trab : quién trabajó ? hem\_fecha : fecha de realización del estudio ser\_pb1 : estudio serológico prueba uno ser \_c11 : estudio serológico clave uno ser\_sue1 : estudio serológico suero uno ser res! :estudio serológico resultado uno ser\_pb2 : estudio serológico prueba dos ser\_c12 : estudio serológico clave dos ser\_sue2 : estudio serológico suero dos ser res2 : estudio serológico resultado dos ser\_ph3 : estudio serológico prueba tres ser\_cl3 : estudio serológico clave tres** 

ser\_sue3 : estudio sertológico suero tres ser\_res3 : estudio serológico resultado tres ser\_pb4 : estudio serológico prueba cuatro ser\_cl4 : estudio serológico clave cuatro ser sue4 : estudio serológico suero cuatro ser res4 : estudio serológico resultado cuatro ser pb5 : estudio serológico prueba cinco ser c15 : estudio serológico clave cinco ser\_sue5 : estudio serológico suero cinco ser\_res5 : estudio serológico resultado cinco ser pb6 : estudio serológico prueba seis ser\_cl6 : estudio serológico clave seis ser\_sue6 : estudio serológico suero seis ser res6 : estudio serológico resultado seis ser pb7 : estudio serológico prueba siete ser c17 : estudio serológico clave siete ser sue7 : estudio serológico suero siete ser res? : estudio serológico resultado siete ser\_pb8 : estudio serológico prueba ocho ser\_c18 : estudio serológico clave ocho ser sue8 : estudio serológico suero ocho ser res8 : estudio serológico resultado ocho ser\_pb9 : estudio serológico prueba nueve ser c19 : estudio serológico clave nueve ser\_sue9 :estudio serológico suero nueve ser res9 : estudio serológico resultado nueve ser pb10 : estudio serológico prueba diez ser c110 : estudio serológico clave diez ser sue l0 : estudio serológico suero diez ser\_res10 : estudio serológico resultado diez the said is ser\_trab : quién trabajó ? ser fecha : fecha de realización del estudio bac\_org : estudio bacteriológico, órgano enviado bac medcul : estudio bacteriológico, medio de cultivo bac\_res : estudio bacteriológico, resultados curo : antibiótico, enrofloxacina dano : antibiótico, danofloxacina sara : antibiótico, sarafloxacina floxa : antibiótico, floxacin

45

**SANA SANA CO** 

cipro : antibiótico, ciprolloxacina cefti : antibiótico, ceftiofur genta : antibiótico, gentamicina noemi : antibiótico, neomicina kana : antibiótico, kanamicina lineo : antibiótico, lincospectin espira : antibiótico, espiramicina sdpd : antibiótico, sulfadopiridacina sinz : antibiótico, sulfametazina sdmtx : antibiótico, sulfadimetoxina linconcin : anbtibiótico, linconcin novo : antibiótico, novobicina ampi : antibiótico, ampicilina baci : antibiótico, bacitracina carben : antibiótico, carbenicilina dora : antibiótico, cloranfenicol nali : antibiótico, acido nalidixico poli : antibiótico, polimixina eryt : antibiótico, erytromicina strep : antibiótico, streptomicina tetra : antibiótico, tetraciclina tiamu : antibiótico, tiamulina tylos : antibiótico, tylosina furas : antibiótico, furasolidona flume : antibiótico, flumequina trime : antibiótico, trimetoprim bac\_trab : quién trabajó ? bac\_fecha : fecha de realización del estudio diag\_integ : diagnóstico integral obser\_gen: observaciones generales

## **Proceden**

nombre : nombre del estado de procedencia del ave

sy Nusin's book & & ...

LA BURGARY

## **Servicio**

servicio : servicio solicitado para su estudio nombre : nombre del servicio precio : precio del servicio

## **Histori2**

clave : clave del caso casona : número del caso mues 1 : muestra enviada uno ( sueros ) cant 1 : cantidad enviada uno mues\_2 : muestra enviada dos ( órganos en formol ) cant2 : cantidad enviada dos mues 3 : muestra enviada tres ( vacunas ) cant 3 : cantidad enviada tres mues 4 : muestra enviada cuatro ( heces ) cant\_4 ; cantidad enviada cuatro mues\_5 : muestra enviada cinco ( órganos en refrigeración ) cant\_5 : cantidad enviada cinco mues 6 : muestra enviada seis ( huevo ) cant 6 : cantidad enviada seis mues 7 : muestra enviada siete (alimento ) cant 7 : cantidad enviada siete mues\_8 : muestra enviada ocho( cama ) cant\_8 : cantidad enviada ocho mues 9 : muestra enviada nueve ( hisopos ) cant\_9 : cantidad enviada nueve mues\_10 : muestra enviada diez (agua ) cant 10 : cantidad enviada diez mues 11 : muestra enviada once ( cubos de cera) cant\_l I : cantidad enviada once mues 12 : muestra enviada doce ( placas de agar ) cant 12 : cantidad enviada doce t\_monint : tipo de estudio Monitoreo Integral t\_cascom ; tipo de estudio Caso Clínico Completo t\_monesp : tipo de estudio Monitoreo Especial para IBF

tbact : tipo de estudio Bacteriología t\_hispat : tipo de estudio Hispatología t paras : tipo de estudio Parasitología t\_sero : tipo de estudio Serología t\_hema : tipo de estudio Hematología t\_viro : tipo de estudio Virología s\_monint : servicio Monitoreo Integral ( pollitos hasta diez días, necropsia, serología, bacteriología , diez muestras) s\_cascom : servicio Caso Clínico Completo ( necropsia, serología, histopatología, cinco aves ) s monesp : servicio Monitoreo Especial para IBF ( duración de la parvada ) sb\_gra : servicio Bacteriología General ( máximo cinco aves ) sb\_aisl\_h : servicio Aislamiento Haemophillus sb tub c: servicio Tubos o Cajas para Identificación sb\_antbgra : servicio Antibiograma General sb\_pm\_pb : servicio Pureza Microbiológica, Productos Biológicos sb\_tv\_r-9 : servicio Titulación de Vacuna R-9 sb baac : servicio Bacteriología de Agua, alimento, cama sb\_mu\_incub : servicio muestreo de incubadora o nacedora ( por máquina ) sb tec g : servicio Técnica de Gentry ( por huevo o un gramo de plumón) sb\_bac\_ep : servicio Bacteriológico de Embriód de Pollo ( por huevo ) sb\_antb\_h : servicio Antibiograma Haemophillus Paragallinarum sb\_aisl\_p : servicio Aislamiento Pasteurella sb\_aisl\_s : servicio Aislamiento de Salmonella sp sb\_sero\_s : servicio Serotipificación de Salmonella sp sb\_mic\_gra : servicio Micología General sp\_tv\_cocc : servicio de Titulación Coccidiosis sp\_coprcama : servicio Examen Coproparacitoscópico de cama ( flotación, por muestra ) sp\_detcuan : servicio Detección y Cuantificación Diferencial de Eimeria ( intestino,cama por muestra) sp\_idene : servicio Identificación de Ecto y Endoparásitos ( por muestra ) sh\_esthisp : servicio Estudio Hispatológico.- Corte, Tinción y Lectura (por caso hasta tres laminillas) ssimhihema : servicio Inhibición de la Hemoaglutinación Enf. de Newcastle e Influenza Aviar ss\_inhihems : servicio Inhibición de la Hemoaglutinación Síndrome de Baja de Postura ss\_micrdags : servicio Microaglutinación Salmonella 48 ss nagaran : servicio Precipitación en agar.- Artritis Viral, IBF ss precagar : servicio Precipitación en agar - Encefalomielitis Aviar ss\_aglut : servicio Aglutinación en Placa.- M. Gallisepticum, M. Synoviac, Salmonella ( c/u ) ss\_vsneutr : servicio Virus Suero Neuteralización en Embrión Comercial ss\_elisa\_ibf : servicio ELISA, IBF, Bronquitis Infecciosa, Reovinis, LTI, Pasteurella, Mycoplasma.

she\_tpapani : servicio Tinción Papanicolao, HCI, LT, Viruela she biomeh : servicio Binmetría Hemática

sv\_aislveco : servicio Aislamiento Viral en Embrión Comercial.- Bronquitis infecciosa/6 pases

sy\_aislve : servicio Aislamiento Viral en Embrión Comercial.- Enf. de Newcastle, Influenza Aviar

sv\_virueal : servicio Viruela Aviar, Larangotraqueitis

sv\_tvacemb : servicio Titulación de vacunas en Embrión Comercial .- Enf.

and the company of the same

The company of the state of the state of the

a speaking on the face

**A DEAL AND** 

 $\label{eq:2.1} \begin{split} \mathcal{L}^{(1)}&=\mathcal{L}^{(1)}\left(\mathcal{L}^{(1)}\right)\left(\mathcal{L}^{(2)}\right)\left(\mathcal{L}^{(1)}\right)\left(\mathcal{L}^{(2)}\right)\left(\mathcal{L}^{(1)}\right)\left(\mathcal{L}^{(2)}\right)\\ &\times\mathcal{L}^{(1)}\left(\mathcal{L}^{(1)}\right)\left(\mathcal{L}^{(1)}\right)\left(\mathcal{L}^{(1)}\right)\left(\mathcal{L}^{(1)}\right)\left(\mathcal{L}^{(1)}\right)\left(\mathcal{L}^{(1)}\right)\left$ 

Listen Links

de Newcastle y Bronquitis Infecciosa.

sv\_titvc : servicio Titulación de Vacunas en Embrión

svaislvcc : servicio Aislamiento Viral en Cultivo Celular

sv\_encefalo : servicio Encefalomielitis Aviar ( c/u )

Los campos que componen los distintos archivos se desglosan a continuación:

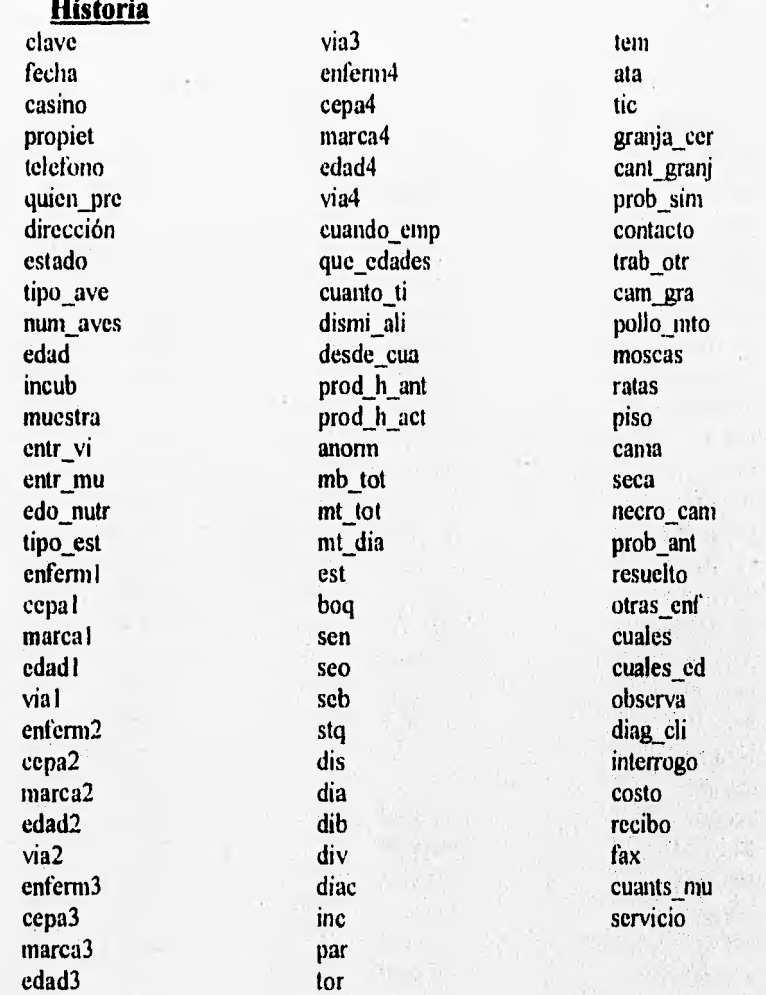

 $\rightarrow$ 

Partners in the state of a recent to a fix another theoretics of country a state of a partner of a partner

50

# **Tipo**

 $\mathfrak{t}$  $\bar{\mathrm{t}}$ 

tipo\_ave muestra sección abrev

**Muestras** 

nombre nombre nombre

**-Est** 

# **Resultad**

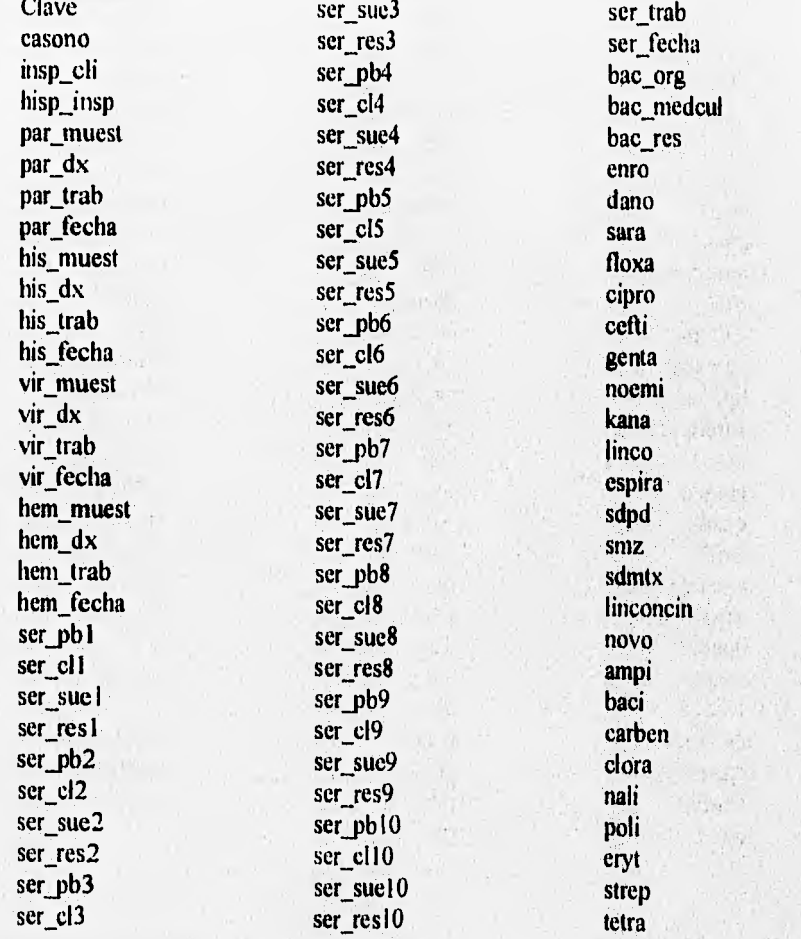

KAN STREAGO
社 武

 $\eta_{\rm B}$   $\eta_{\rm C}$ 

Holland, B

 $\mu \mu_{\rm{S}}$ 

 $52$ 

 $\frac{1}{2}$ 

without killing in the

a ye

tiamu tylos furas flume trime bac\_trab bac\_fecha diag\_integ obser\_gen

M

and committed means in the study of the committee of the

# Proceden

nombre

**Servicio** servicio nombre

precio

# Histori2

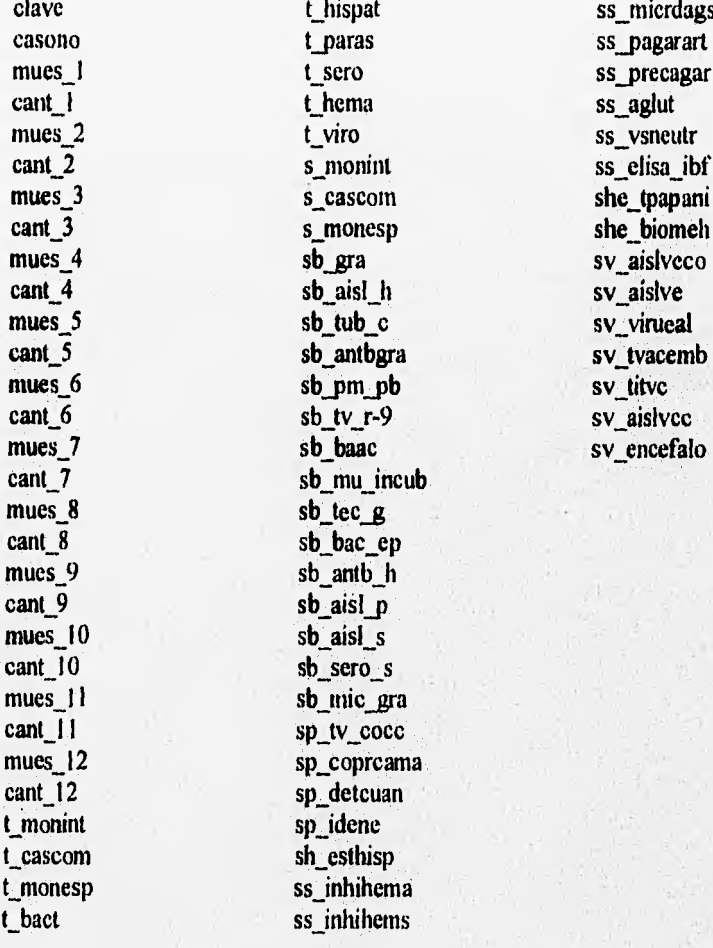

Findustrial angular

## **11.6 EVALUACION DEL SISTEMA PROPUESTO.**

El sistema propuesto da solución automatizada a las necesidades existentes añadiendo ventajas para el buen funcionamiento tanto del sistema como del ambiente en que se encuentra.

Las ventajas que presenta el sistema propuesto son las siguientes :

 $\Rightarrow$  Rapidez en el manejo de los datos.

 $\Rightarrow$  Informes tanto en pantallas como impresos.

 $\Rightarrow$  Sustitución de procesos manuales por automáticos.

 $\Rightarrow$  Rápido acceso a altas, bajas y cambios de Historias clínicas.

 $\Rightarrow$  Con éste sistema se puede visualizar, editar y actualizar la base de datos que se maneja en el Laboratorio de Patología Aviar.

 $\Rightarrow$  Acoplamiento del sistema con el ambiente en el que se encuentra.

 $\Rightarrow$  Capacidad de traslado del sistema a otra computadora.

⇒ Rapidez a la obtención de resultados.

 $\Rightarrow$  Obtención de resultados en base a las necesidades del Laboratorio de Patología Aviar y el Departamento de Producción Animal : Aves.

 $\Rightarrow$  Sistema amigable con el usuario.

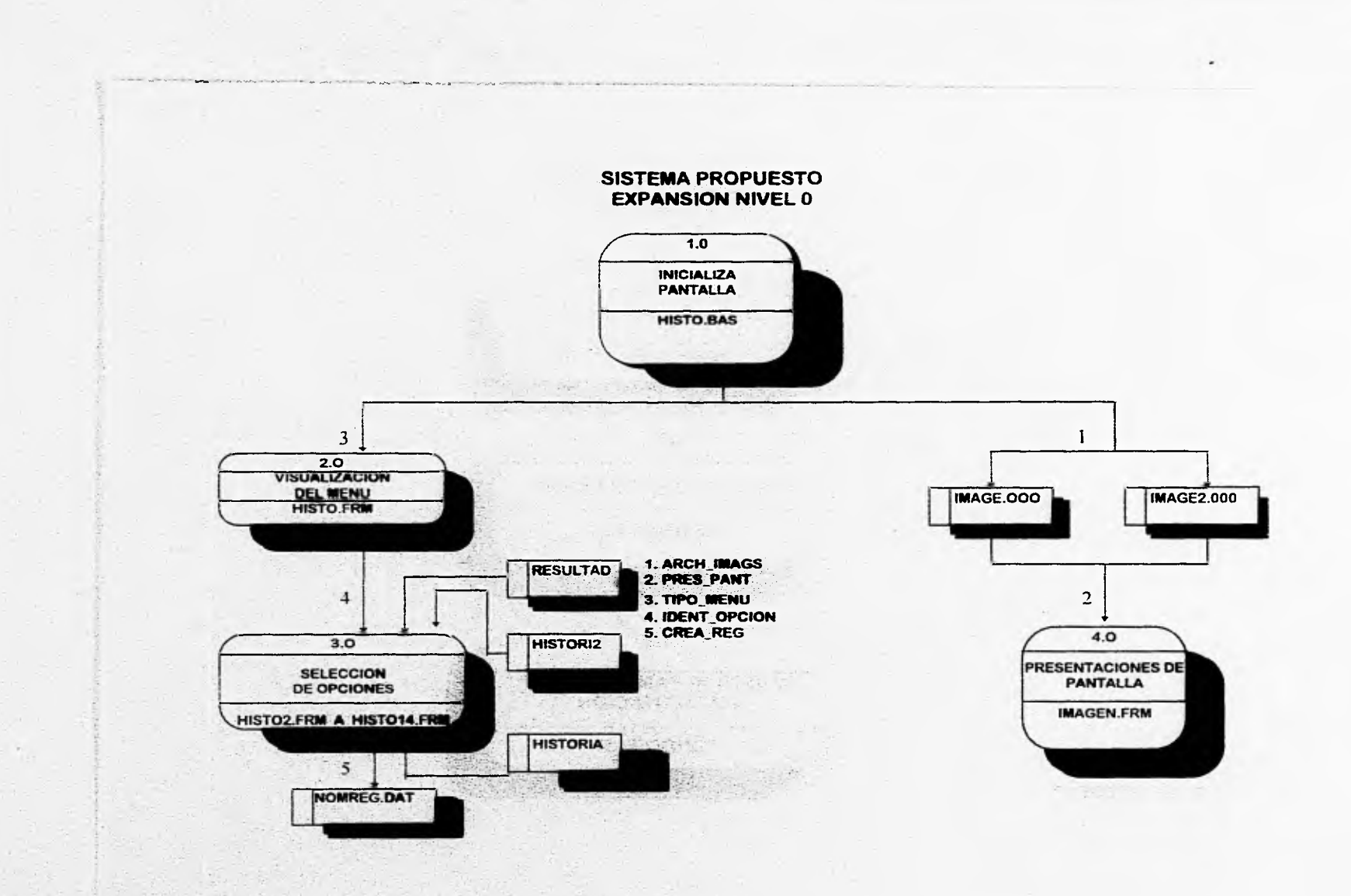

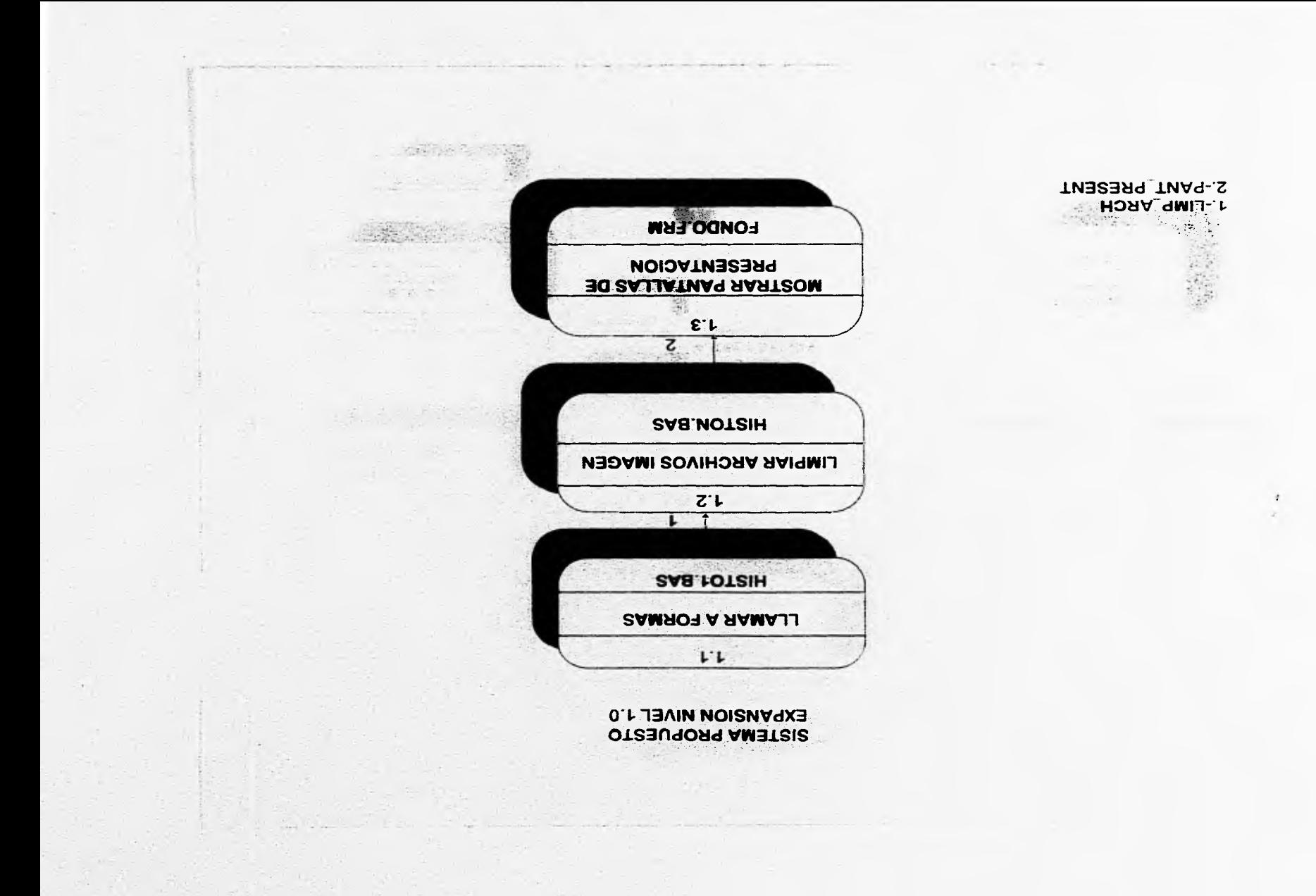

#### **SISTEMA PROPUESTO EXPANSION NIVEL 2.0**

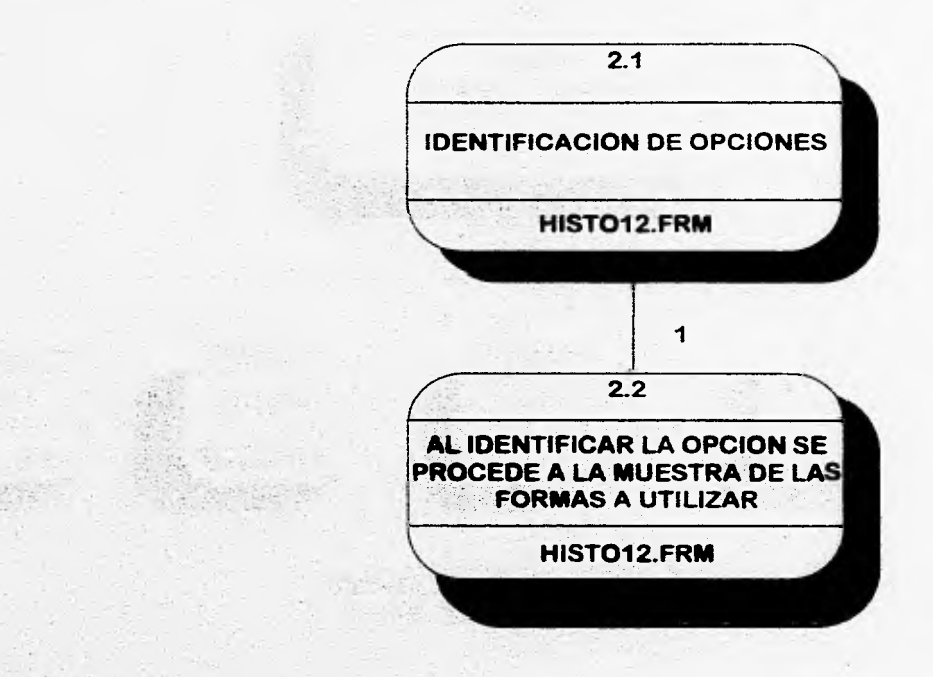

## 1. NOM\_DE\_SELEC

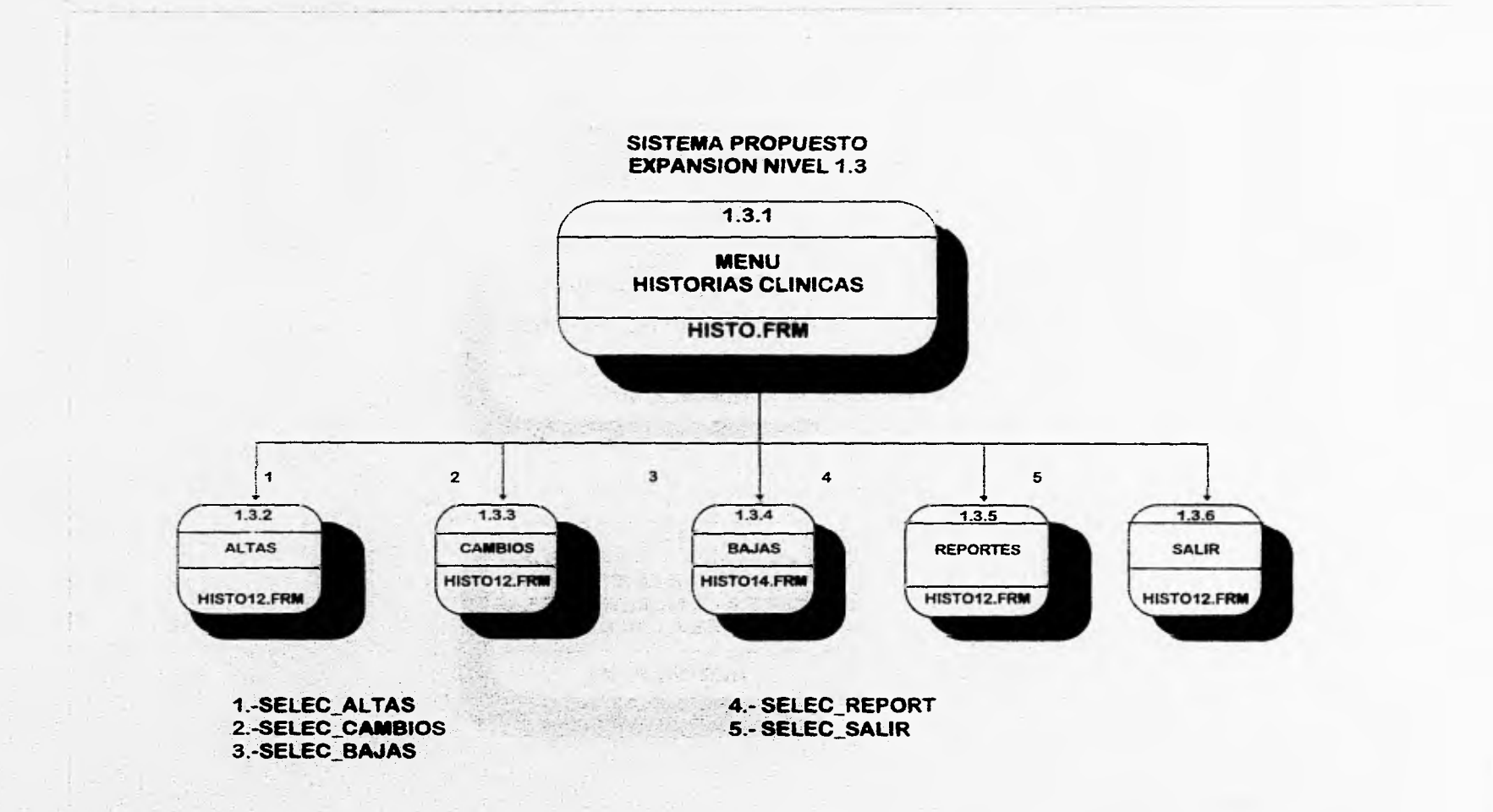

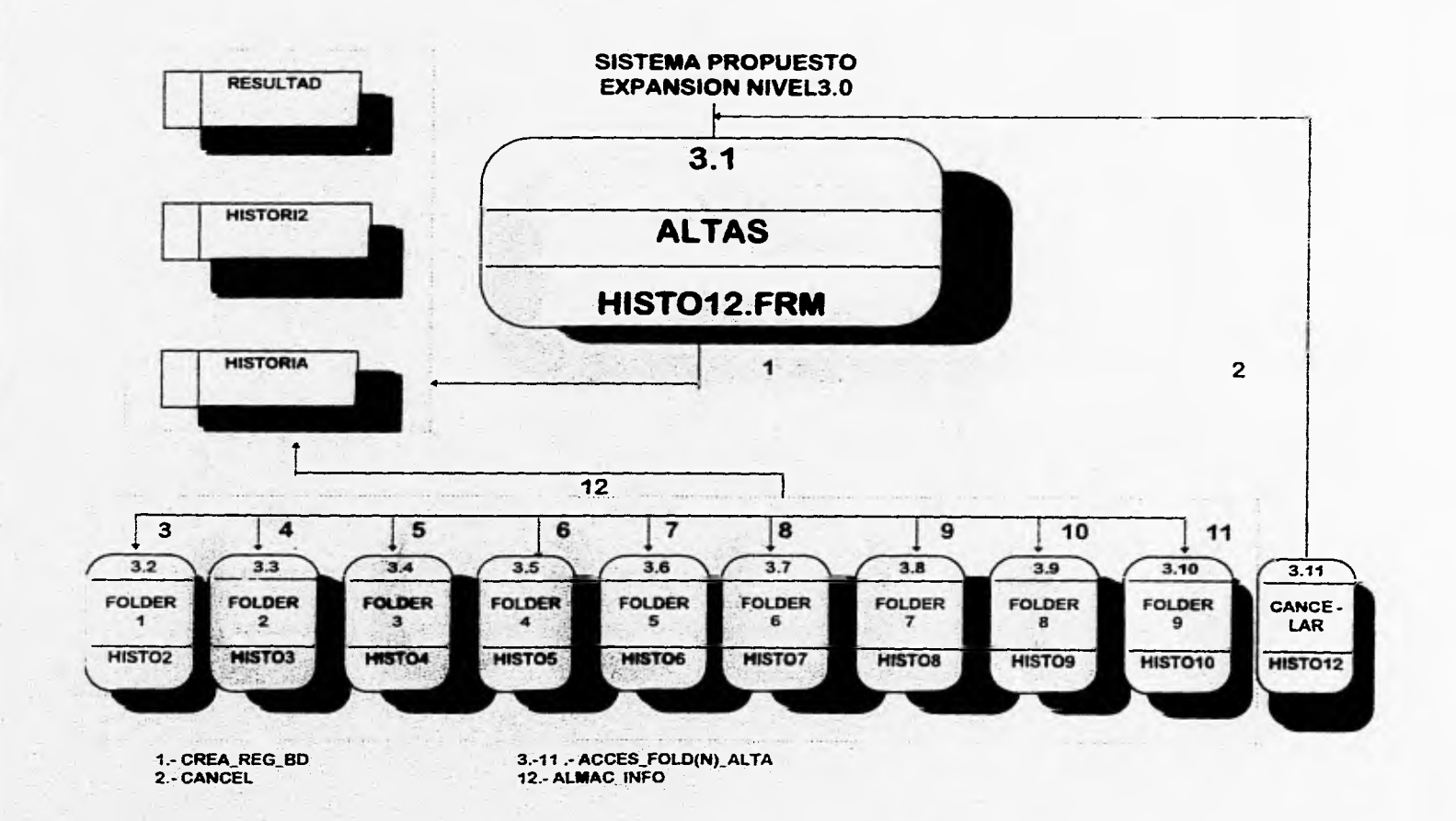

 $\mathbf{z}_\sigma$ 

in 1999.

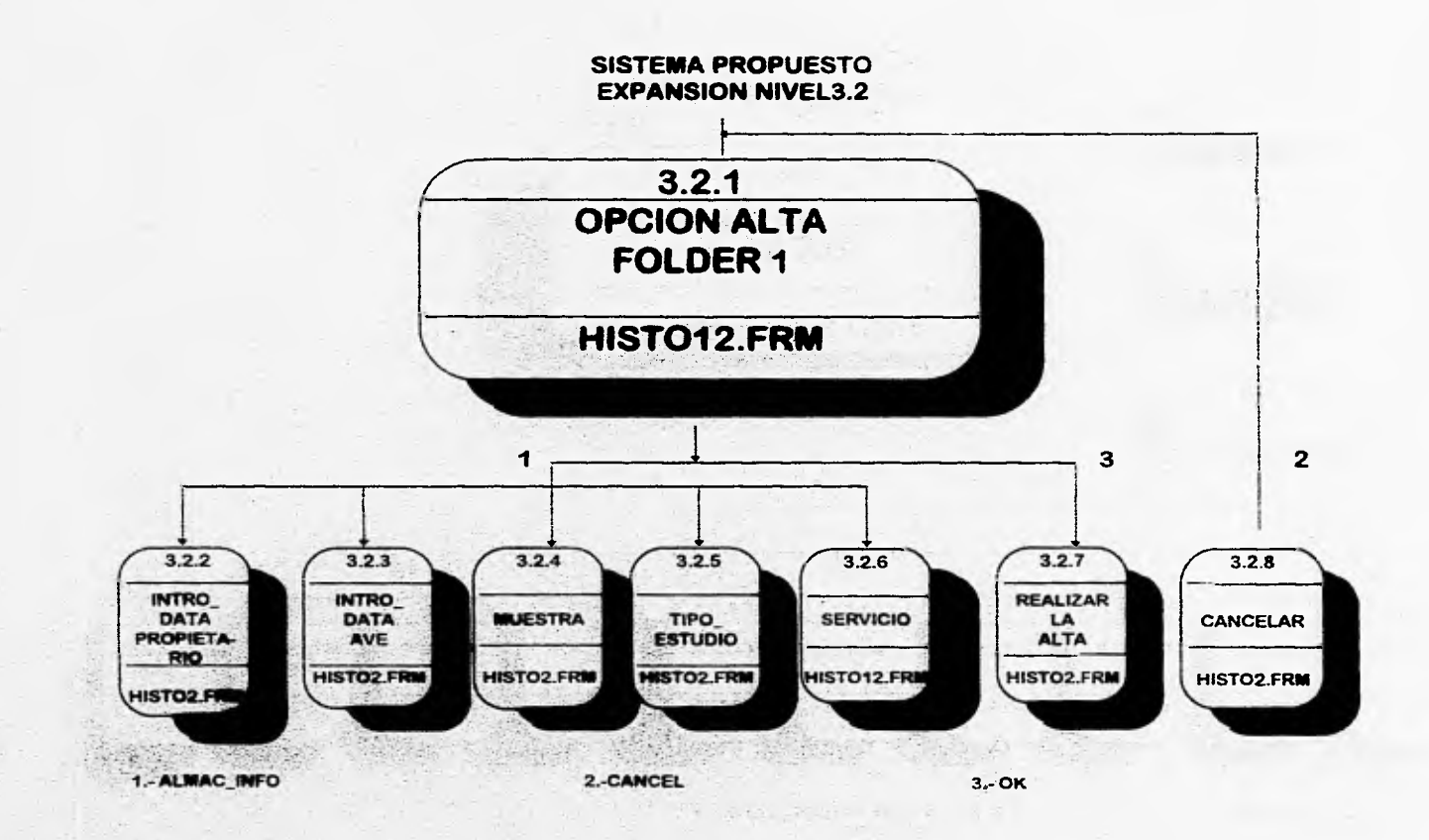

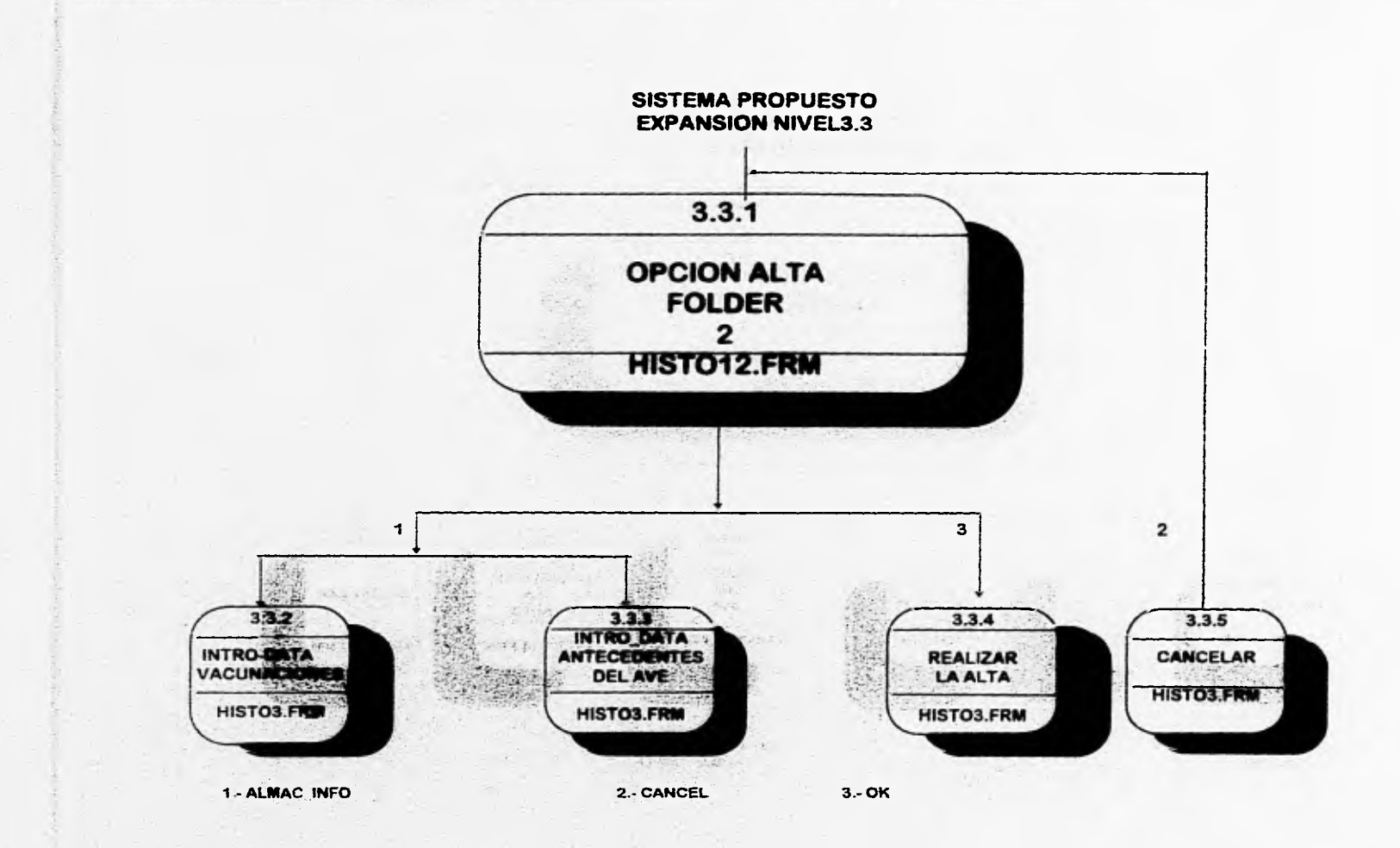

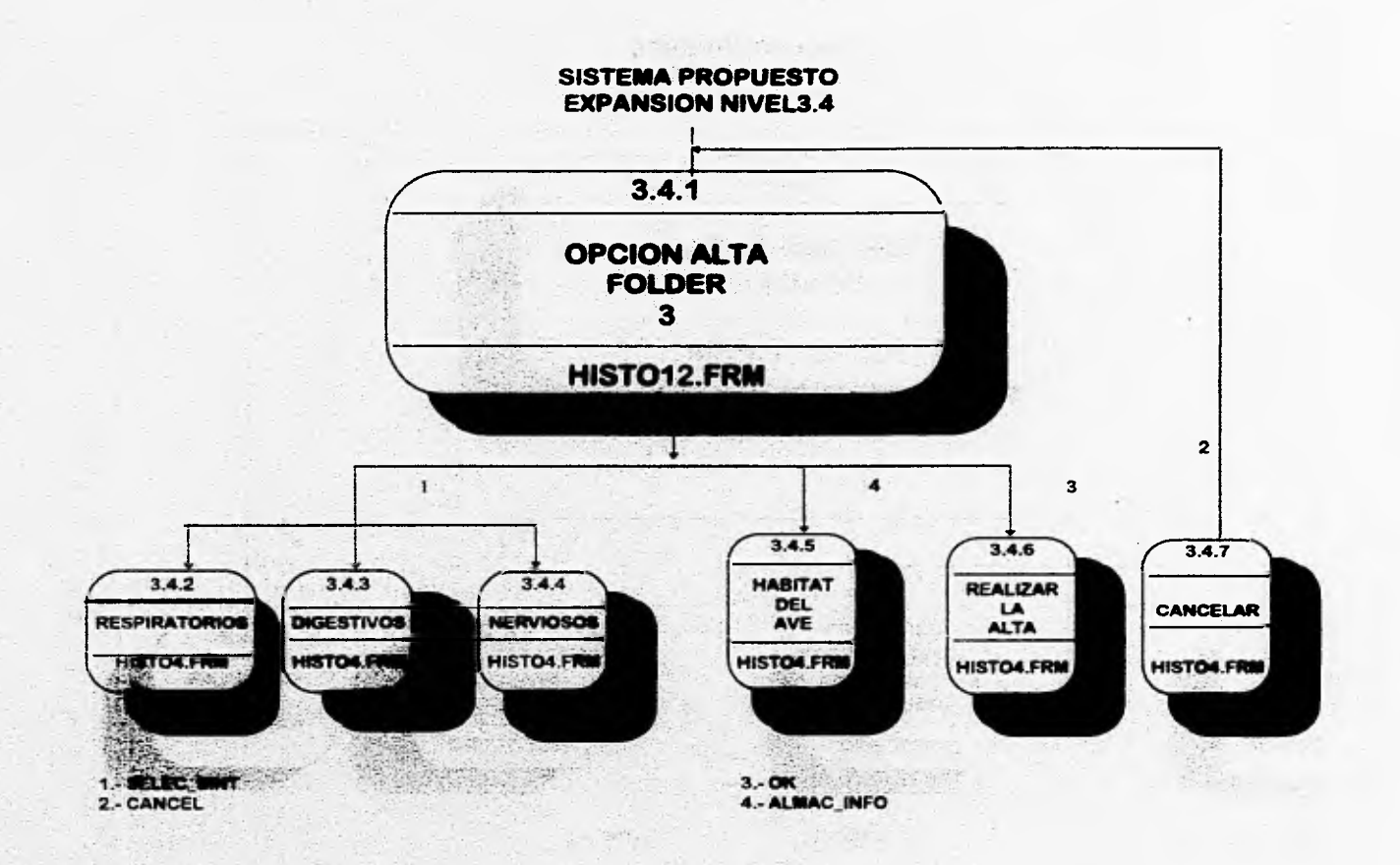

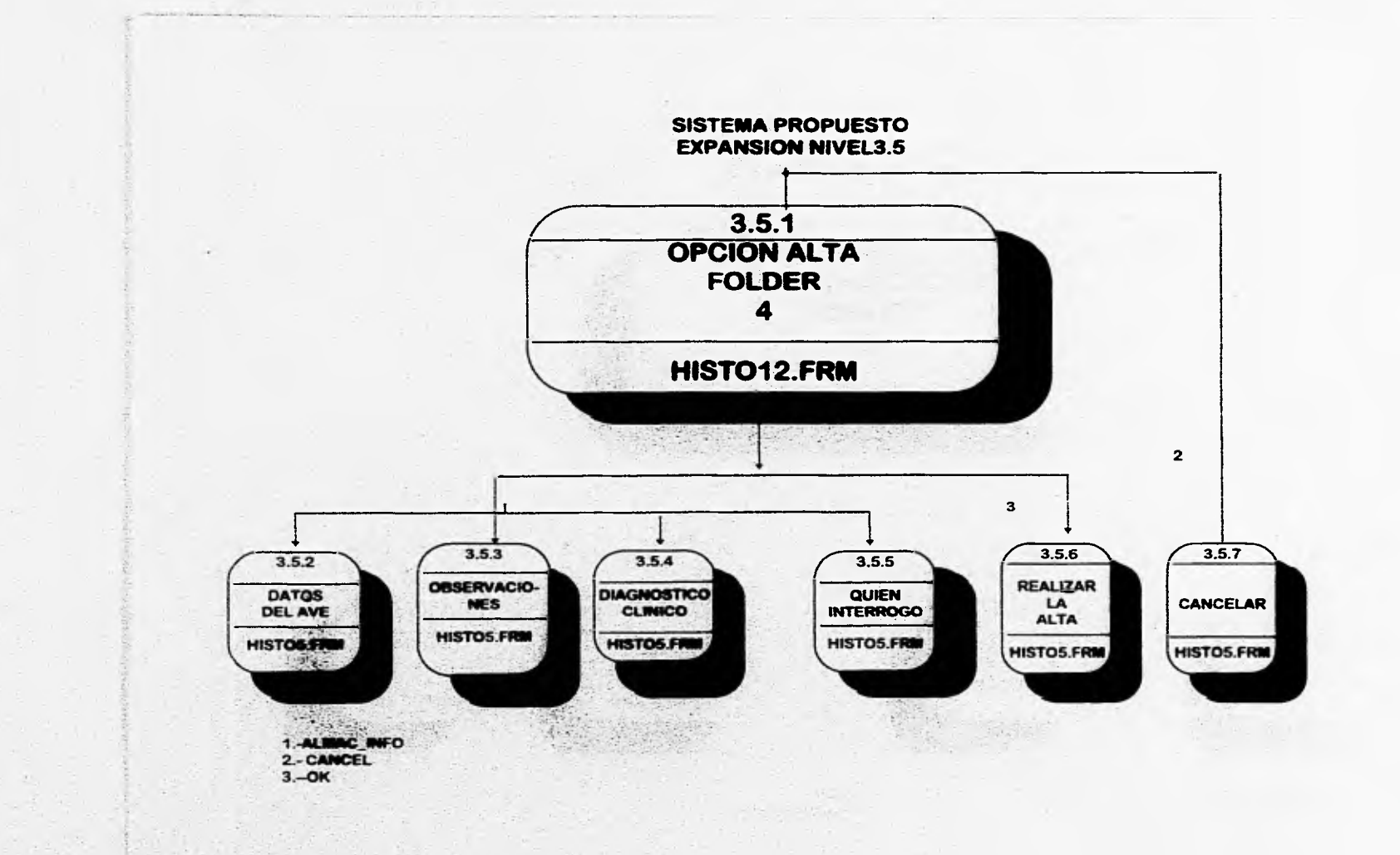

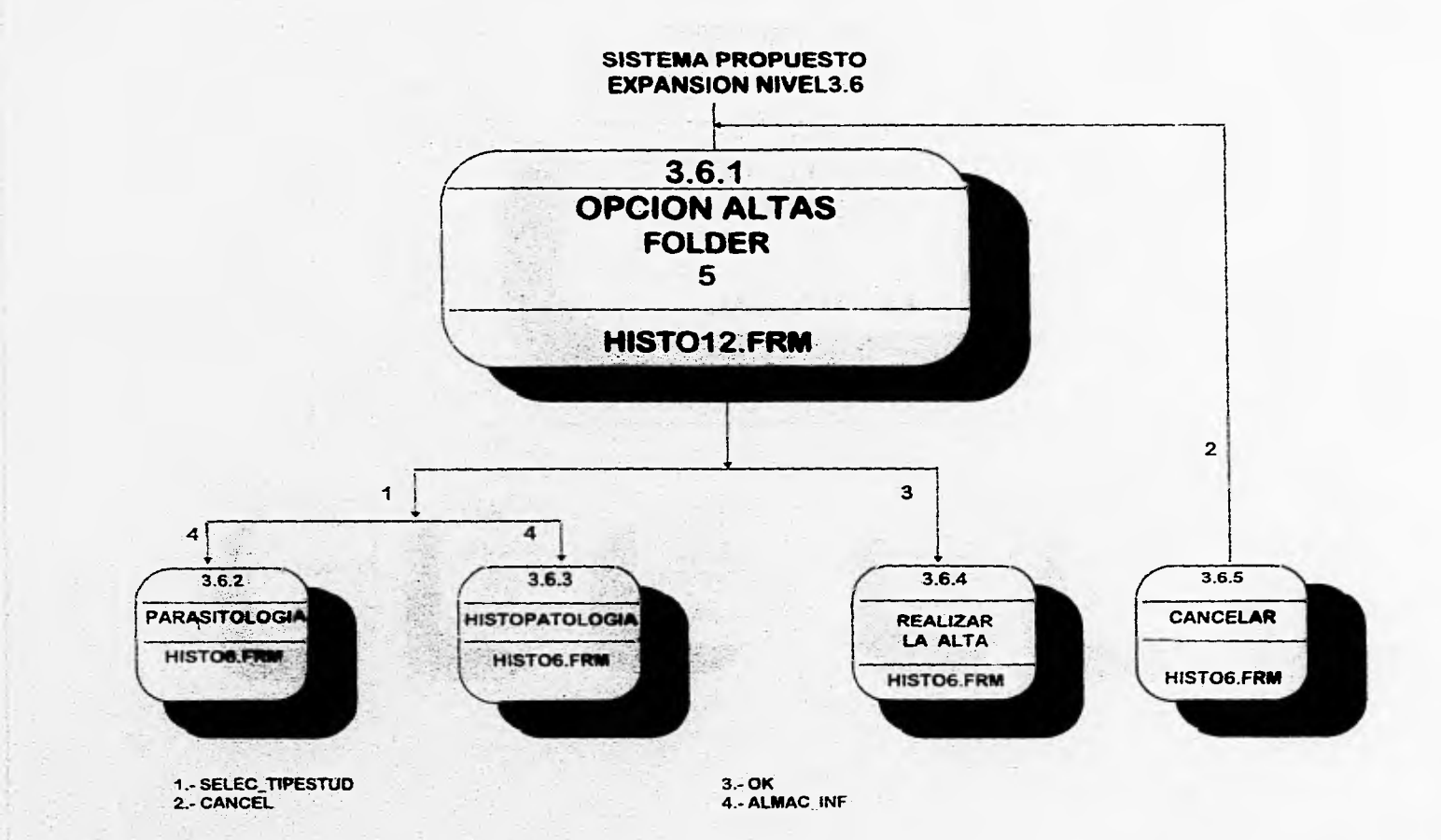

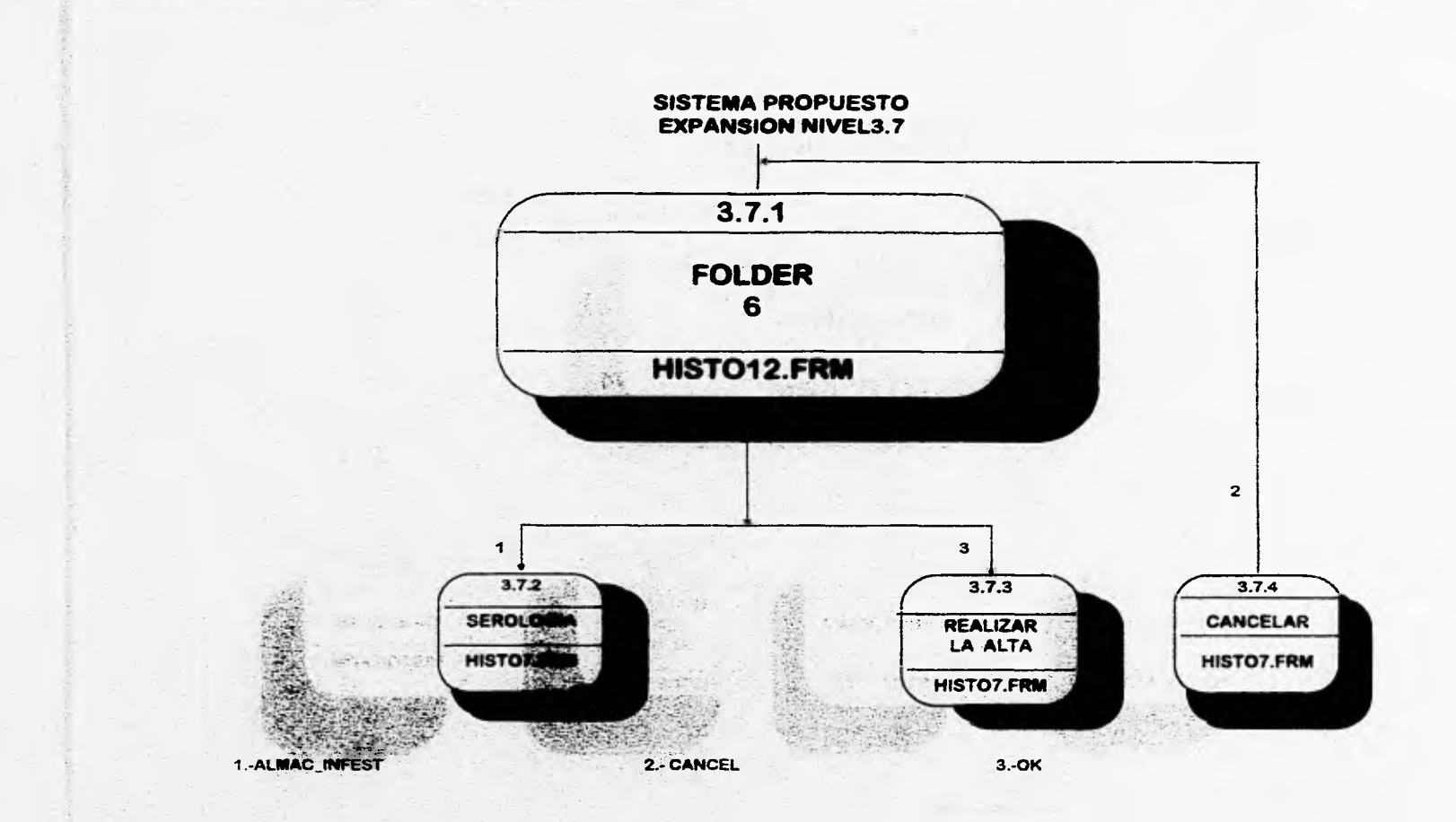

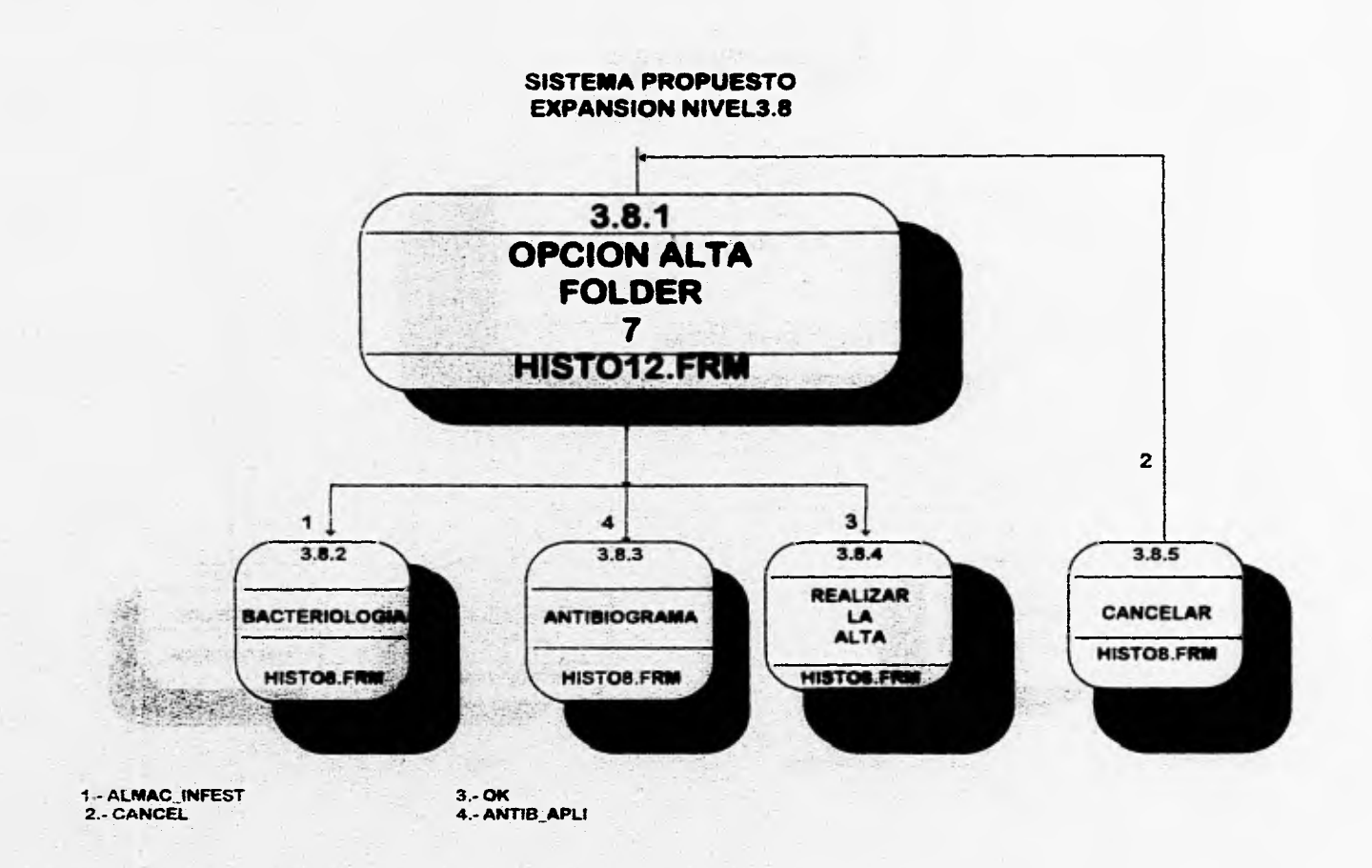

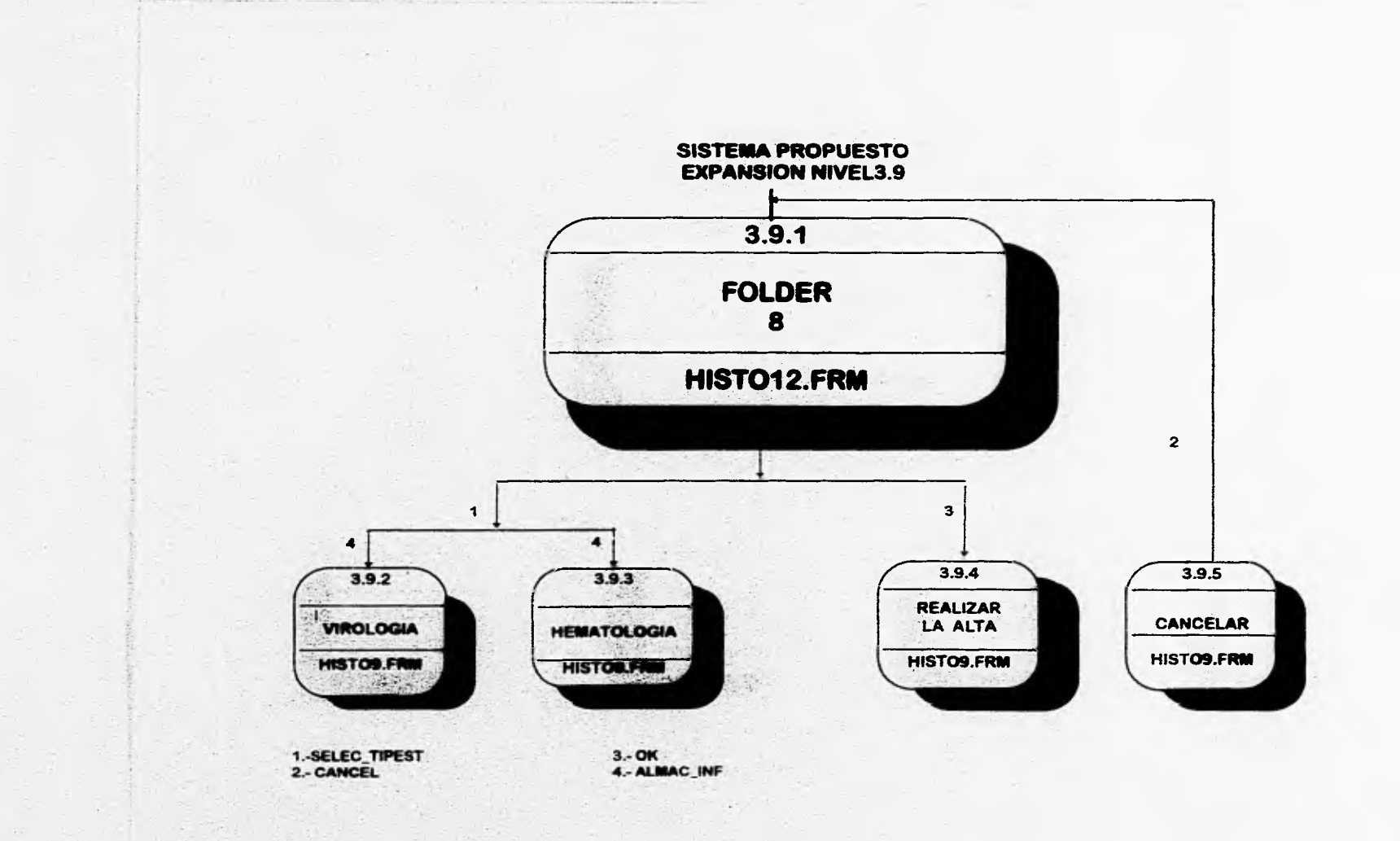

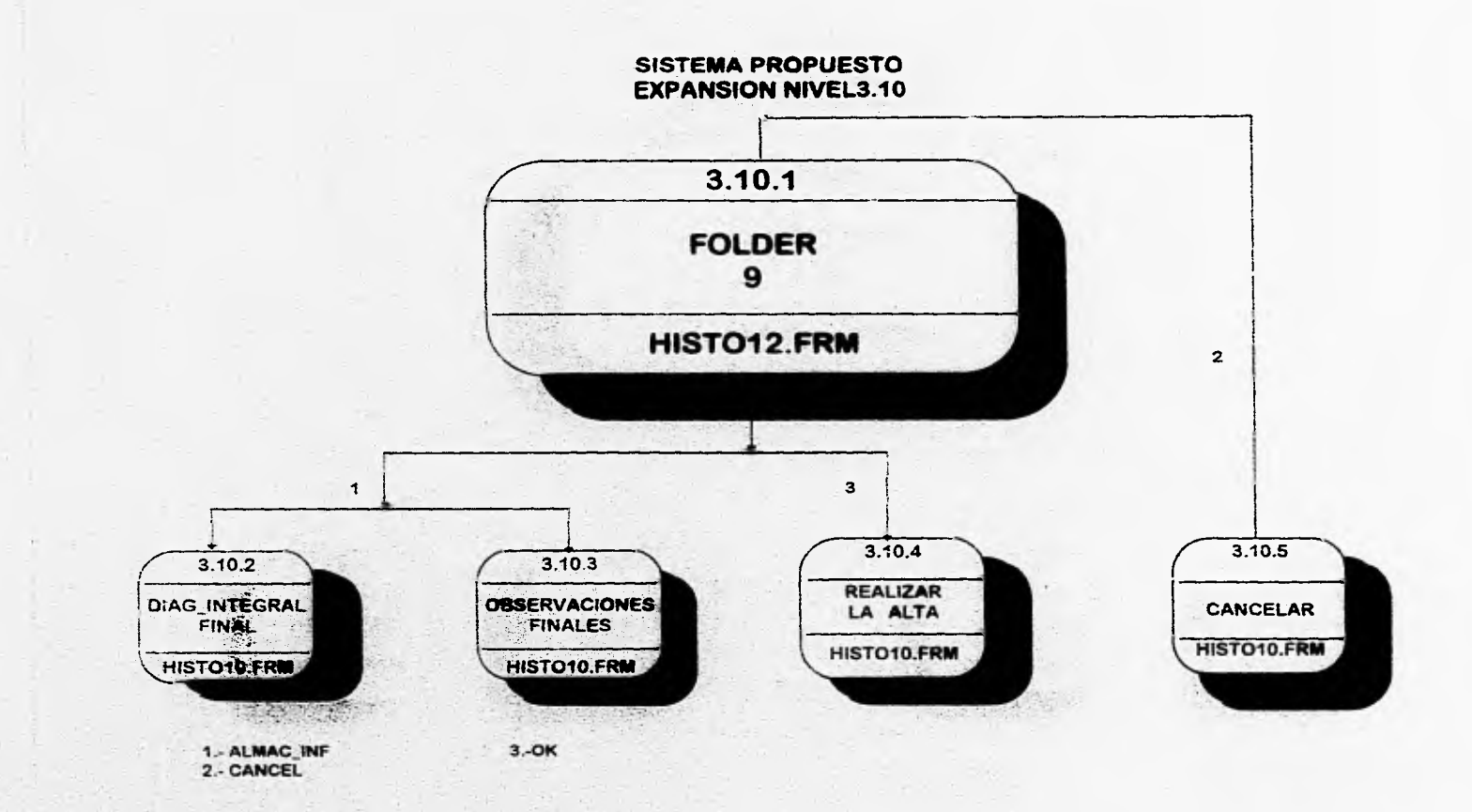

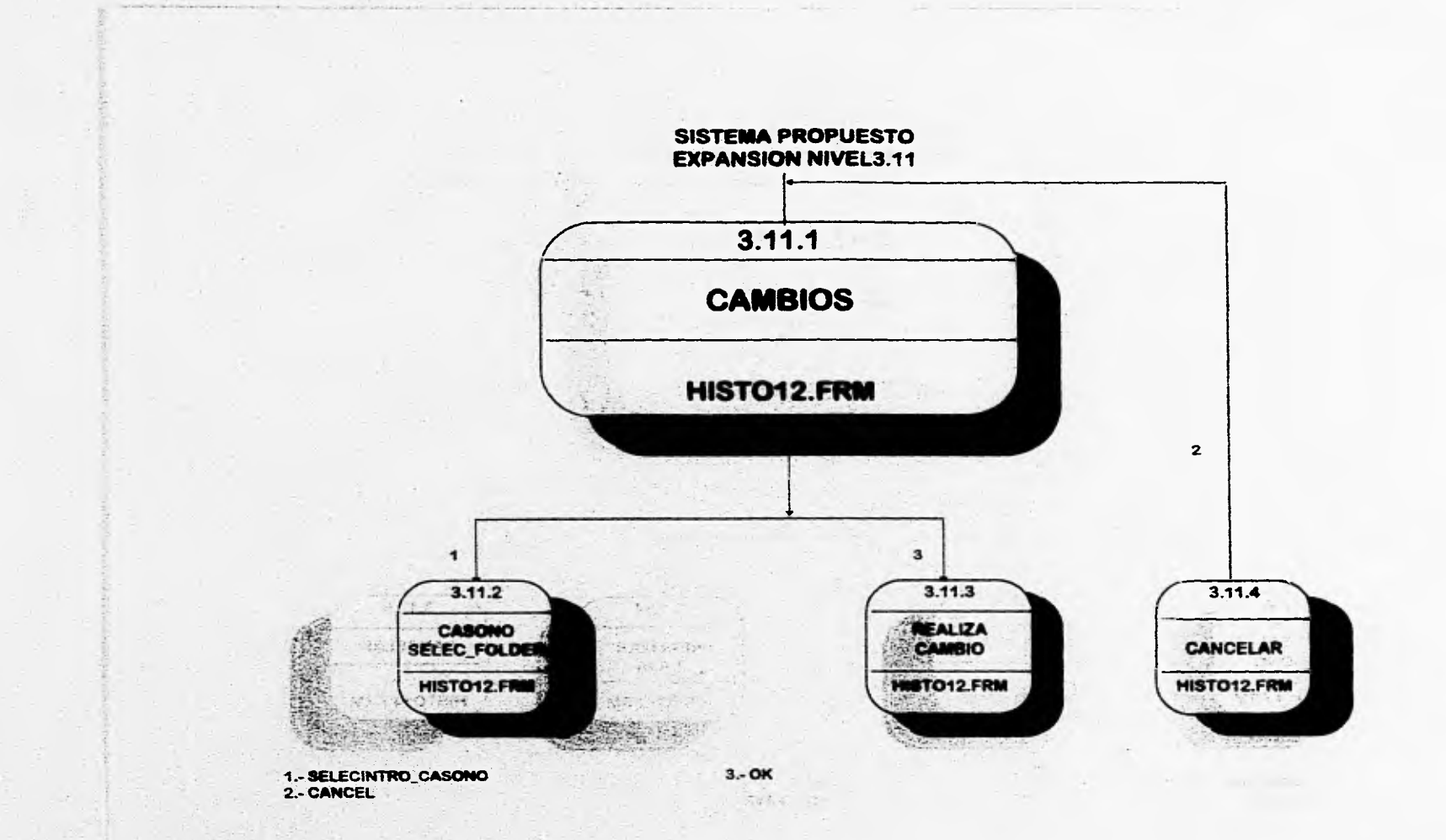

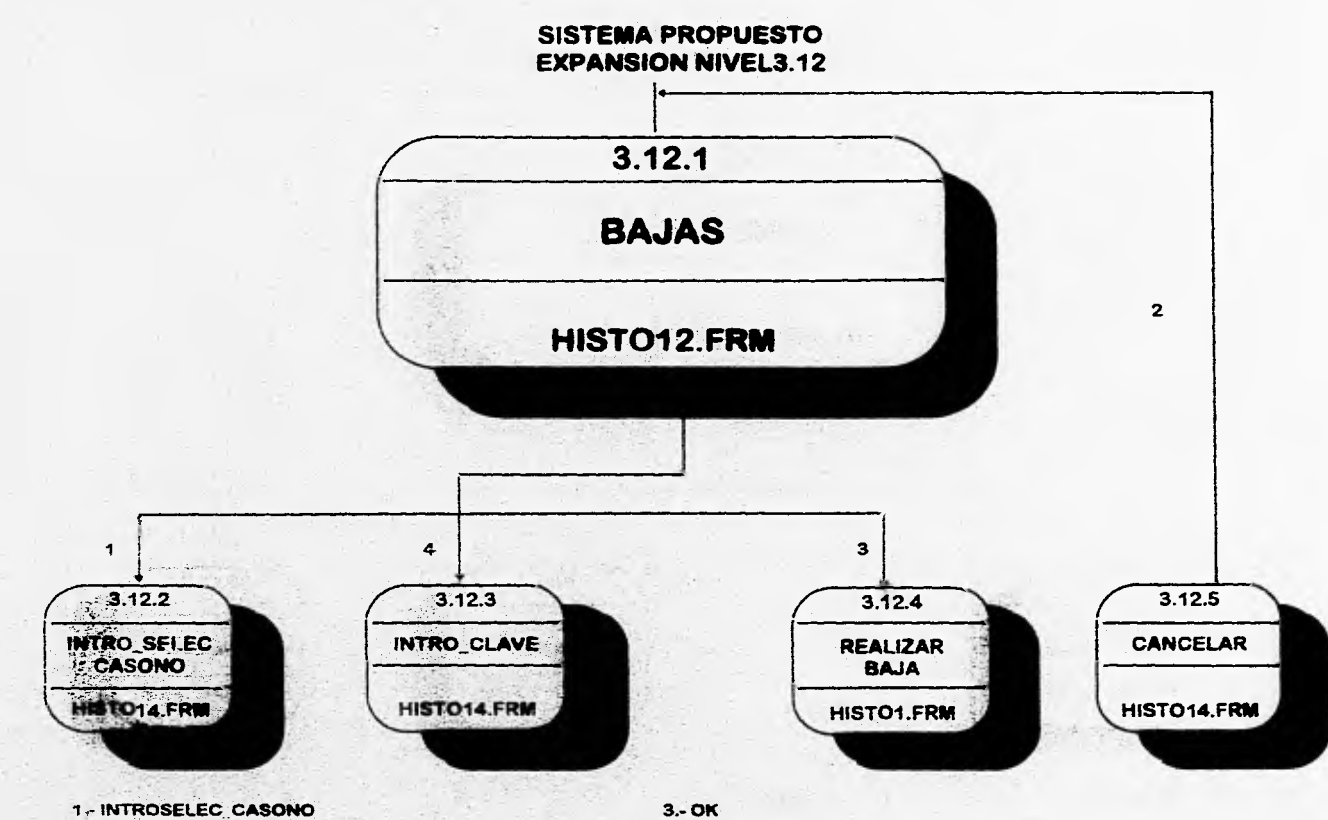

2.- CANCEL

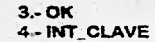

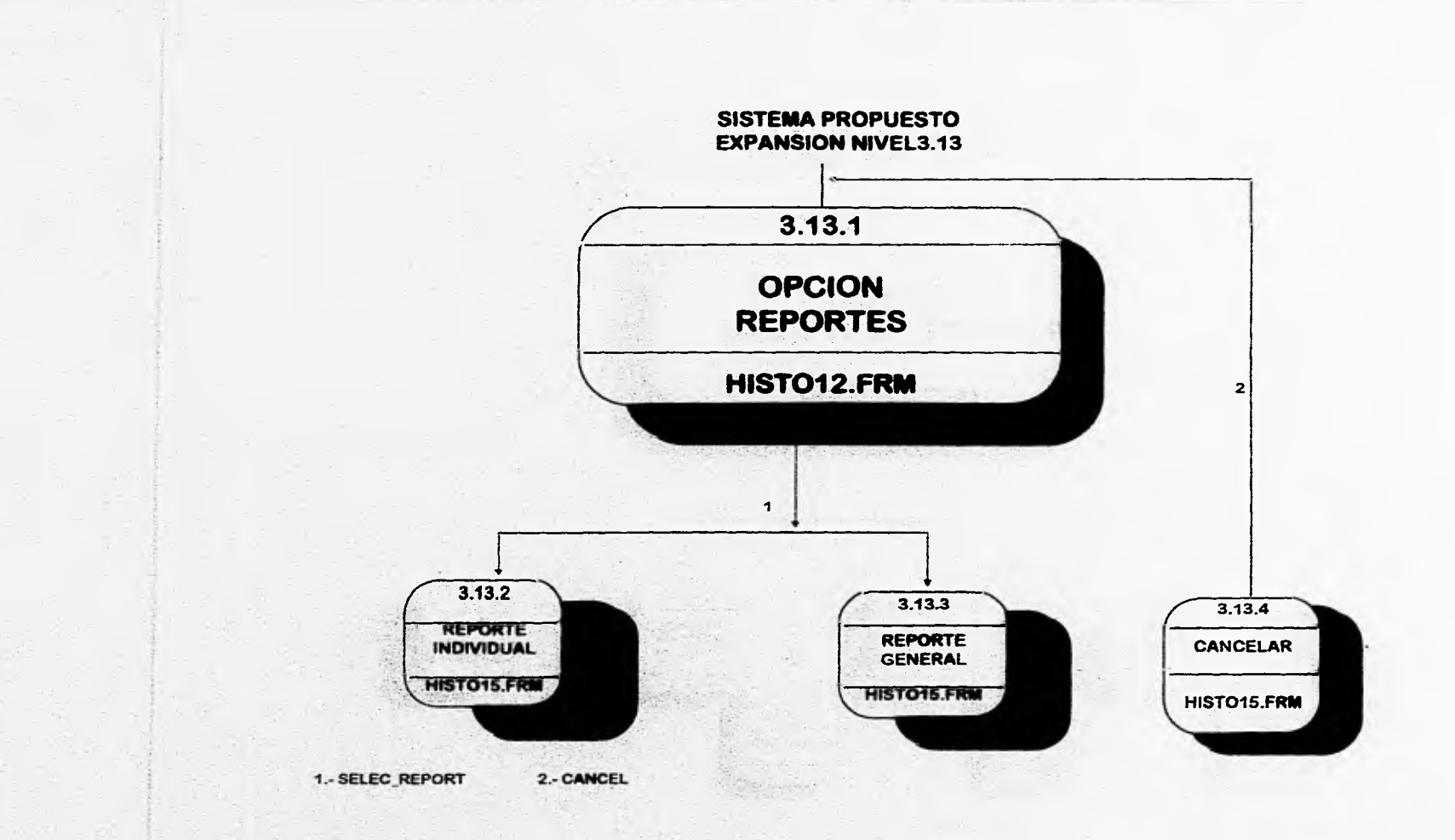

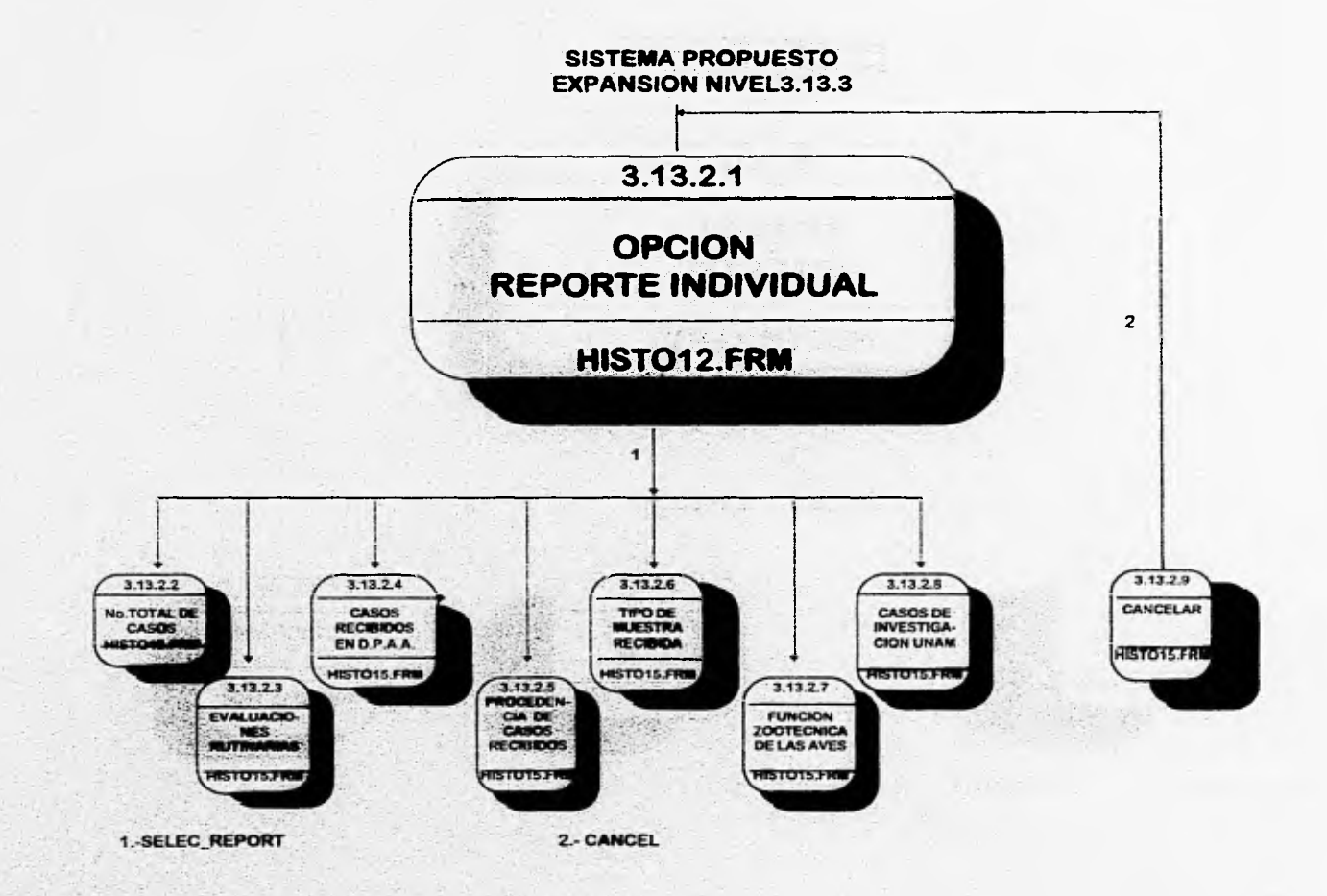

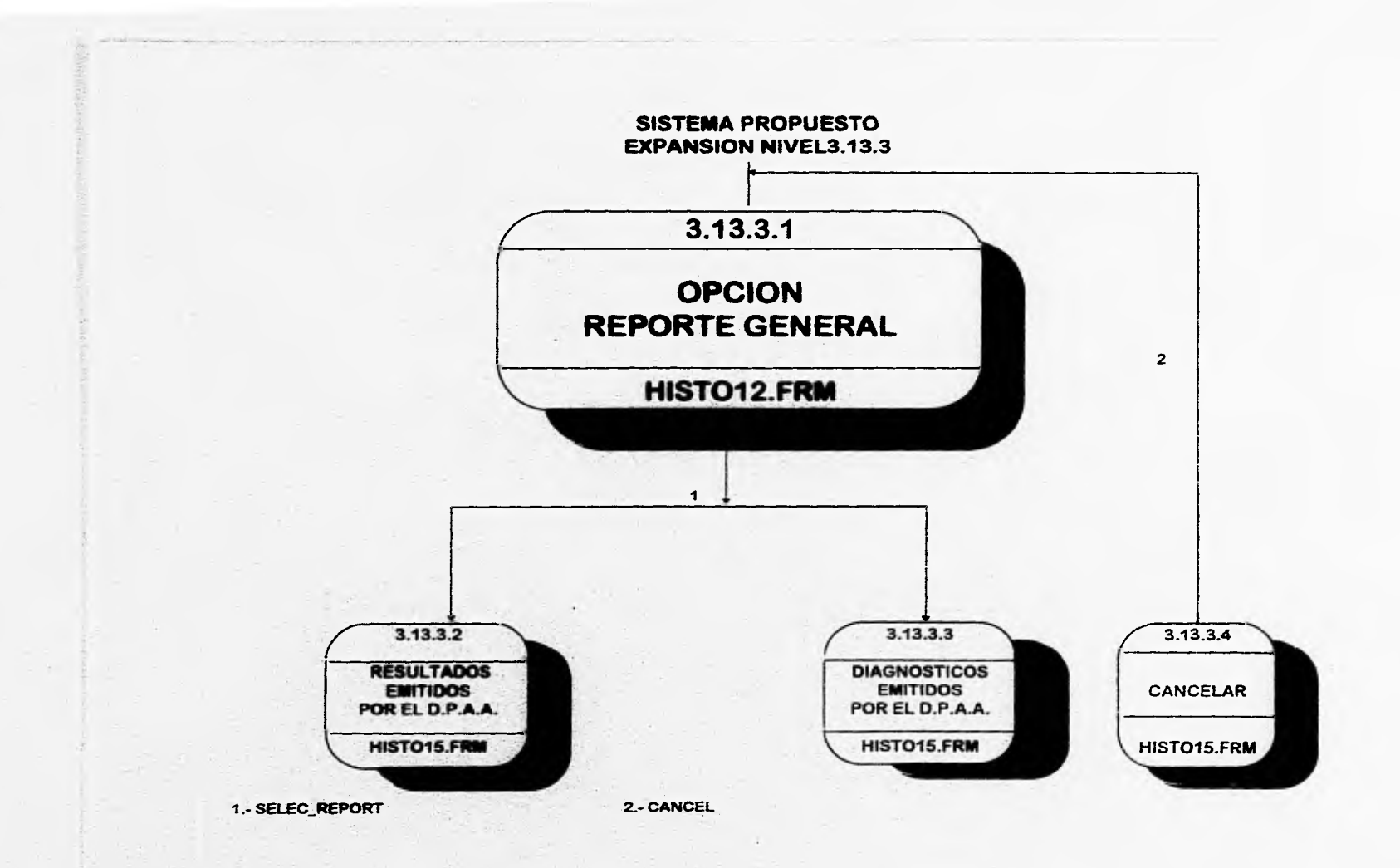

# **DISEÑO DEL SISTEMA**

Automobile Automobile Automobile

## **CAPITULO III**

# **DISEÑO DEL SISTEMA**

#### **III.1 INTRODUCCION**

Muchos de los sistemas de computación que se desarrollan no tienen un avance metódico en su estructura.. Todas las funciones que lo componen y sus interfaces generalmente no han sido planeadas de una manera sistemática. El diseño trata de responder a muchas preguntas que no han podido resolverse en muchos procesos de organización de datos<sup>1</sup>.

Diseño significa la planeación de las tareas que se han de realizar para la solución de un problema determinado y es este proceso el que determina las características principales del sistema, establece los principales pasos ha realizar y la mejor implementación que podemos realizar y que determinan las características finales de un sistema. La ingeniería busca la mejor solución en términos establecidos dentro de unas limitaciones previamente conocidas trabajando dentro de las posibilidades del mundo real.

El diseño no crea una nueva actividad en el proceso de desarrollo de los sistemas, sino solamente consolida, fonnaliza y hace visibles actividades y decisiones que ocurren inevitablemente durante la creación del sistema y las aborda como alternativas evaluables.

Resumiendo, al diseño se le puede ver como el arte de diseñar los componentes de un sistema y la interrelación entre éstos para lograr un resultado óptimo en un sistema decidiendo qué componentes interconectan con cuales y de qué forma se pueden resolver de una mejor manera un problema en especifico

Fairley Richard : Ingeniería de Software, Edit: Me Graw Hill, México D.F., 1988.

street televised and population into the collection

56

#### CAPITULO Ill

#### 111.2 REQUERIMIENTOS FUNCIONALES DEL SISTEMA

A las entradas y salidas diseñadas por el usuario y a las restricciones de tiempo se les conoce como requerimientos funcionales del sistema. Estos requerimientos funcionales proporcionan la información necesaria para plantear una serie de alternativas de solución que se transforman en especificaciones funcionales del sistema. Las especificaciones funcionales del sistema corresponden a las entradas, salidas, interfaces y algoritmos de cada módulo, es decir, contienen toda la información de los subsistemas. Un subsistema o módulo es una secuencia contigua de instrucciones, delimitadas por elementos de frontera o por límites específicos, teniendo un identificador asociado a él.

Dada una definición de requisitos se debe desarrollar el diseño de un sistema de programación que satisfaga éstos, y se realizan en varias etapas:

- **I.** Para hacer el diseño de un sistema de computación la ingeniería se deben **definir de manera clara los objetivos que se esperan de el sistema, ya que éstos determinan el criterio que se deberá tomar para las decisiones individuales que se harán en el diseño del sistema.**
- **2. Para poder tomar decisiones claras, se deben de conocer los puntos de decisiones que existen así como reconocer las posibles opciones que se pueden presentar.**
- **3. Deben establecerse los subsistemas que componen el sistema de programación.**
- **4. Cada subsistema debe dividirse en componentes individuales y ha de establecer la especificación de los subsistemas definiendo la operación** de esos componentes.
- 5. Después, cada programa se puede diseñar a base de subcoinponentes que actúen recíprocamente.
- 6. Hay que refinar cada componente. Esto suele implicar la especificación de cada componente como una jerarquía de subcomponentes.
- 7. En algún momento de este proceso de refinamiento hay que especificar con detalle los algoritmos utilizados en cada componente.
- 8. Finalmente se necesita conocer alguna metodología o técnicas que auxilien en la toma de decisiones para construir un diseño satisfactorio.

58

Existe una serie de razones por las que es conveniente utilizar el diseño en la elaboración de un sistema, dichas razones se exponen a continuación :

♦ **Eficiencia:** En general se quiere, que los sistemas y programas sean eficientes y que hagan un uso eficiente de los recursos del sistema, estos recursos incluyen no únicamente a la unidad central de proceso ( CPU ) y a la memoria primaria del sistema sino también a los dispositivos de almacenamiento secundarios, el tiempo de uso de los periféricos de entrada/salida, el tiempo de proceso en la información, y muchas otras cosas más.

**\*Mantenimiento:** El término "mantenimiento" se ha aplicado al proceso de modificar un programa cuando ya se ha entregado y está en uso. Estas modificaciones pueden implicar cambios sencillos para corregir errores de codificación, cambios mayores para corregir errores de diseño o reescriluras drásticas para corregir esos errores de especificación o introducir nuevos requisitos. Tiene poco sentido producir un sistema si no se puede comprender, si sólo lo pueden utilizar sus realizadores y si es dificil o imposible modificarlo. Por lo que es muy necesario invertir tiempo y esfuerzo cuando se diseña y aplica un sistema para reducir el mantenimiento y con ello los costos totales.

**•Confiabilidad:** La confiabilidad de cualquier sistema depende de la corrección de su diseño, se puede decir que un sistema es confiable si cumple con sus especificaciones y se comporta según con lo estipulado, nunca debe permitir su corrupción, debe de reaccionar de una manera significativa y útil en situaciones inesperadas, y sólo debe de fallar por completo cuando sea imposible seguir avanzando.<sup>2</sup>

**\*Utilidad:** La utilidad o fácil uso es una medida que se utiliza con frecuencia para medir el buen funcionamiento de un sistema y recibe una atención mayor en el momento en que se plantea el análisis de los sistemas. Sabemos que parte de estos problemas se basan en el conocimiento de factores humanos y otra parte en el diseño de caminos apropiados para la solución de los problemas.

<sup>2</sup> Fairley Richard: Ingeniería de Software, Edit: Mc Graw Hill, México D.F. 1988

特殊市场以外的产生,以下的方向的产品的形式

#### CAPITULO III

¿Acoplamiento: Un modulo es independiente si puede funcionar sin la presencia de algún otro módulo, pero esto es prácticamente imposible, pues lo normal es que haya una interface por la cual se le pase el control y los datos. Para hacer módulos independientes es necesario reducir el acoplamiento entre los diferentes módulos. El acoplamiento es una medida del grado de interdependencia entre módulos.

¿Cohesión: Se puede hablar de un programa con cohesión si los elementos de éste muestran un alto grado de relación funcional. Esto significa que cada elemento de la unidad de programa debe ser esencial para que este programa alcance su propósito, como ordenar un archivo, buscar en un diccionario, etc.

La cohesión es el factor esencial del diseño, ya que con ella, se puede medir la fuerza de asociación de las instrucciones y llamadas que efectúa **un módulo. Existen entre el acoplamiento y la cohesión una relación muy importante: a mayor grado de cohesión de un módulo se tiene un menor acoplamiento entre los módulos. Cuando se tiene que escoger alguna de las dos opciones, es preferible mantener una alta cohesión aunque haya una perdida en el acoplamiento.** 

The common of the star case comes

a control of the control factory and the second complete of the The American State Association of the

the state of the control of the control of

60

## **111.3 TECN1CAS DEL DISEÑO**

El diseño efectivo del software se logra mejor utilizando una metodología consistente de diseño. Hay una gran cantidad de metodologías de diseño desarrolladas y que se utilizan en diferentes aplicaciones. En esencia, la mayoría de estas metodologías se pueden clasificar en una de las tres áreas siguientes:

**I.- Diseño funcional descendente.** El sistema se diseña desde un punto de vista funcional, empezando con una visión de alto nivel y refinándola de manera progresiva hasta llegar a un diseño más detallado. Dicha metodología está ejemplificada por el Diseño Estructurado y el refinamiento de pasos.

2.- **Diseño controlado por los datos.** Esta metodología plantea que la estructura de un sistema de software debe reflejar la estructura de los datos que éste procesa. Por tanto, el diseño de software se obtiene de un análisis de los datos del sistema de entrada y salida.

Unas notaciones consistentes y completas son muy apreciables en la creación de objetos abstractos como los sistemas. Sin tales notaciones, los diseños no se pueden evaluar, comparar, probar o comunicar. Aunque el programa de computación es en sí mismo la especificación absoluta **del** diseño, el grado de detalle que se presenta en el programa es tal que resulta inadecuado para transmitir el diseño a los lectores humanos.

Se han elegido dos notaciones complementarias que pueden utilizarse juntas para describir un diseño de software.

Las notaciones elegidas son:

SAR A Share Retire Called in River In

I) Diagramas de flujo de datos. Que fue explicado en el capitulo anterior.

2) Diagramas de estructura, Que a continuación se explica.

#### **111.4 DIAGRAMA JERARQUICO FUNCIONAL.**

El objetivo fundamental de este diagrama es proporcionar una estructura del sistema que facilite el entendimiento de sus funciones. Su construcción se realiza con base en el principio de diseño de arriba hacia abajo ( top-down design). El diagrama jerárquico funcional proporciona una representación esquemática del sistema y una relación jerárquica de sus elementos ( subsistemas, submódulos, procesos, etc. ).

Cada bloque en el diagrama jerárquico tiene un número de identificación que servirá *de* referencia para los diagramas de flujo de datos, así como para los diagramas de procedimientos. Los bloques del diagrama pueden ser numerados secuencialmente, definiendo su estructura jerárquica funcional.

El diagrama jerárquico se utiliza para estructurar funcionalmente un sistema. Cada función se divide en subfunciones y éstas, a su vez, en otras subfunciones.

El diagrama debe de leerse de izquierda a derecha y de arriba hacia abajo, tratando de identificar la función o funciones que se desean analizar; de esta manera puede ser utilizado para:

a) Localizar una función especifica.

b) Entender al sistema a un cierto nivel de la estructura.

Un diagrama jerárquico puede utilizarse para iniciar el diseño conceptual de un nuevo sistema, la importancia de un diagrama jerárquico es que identifica todas las funciones de un sistema y establece la estructura jerárquica de dichas funciones.

Son gráficas de jerarquía que muestran la relación estructural de los componentes de un sistema de software. Esta notación es más útil para describir el diseño de sistemas de alto nivel. Estos describen el sistema de programación como una jerarquía de partes y lo muestran gráficamente como un árbol. Estos diagramas documentan cómo se pueden aplicar los elementos de un diagrama de flujo de datos como una jerarquía de unidades de programa.

62

Un diagrama de estructura muestra las relaciones entre las unidades de programa sin incluir ninguna información acerca del orden de activación de esas unidades. Se traza mediante tres símbolos:

A) Un rectángulo con nombre de la unidad

B) Una línea que contenga los rectángulos

C) Una flecha direccionada, con el nombre de los datos que se pasan entre los elementos del diagrama de estructura. Las flechas direccionadas suelen dibujarse paralelas a las flechas que contengan los rectángulos del diagrama.

## **III.5 DIAGRAMAS DE ESTRUCTURA DEL SISTEMA PROPUESTO.**

En las siguientes páginas se muestran algunos Diagramas de Estructura del Sistema. En los diagramas se mencionan los nombres físicos de los procesos que se pueden verificar en el capitulo de implementación, así como los parámetros que se utilizan en los procesos.<sup>3</sup>

El primer Diagama de Estructura muestra en forma general al sistema, y se formó a partir de un análisis de transacciones. Los demás Diagramas de Estructura se encuentran refinados para obtener una alta cohesión.

<sup>3</sup> Fairley Richard. Ingeniería de Software. Edit: Mc. Graw Hill, México D,F. 1988

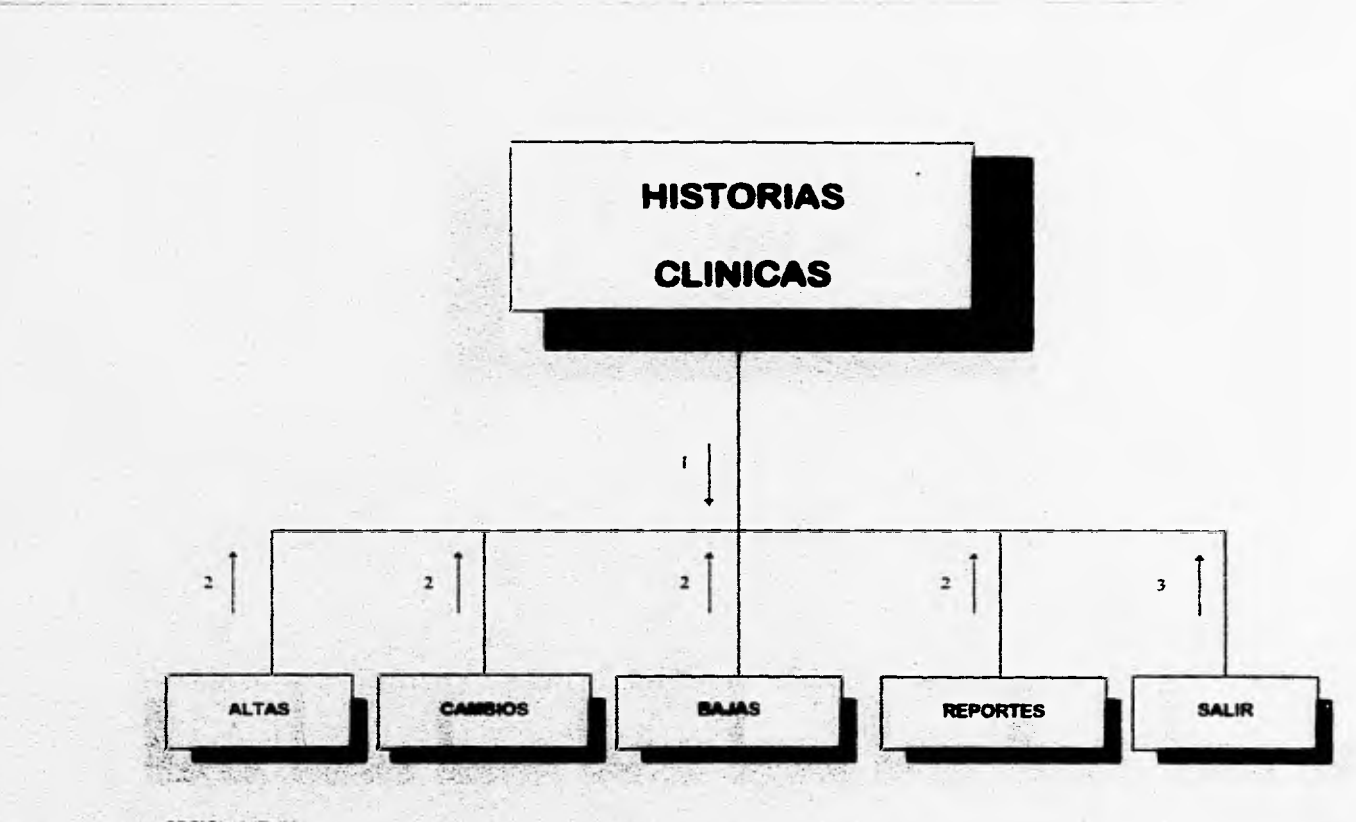

I .- OPCION MENU

 $2 - OK$ 

3 - SALIR\_SIST

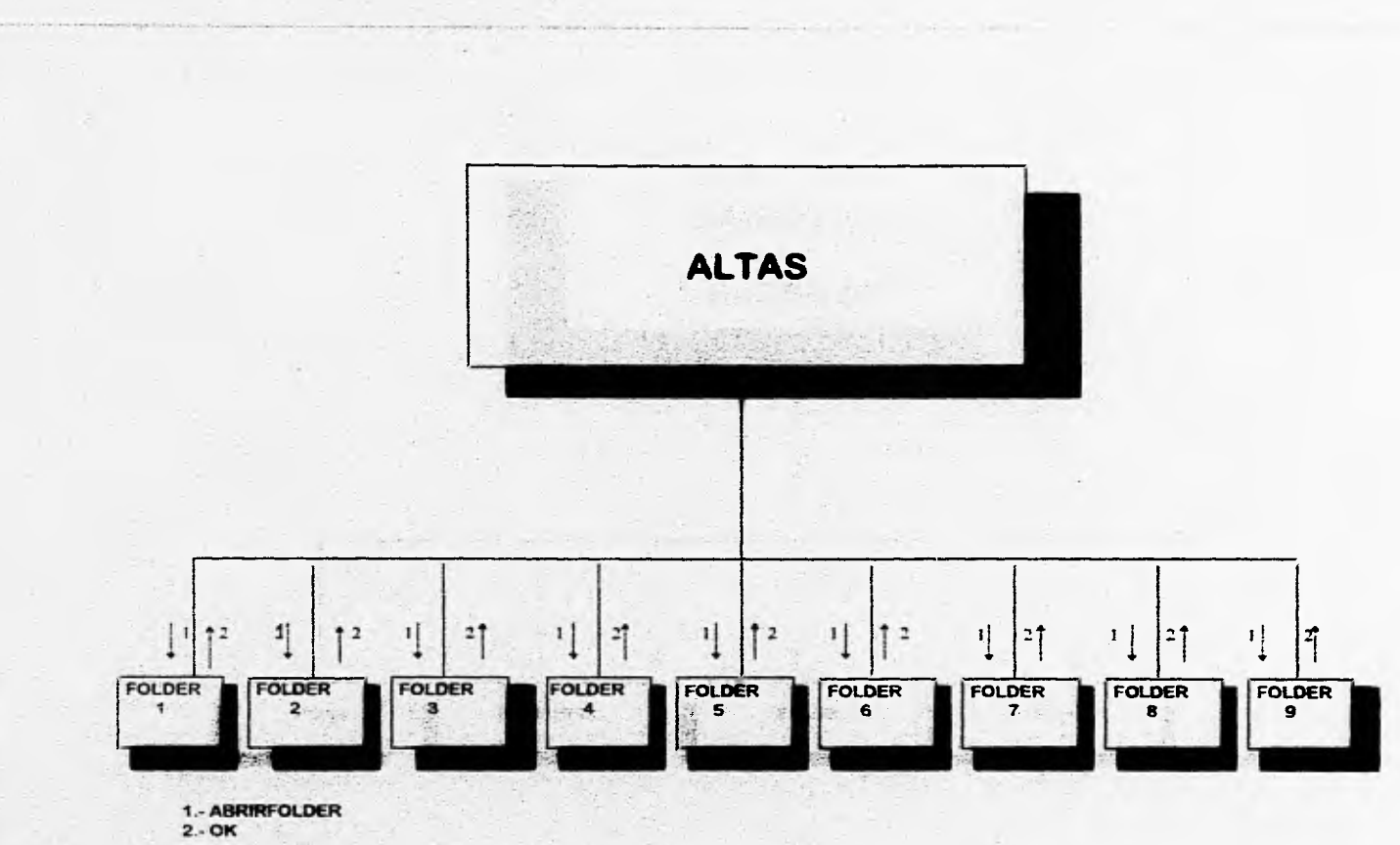

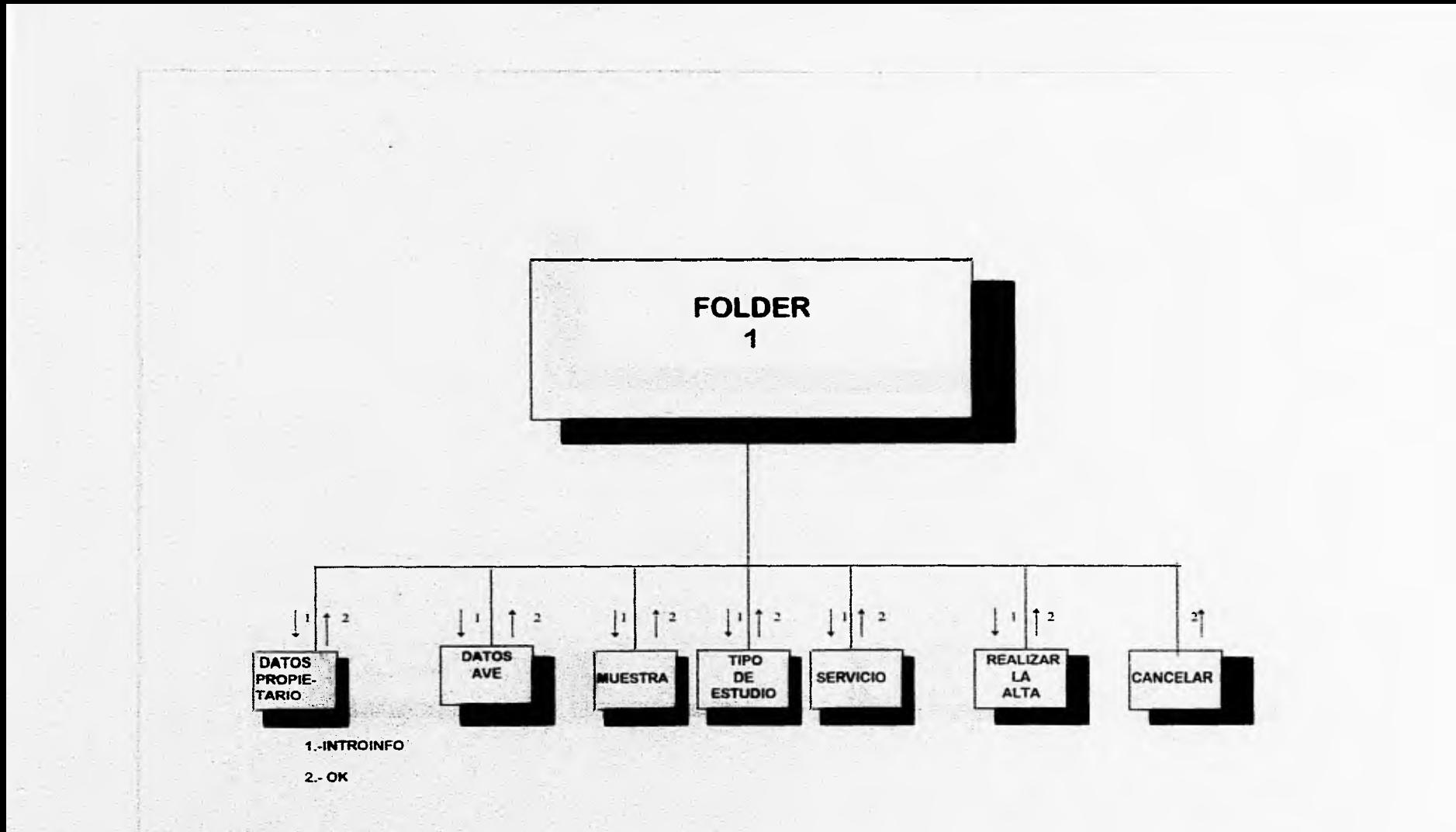

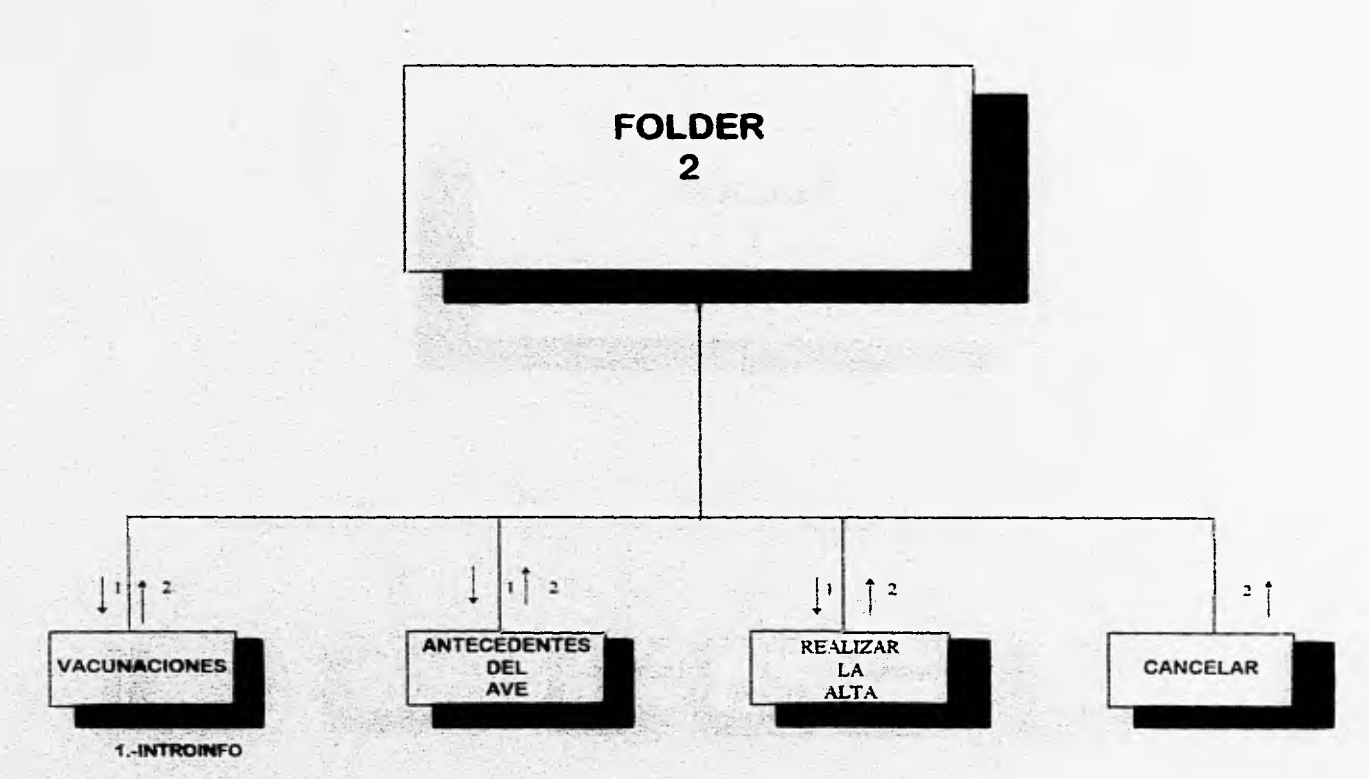

 $\mathbf{r}$  and

 $\label{eq:3.1} \left( \Pi_{\alpha,\alpha} \right) = -1 + \alpha + \frac{1}{\alpha}$ 

 $2 - OK$ 

٠

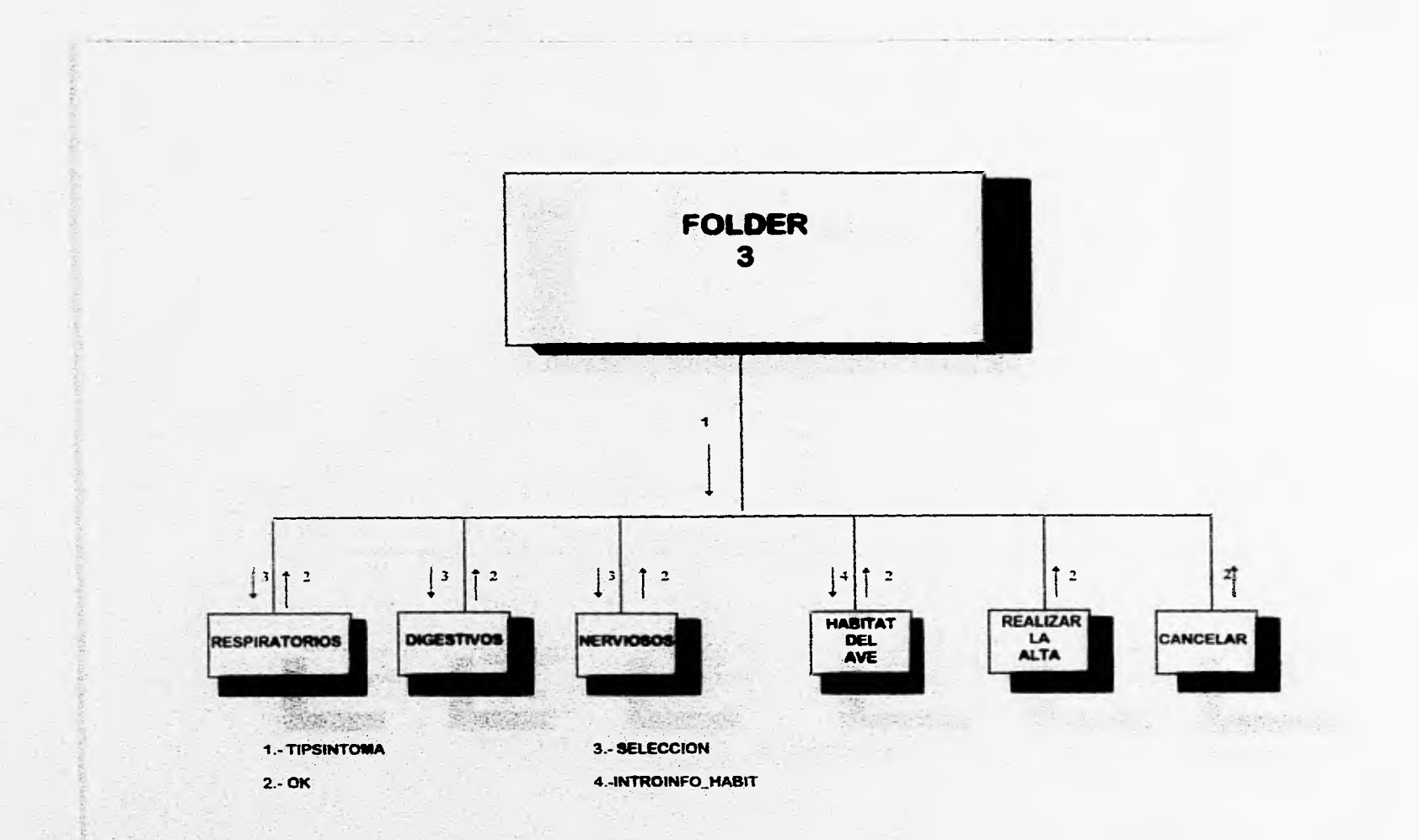

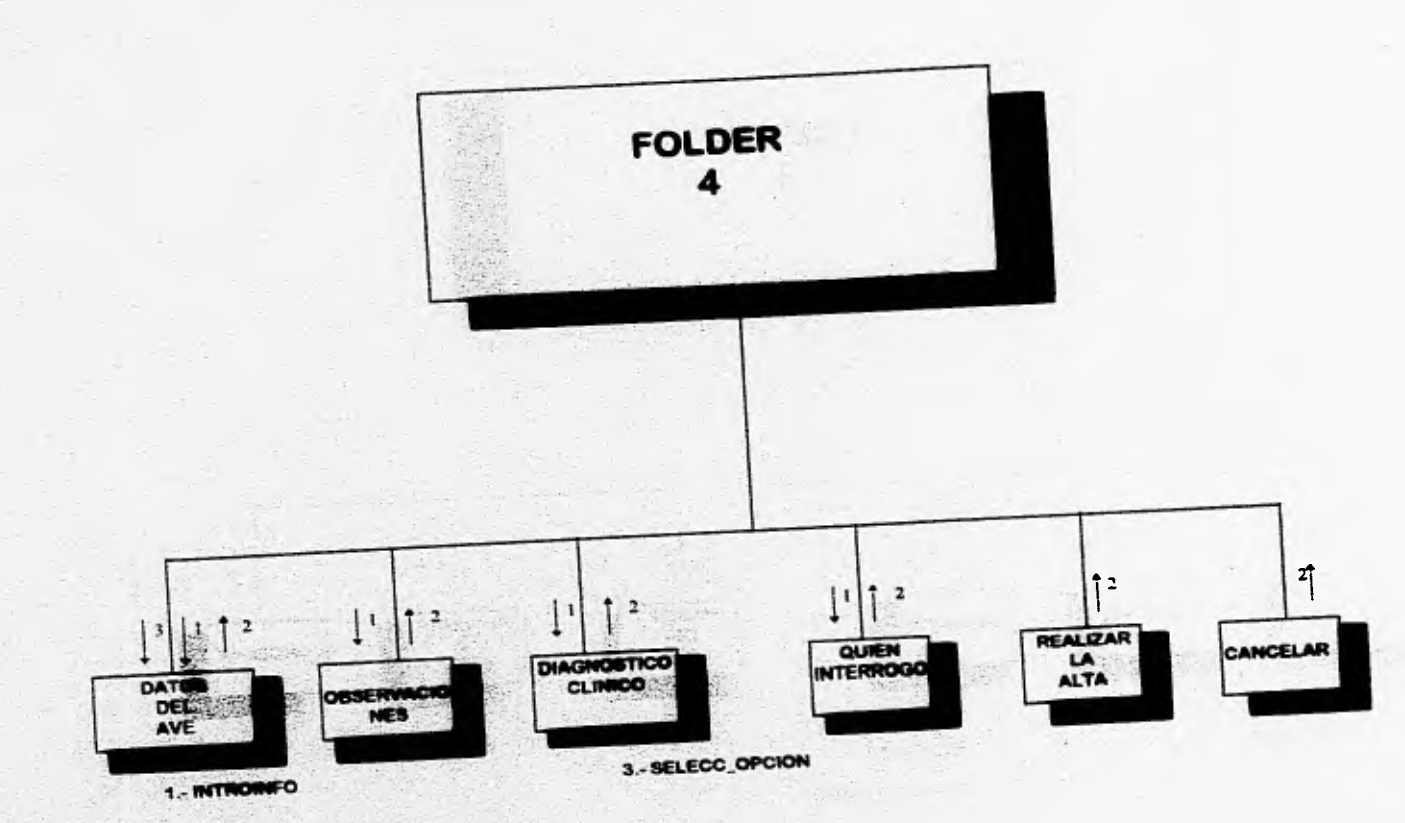

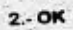
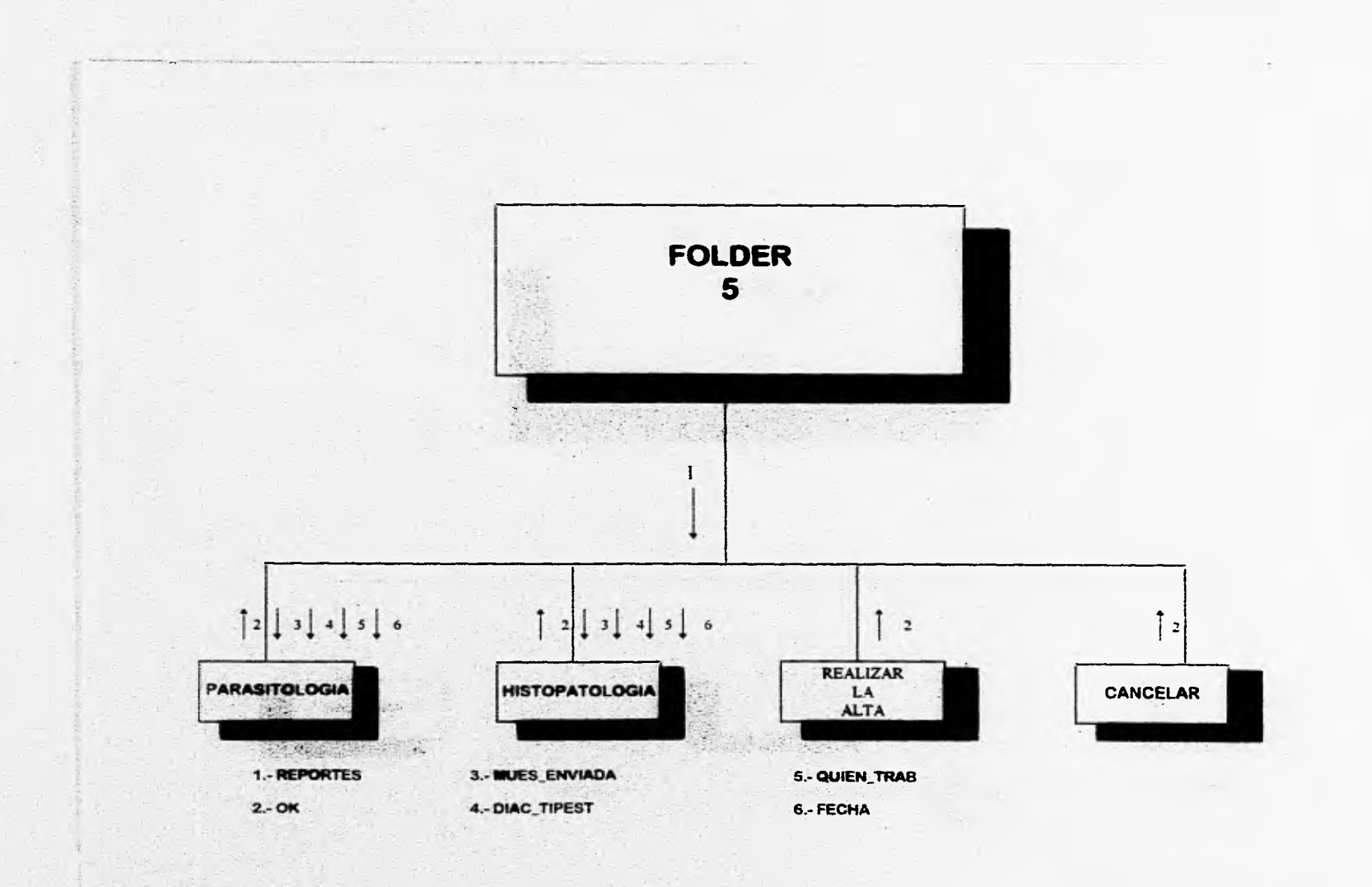

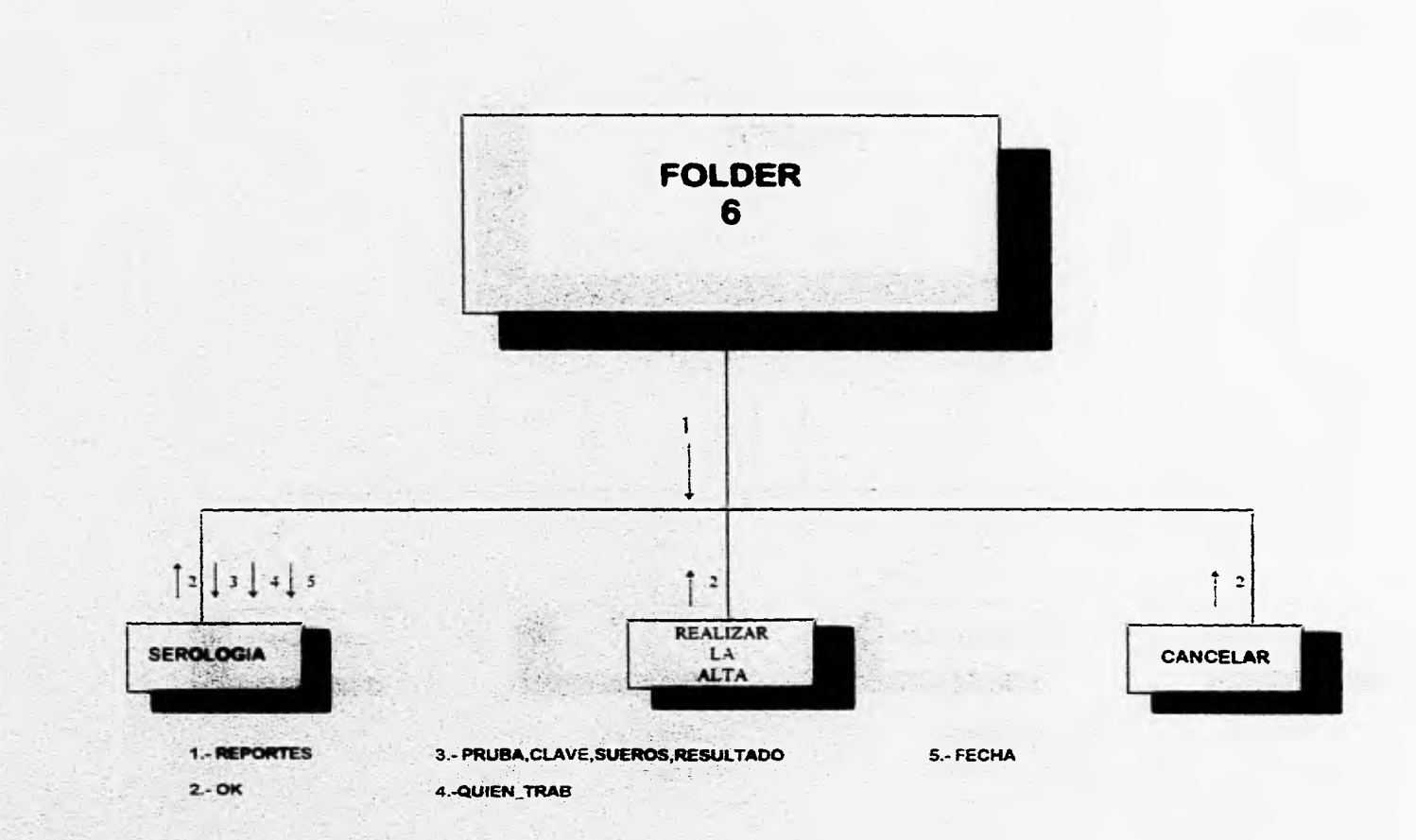

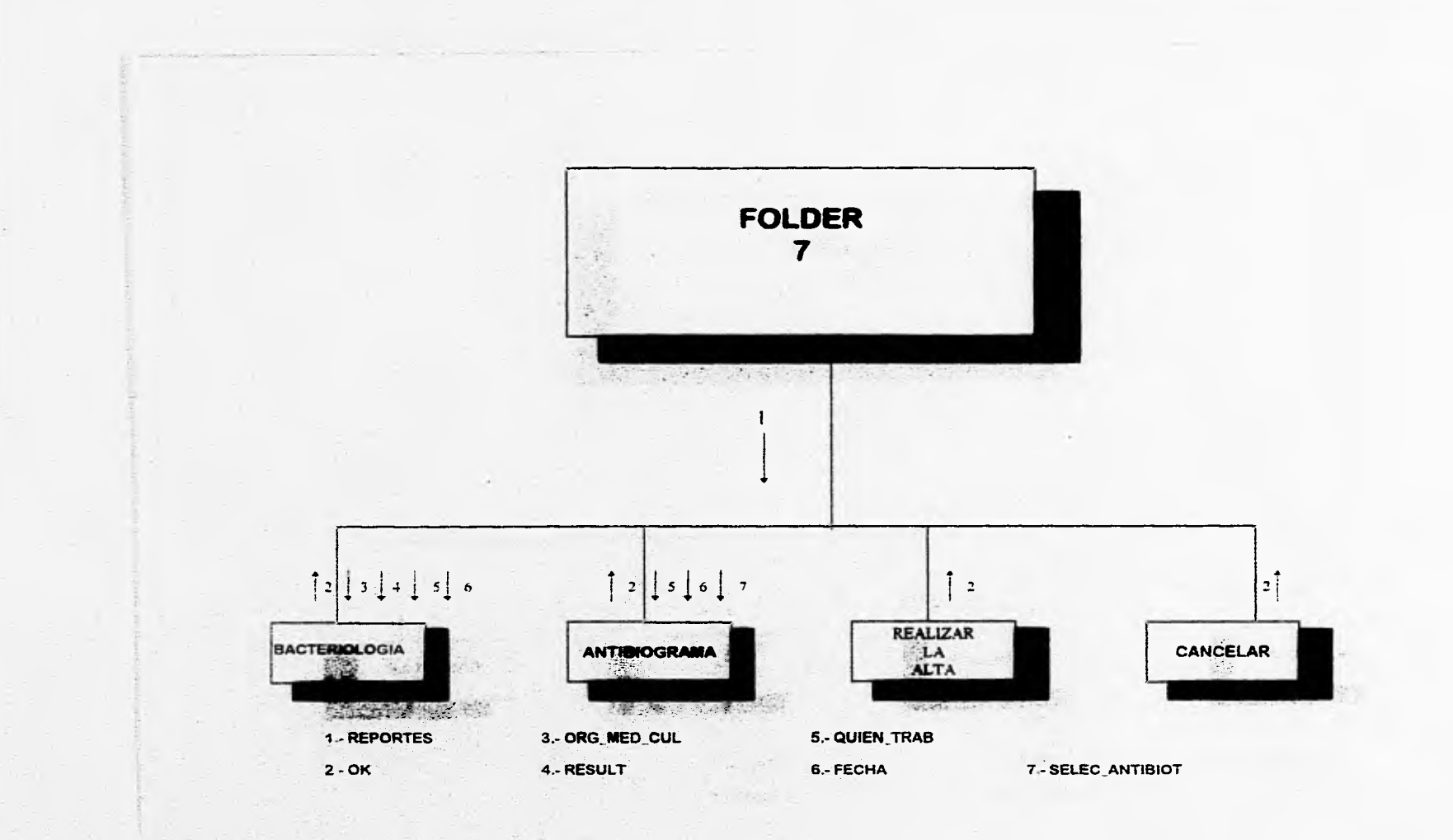

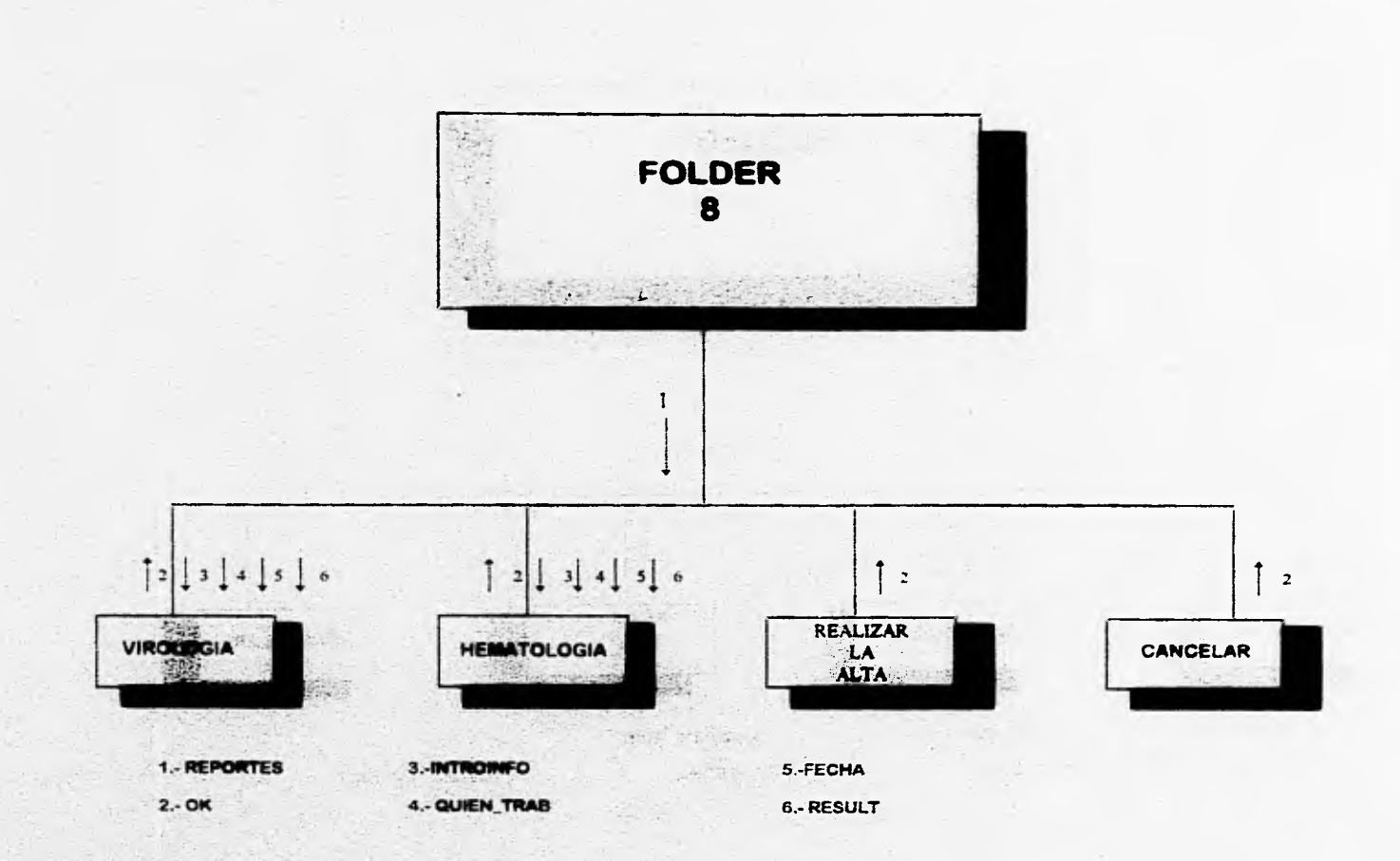

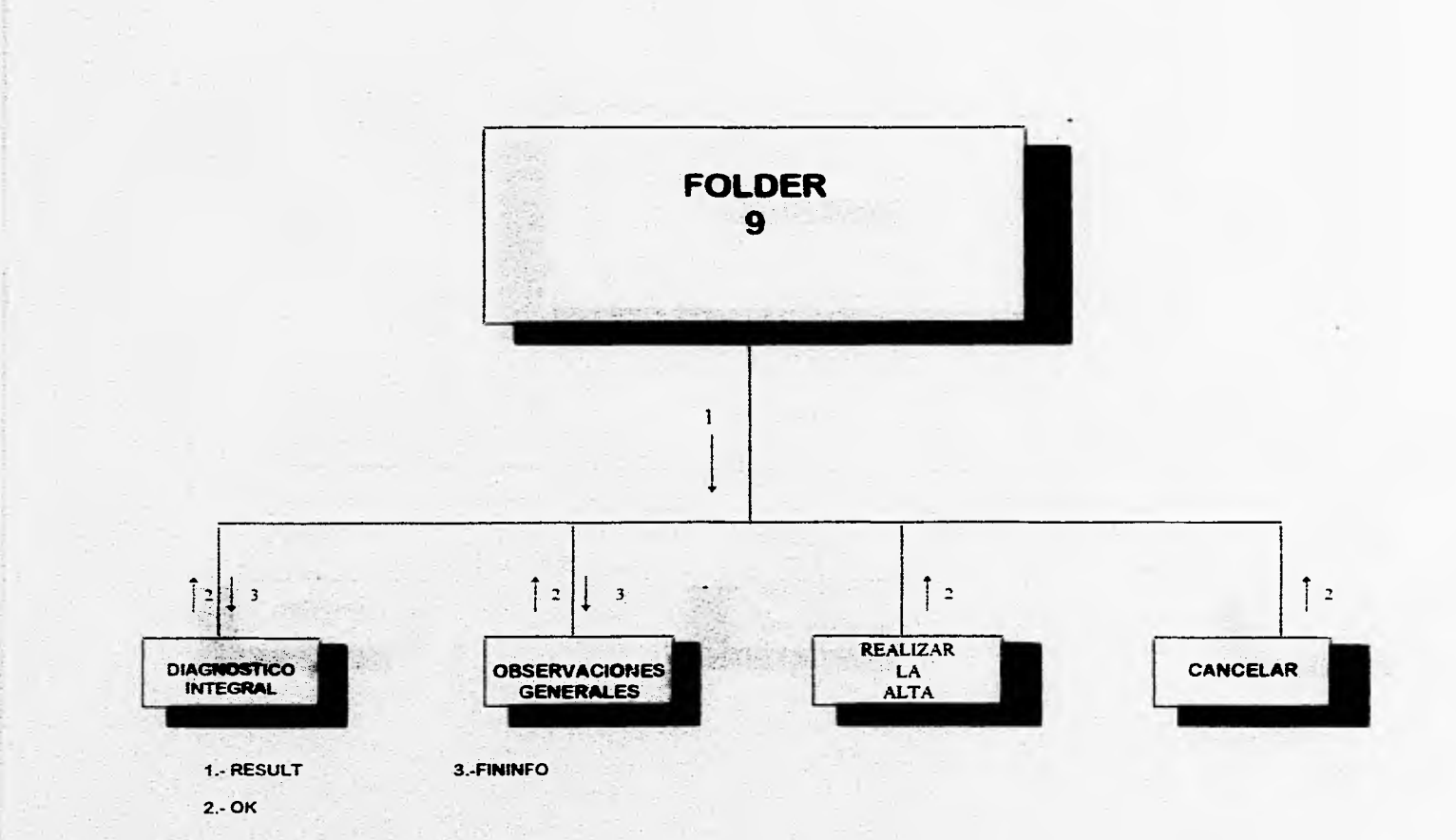

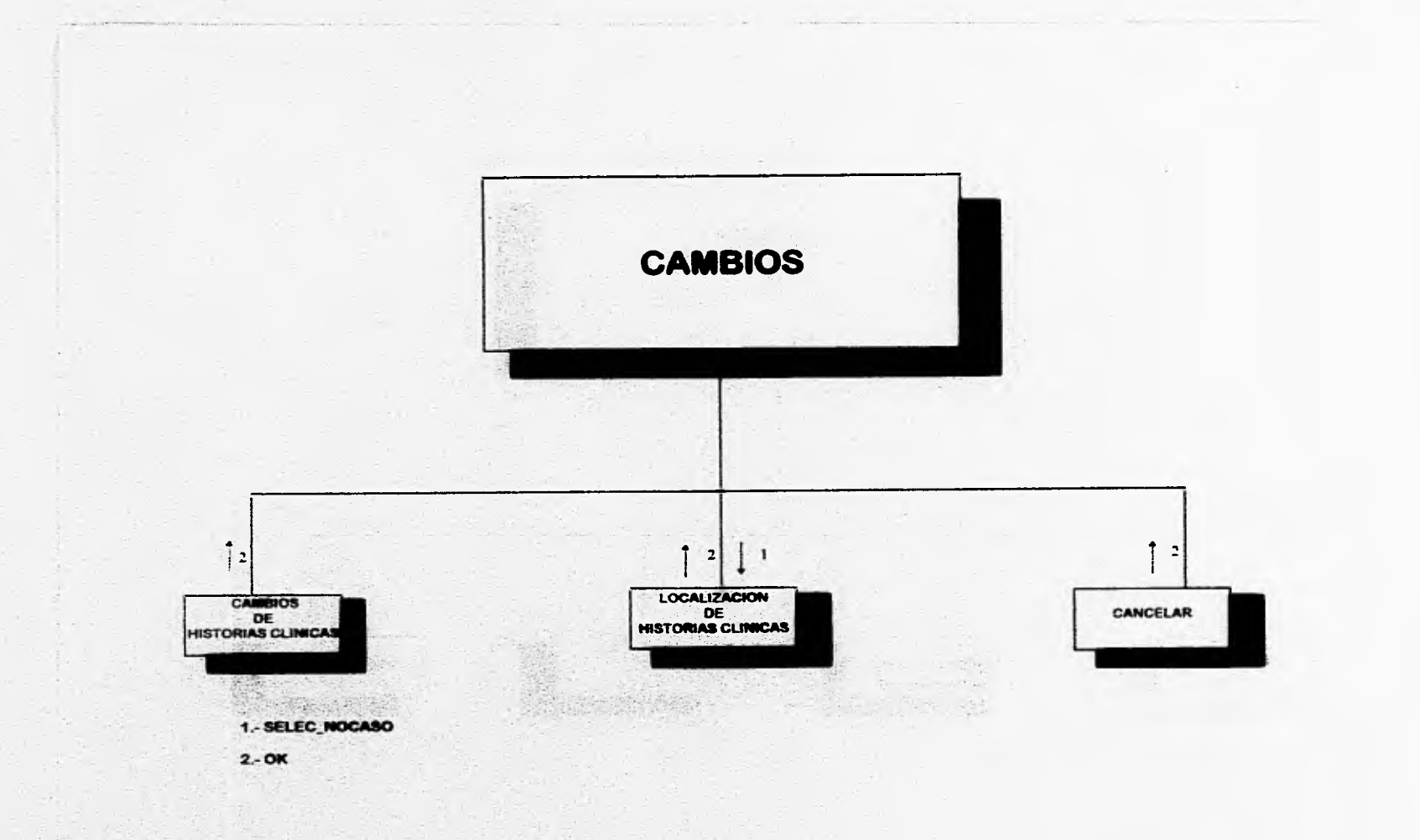

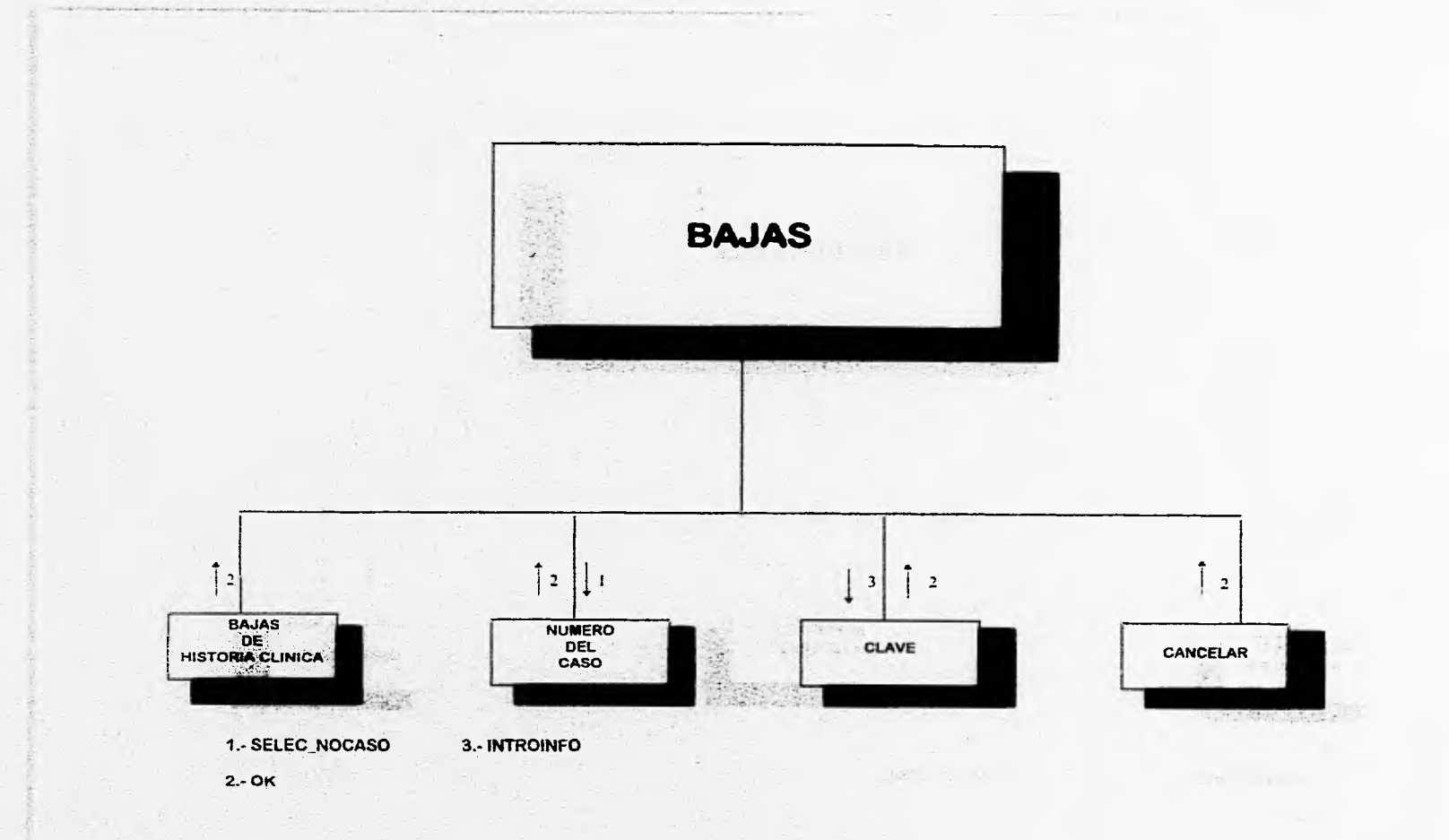

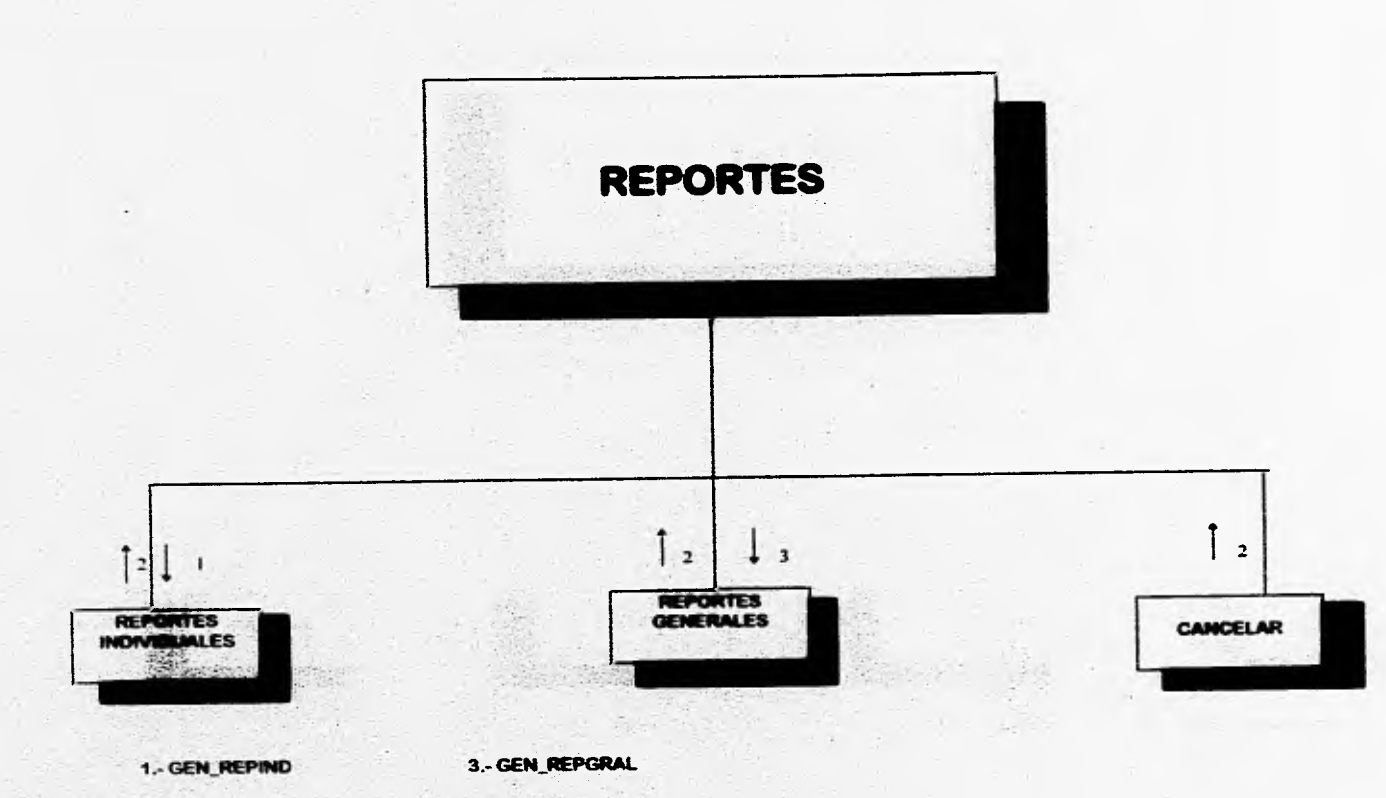

 $2 - OK$ 

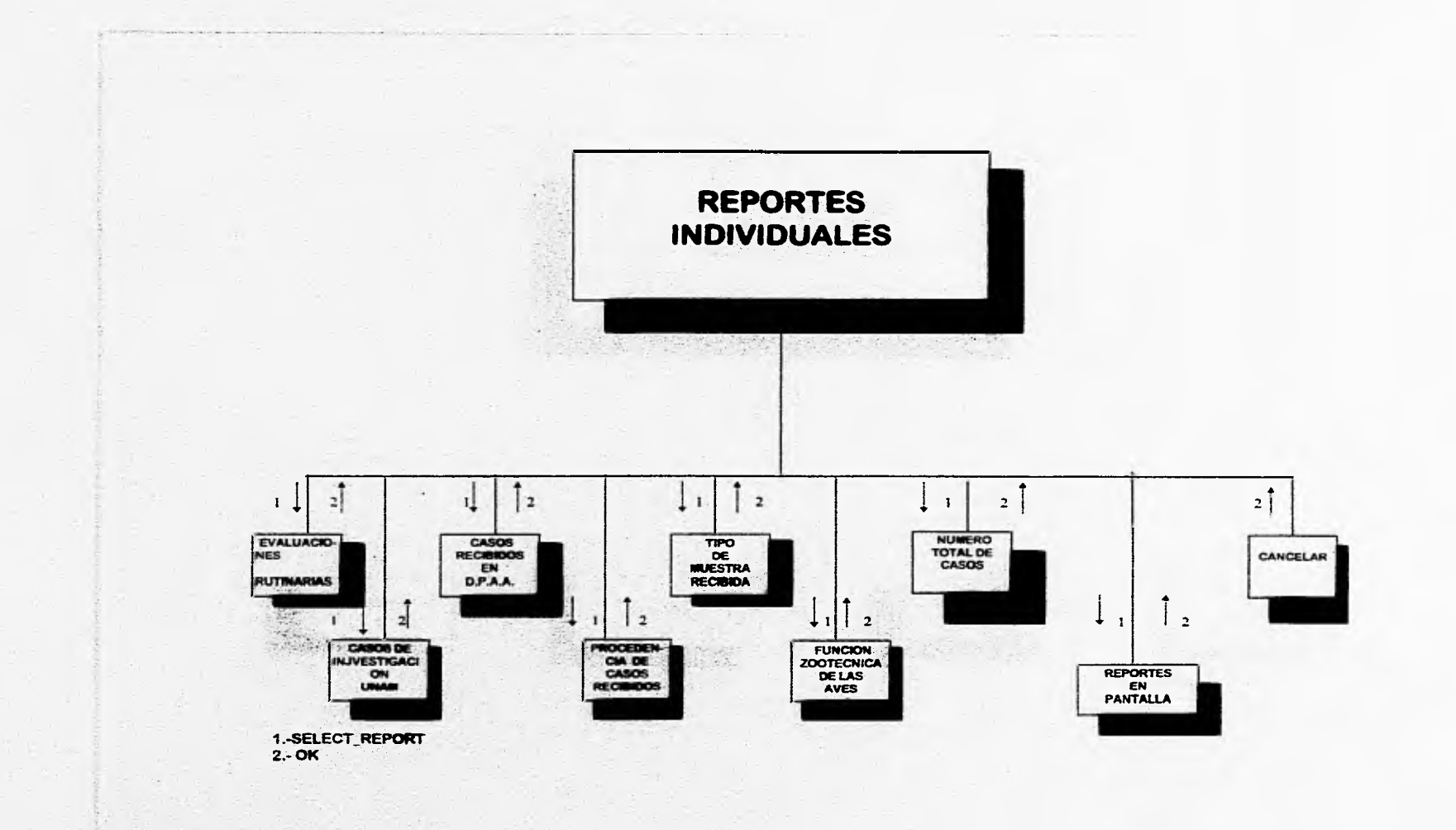

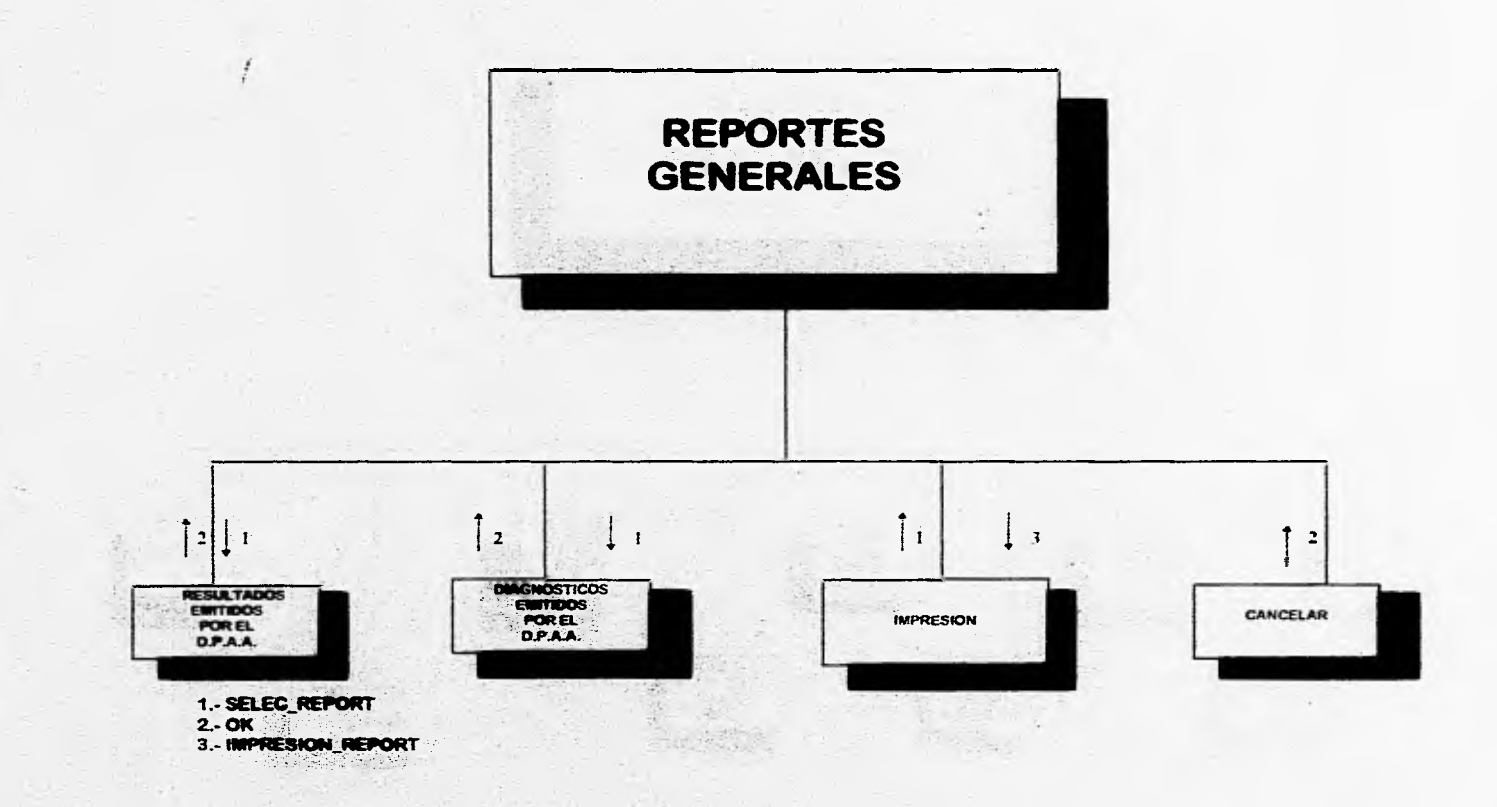

# **IMPLEMENTACION**

Sexwelsing

# **IMPLEMENTACION**

El objetivo de esta fase es hablar del lenguaje de programación seleccionado para realizar el sistema, así como los requenmientos del software y hardware que son necesarios; mostrar las técnicas de graficación que se utilizan para elaborar el programa fuente, *un* pseudocódigo ( español estructurado) de algunos procesos que se realizan en el sistema y algunos diagramas del contenido de las Formas y como se relacionan entre si.

# **IV.I SELECCION DEL SOFTWARE**

# **IV.1.1 INTRODUCCION**

Una de las decisiones más importantes que se deben de tomar al diseñar y construir un sistema de software es la de lenguaje de programación que se va a utilizar en la aplicación del sistema. Como la mayor parte de los costos de un sistema de software se producen en las fases de prueba y mantenimiento del ciclo de vida, el empleo de una anotación inapropiada para representar al sistema puede ser la causa de dificultades en las etapas posteriores del ciclo de vida, La elección de un lenguaje de programación apropiado reduce al mínimo las dificultades de codificar un diseño, reduce la cantidad de pruebas de programas necesarias y hace el programa más legible y, por lo tanto, más fácil de mantener. El lenguaje debe de tener características de control y estructuración de los datos que permitan producir un programa entendible.

64

También debe ser posible utilizar nombres significativos; debe disponerse de características de estructuración, como procedimientos y funciones, y el lenguaje debe de tener construcciones de control adecuadas que eviten el uso de las proposiciones go to.

De acuerdo a lan Sommerville<sup>l</sup>, nos basamos en dos criterios para la selección de el lenguaje de programación y manejador de base de datos. Los criterios se mencionan a continuación :

#### **IV.1.2 CRITERIOS** *DE* **SELECCION**

*I.Los requisitos del contratista del sistema.* El **contratista de un sistema de software puede especificar que se use un lenguaje de programación en particular y, en general, se debe de respetar ese requisito. El contratista también puede proporcionar una lista de lenguajes apropiados, y se debe elegir uno de ellos para realizar el proyecto. Corresponde a los diseñadores y realizadores del sistema decidir cuál es el lenguaje** más **apropiado para cada proyecto en particular .** 

**2.** *El conocimiento del personal de programación existente.* **Aunque no supone una dificultad especial para los programadores experimentados aprender un nuevo lenguaje, necesitan cierta práctica del lenguaje antes de adquirir una verdadera competencia. Sino hay otros factores en contra, es deseable elegir un lenguaje con el que esté familiarizado el personal de programación.** 

**Considerando los criterios antes mencionados, se llevó a cabo la elección del lenguaje de programación y manejador de base de datos que son Visual Basic y Dbase III Plus regpectivamente, los cuales se describen más adelante.** 

lan Somineiville. Ingeniería de Software. Addison Wesley Iberoamericana. 2da Edieión.Estados Unidos 1988 pág:184.186

En conclusión, se requiere el siguiente software para el funcionamiento del sistema:

- Sistema Operativo MS-DOS versión 3.0 o superior.
- Windows versión 3.0 o superior.
- Visual Basic 3.0 o superior para Windows ( funciona en modo estándar 286 o en modo extendido 386 ).
- DBase III Plus.
- Editor de Microsoft Word versión 6.0.

# **IV.1.3 LENGUAJE DE PROGRAMACIÓN VISUAL BASIC**

#### **I V.1.3.1 INTRODUCCION**

Kenyon Brown se vió tentado a definir a Visual Basic como un sistema de programación orientado a objetos<sup>2</sup>, aunque, como el afirma se equivocaría. Ya que nosotros. creamos objetos, llamados formas y controles que hacen que su aplicación funcione. Las aplicaciones creadas corren en Windows, y están en un ambiente visually-oriented que provee librerías de herramientas y objetos para programación de aplicaciones.

La filosofía de programación es que en vez del laborioso proceso para crear una interfaz de usuario necesario en otros lenguajes de programación, en Visual Basic sólo se dibuja en la pantalla. Existen tres pasos generales para escribir una aplicación en Visual Basic, y son las siguientes:

- Dibujar la(s) ventana(s) que se requiera(n)
- Establecer las propiedades objetos
- Escribir código para los eventos asociados

El primer paso es el diseño de la(s) ventana(s); donde serán colocados los botones, los tamaños y otros tipos de especificaciones. Visual Basic nos permite simplificar el dibujo de las ventanas que se quieran así como también todos los botones, cajas y etiquetas.

El siguiente paso es establecer las propiedades que desean para la ventana, por ejemplo, dar un nombre a una ventana o botón, cambiar sus colores ( o si va a ser visible o no ) y finalmente, escribir el código que responda al evento.

<sup>2</sup> Kenyon Brown. Programmer 's Introduction to V.B. SYBEX Inc. 1992 pág. 5

67

## **IV. I .12 VISUAL BASIC**

¿Porqué seleccionar Visual Basic como herramienta de programación?

Se sabe que las interfaces gráficas con el usuario son muy importantes hoy en día en cualquier sistema que se esté desarrollando y una de las interfaces de mayor utilidad es Windows dado a su popularidad y facilidad de manejo que ofrece, por lo que buscando entre múltiples herramientas que se presentan en el mercado, Visual Basic resultó ser la que más ventajas ofrece, dado que es *un*  lenguaje de programación que permite escribir sofisticadas aplicaciones de Windows.

Visual Basic desde su lanzamiento al mercado en 1991 fue una brillante solución para todos aquellos que desean ofrecer un producto de calidad para cualquier aplicación. Posteriormente el lanzamiento de la versión 3 introdujo nuevas características y herramientas de trabajo que permiten obtener presentaciones mejoradas, una serie completa de herramientas de creación y manipulación de bases de datos inclusive cuenta con los medios de acceso visual a datos mediante un control de datos, de manera que se puedan crear aplicaciones que examinen los datos sin tener que escribir código, pero una de las características más importantes es que cuenta con un conjunto de cuadros de diálogo estándar que se ocupa de las tareas más habituales de interfaces con el usuario y la posibilidad de crear menús en cualquier posición de la aplicación.

Otro factor muy importante es el hecho de que Visual Basic es también uno de los primeros lenguajes *de* programación que admite la programación llamada "Orientada a Eventos", un estilo de programación especialmente adaptado a los interfaces gráficos de usuario ( GIJI ).

Con Visual Basic pueden crearse poderosas y completas aplicaciones que exploten al máximo todos los recursos que brinda Windows, incluyendo interfaces de múltiples documentos (MD1), enlace e incrustación de objetos (OLE) , intercambio dinámico de datos (DDE), gráficos y más. Y Visual Basic puede extenderse agregando controles externos y por llamada a procedimientos con librerías de enlace dinámico (DDL). También Visual Basic tiene la opción de crear discos de instalación que incluyan todos los componentes necesarios para una aplicación.

of advantantment in the right

Es por todo esto que se considera que las herramientas, potencia y posibilidades de Visual Basic hacen de éste una de las herramientas más accesibles para la programación dentro del complejo mundo de las interfaces gráficas.

#### **IV.I.3.3 PROGRAMACION ORIENTADA A EVENTOS**

El sistema de programación Visual Basic para Windows supone un importante avance para cualquiera que éste involucrado en la creación de aplicaciones para Windows. Con su corazón de programación orientada a aplicaciones para Windows. Con su corazón de programación eventos y sus innovadoras herramientas de diseño visual, Visual Basic permite sacar el máximo provecho del entorno gráfico Windows para crear potentes aplicaciones con rapidez.

Para su programación se necesita crear una zona de trabajo y asignarle código correspondiente a cada uno de los elementos dibujados en el área de trabajo ( que en Visual Basic se denominan FORMS o formas ). Con solo señalar y hacer doble clic en el elemento en el que se quiera introducir código, Visual Basic pone a disposición una ventana en la que se permite al programador especificar qué ocurrirá al accionarse tal elemento.

#### **IV.1.3.3.1 b QUE SIGNIFICA "ORIENTADO A EVENTOS" ?**

Es probable que el término " Orientado a Eventos " resulte un tanto confuso para algunos; sin embargo no es complicado. En la denominada programación tradicional" el programador deberá sentarse frente a la computadora y elaborar un código continuo que ésta ejecutará de principio a fin. Tradicionalmente, la programación ha estado muy orientada al proceso, al paso a paso. Uno de los inconvenientes de este estilo consiste en que la persona que escribió el programa es la que determina qué hay que hacer en cada momento. Eso puede ser aceptable en algunos casos ( muy escasos ), pero en los modernos programas el objetivo es que sea el usuario el que determine en cada momento qué es lo *que* quiere hacer.

Y es eso exactamente lo que proporciona la programación orientada a eventos. La programación orientada a eventos se rige por determinadas secciones de código que se accionan sólo si ocurre una determinada acción.

En lugar de escribir un programa que determine cada uno de los pasos en un orden determinado, el programador escribe un programa que responda a las acciones del usuario: elegir un comando, escribir un texto, hacer clic en la ventana, mover el ratón. En vez de escribir un programa , el programador crea una aplicación que es realmente una colección de mieroprogramas que cooperan entre ellos y que se ejecutan a raíz de eventos iniciados por el usuario. El tiempo utilizado en crear un programa o aplicación por este medio es substancialmente menor al requerido para realizar una de modo tradicional.

# **IV.1.4 EL AMBIENTE DE VISUAL BASIC**

Hay una ventana modelo que aparece en el centro de la pantalla, etiquetada como Form1. Esta es la ventana en la que se diseñará. Visual Basic se refiere a la ventana como una forma. La forma 1 tiene ya un sistema de caja de menú, una barra de título, ambas minimizan y maximizan cajas, bordes, y el área cliente. El área cliente es llenada con puntos a intervalos regulares. Estos puntos forman un grid que ayuda a alinear los botones en cajas cuando se diseña una ventana. El objeto de mayor jerarquía es la FORMA que corresponde a una ventana cuando se ejecuta una aplicación. El ambiente de Visual Basic se muestra en la figura 4.1.

| 977                      |                              |           |    | Microsoft Visual Basic Mesical<br>Bun Debug Options Window Help | D<br>償 |  |
|--------------------------|------------------------------|-----------|----|-----------------------------------------------------------------|--------|--|
| F dit                    | <b>View</b>                  |           |    |                                                                 |        |  |
|                          |                              | 7.5<br>M. | 深野 |                                                                 | ردف    |  |
|                          | 62                           |           |    |                                                                 | ΩO     |  |
|                          |                              |           |    |                                                                 |        |  |
| fex                      |                              |           |    |                                                                 |        |  |
| 醪                        |                              |           |    |                                                                 |        |  |
|                          |                              |           |    |                                                                 |        |  |
|                          |                              |           |    |                                                                 |        |  |
|                          |                              |           |    |                                                                 |        |  |
|                          |                              |           |    |                                                                 |        |  |
| <b>TO</b><br><b>AMTA</b> |                              |           |    |                                                                 |        |  |
| s s                      |                              |           |    |                                                                 |        |  |
|                          |                              |           |    |                                                                 |        |  |
|                          |                              |           |    |                                                                 |        |  |
|                          |                              |           |    |                                                                 |        |  |
| <b>SARFA ARA</b>         |                              |           |    |                                                                 |        |  |
|                          |                              |           |    |                                                                 |        |  |
|                          |                              |           |    |                                                                 |        |  |
|                          | $\mathcal{L}_{\mathrm{eff}}$ |           |    |                                                                 |        |  |
|                          |                              |           |    |                                                                 |        |  |
|                          |                              |           |    |                                                                 |        |  |
|                          |                              |           |    |                                                                 |        |  |
|                          |                              |           |    |                                                                 |        |  |
|                          |                              |           |    |                                                                 |        |  |
| s,                       |                              |           |    |                                                                 |        |  |
|                          |                              |           |    |                                                                 |        |  |
|                          |                              |           |    |                                                                 |        |  |
|                          |                              |           |    |                                                                 |        |  |
| secon.                   |                              |           |    |                                                                 |        |  |
|                          |                              |           |    |                                                                 |        |  |
|                          |                              |           |    |                                                                 |        |  |
|                          |                              |           |    |                                                                 |        |  |
|                          |                              |           |    |                                                                 |        |  |
|                          |                              |           |    |                                                                 |        |  |

Figura 4.1 El Ambiente de Visual Basic

#### IV.1.4.1 LOS OBJETOS DE VISUAL BASIC

Una de las ventajas de una interface gráfica de usuario estriba que el usuario puede interactuar con un conjunto estándar de objetos, como ventanas, botones y barras desplazadoras. Las aplicaciones que utilizan estos objetos se comportan de una manera estándar, haciendo que las aplicaciones sean fáciles de aprender. El trabajo del programador consiste en seleccionar el estilo de interacción que sea más apropiado para la situación y escribir los. programas de una manera intuitiva para el usuario.

Los objetos en Visual Basic constan de *propiedades, eventos, procedimientos y métodos.* 

- Propiedades. Características o atributos de un objeto. Para cada objeto, Visual Basic define una serie de propiedades que se aplican solamente a dicho objeto.
- Eventos. Son las acciones reconocidas por un control de Visual Basic.
- Procedimientos. Palabra que se refiere tanto a procedimientos *Sub y Función.*  Es sencillamente una secuencia de instrucciones Visual Basic que *son*  ejecutadas en grupo durante toda la corrida. Existen dos tipos de procedimiento de evento que se limitan a la forma y los controles; y procedimientos generales que se utilizan durante toda la aplicación y pueden ser requeridos por otros procedimientos de eventos.
- Métodos. Palabra de código Visual Basic que es similar a una función o instrucción, pero que siempre actúa sobre un control en particular. Para cada control, Visual Basic predefine una serie de métodos que se pueden utilizar.

#### **IV.L.4.2 PROPIEDADES DE VISHAL BASIC**

Las caias y botones son llamados objetos y cada tipo diferente de objeto puede tener ciertas propiedades. Por ejemplo, nuestro objeto llamado Form1 tiene propiedades asociadas, como: caption, color, visible, name, etc. Una caja de texto puede tener diferentes propiedades establecidas, incluvendo, por ejemplo, que el texto sea desplegado en ella. En otras palabras las propiedades de un objeto representan todos los datos que son normalmente asociados con este objeto. Como se muestra en la figura 4.2.

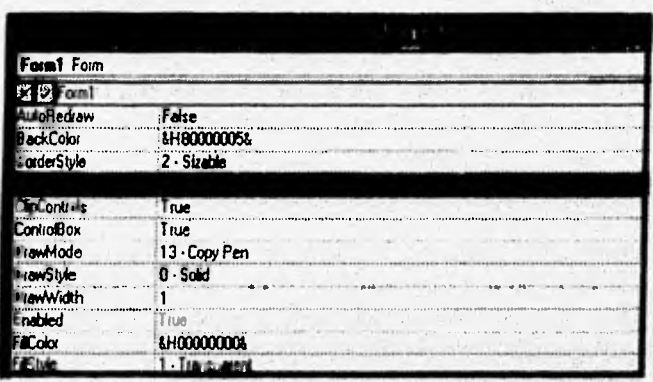

### Figura 4.2 Propiedades de los objetos gráficos

Cada objeto (botones, caja de lista, radiobotones y etiquetas) tiene establecido ciertas propiedades, esto es, datos que son asociados con él. Cuando se trabaja con diferentes objetos la barra de propiedades permite cambiar las propiedades de estos objetos. Para mayor información acerca de estas propiedades consultar el apéndice B.

# IV.1.4.3 CONTROLES DE VISUAL BASIC

Hay dos tipos de objetos gráficos en Visual Basic: formas y controles, los cuales el usuario puede manipular. Un control es cualquier objeto gráfico que se puede diseñar y poner en una forma, por ejemplo: caja de lista, botones, etiquetas, even timer, caja de texto, caja de pintura, etc., por tanto todas las clases de botones son controles. Una forma es la ventana que diseñamos y creamos; un control es usado para Entradas/Salidas con el usuario, semejante a cajas y botones.

Se debe usar una caja de texto cuando se desea desplegar un texto; si deseamos desplegar una pintura, podemos usar una caja de pintura. Para adicionar una caja de texto, se usa la caja de herramientas de Visual Basic ( llamada Toolbox ) nosotros podemos dibujar controles directamente en la forma, tomándolos de la caja de herramienta. La caja de herramientas se muestra en la figura 4.3.

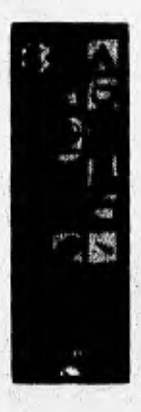

Figura 4.3 Caja de herramientas(Toolbox)

# **1V.1.5 EJEMPLO DE UNA APLICACION**

Existen dos caminos para dibujar controles en Visual Basic. El primero es seleccionar el control de la caja de herramientas ( dar un clic ); cuando se ha hecho, se arrastra el Mouse y se coloca en el lugar deseado de la forma. El segundo camino consiste en dar dos clicks en el control a seleccionar entonces este aparecerá en la parte media de la forma, como se muestra en la figura 4.4.

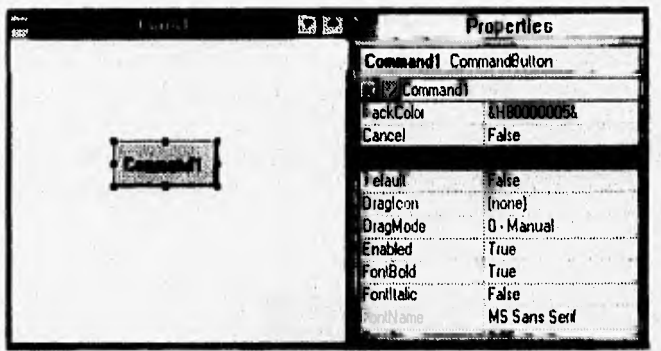

### **Figura 4.4 Formas para dibujar un control**

**Estos controles son desplegados con su "Nombre" que es el nombre que se utiliza** en la programación. **Como ya mencionamos anteriormente cada objeto tiene propiedades establecidas las cuales pueden ser cambiadas en tiempo de diseño según nuestras necesidades. La lista de propiedades incluye: Name, Caption, Left, Heigh y Width -todas las medidas de propiedades en Visual Basic**  son en Twips por default (  $1/1440$  pulgadas )-, Font Name y propiedades **adicionales como Fonts, Tab Stop e Index ( el cual permite coordinar las acciones de los botones ). Por ejemplo, si en la propiedad de Caption se escribe el nombre de Salir aparecerá como se muestra en la figura 4.5.** 

# IMPLEMENTACION

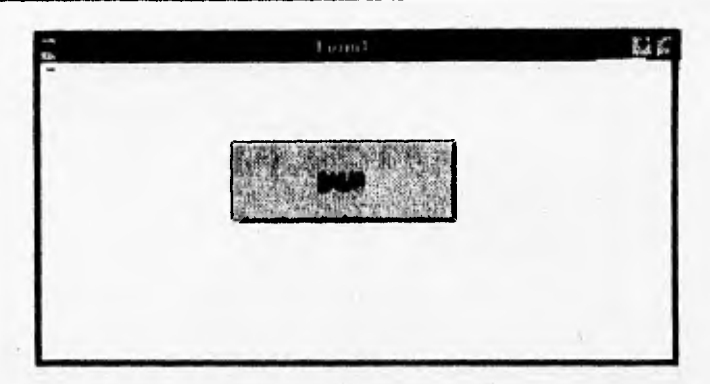

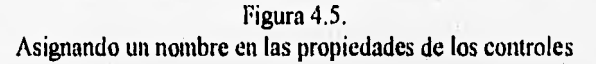

El camino usual para hacer referencia una propiedad en un programa en Visual 13asic es Object.Property, donde Object es d nombre del objeto -Forma o control- que tiene esta propiedad, y Property es el nombre de la propiedad.

Los programas son event-driven<sup>3</sup>. El código se debe conectar a un evento. Para encontrar los eventos asociados con cualquier objeto, se debe de dar doble clic al objeto mientras diseñamos nuestro programa, abriéndose una ventana de código. La ventana de código tiene un molde para todos los procedimientos de eventos conectados con un objeto especifico. Como se muestra en la figura 4,6.

"event-driven" conocido como programación orientado a eventos.

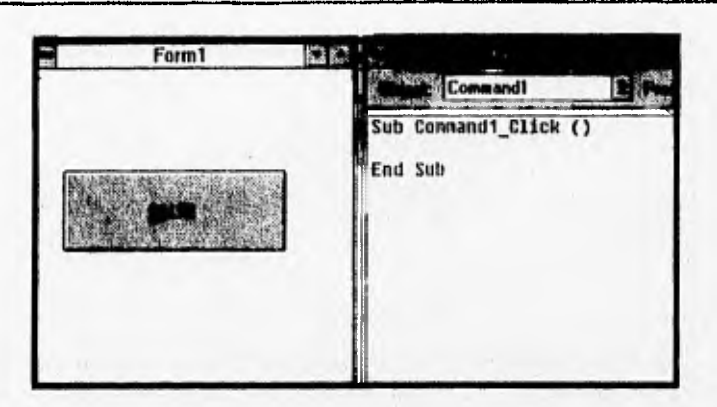

Figura 4.6 Ventana para asignar código a un control

Hay dos tipos principales de procedimientos en Visual Basic: Sub procedimientos y Funciones de procedimientos (Visual Basic también soporta tipos de subrutinas GoSub en un Basic estándar). La diferencia entre éstas es que las Funciones de procedimiento pueden retornar valores, y los Sub procedimientos no. Los Sub procedimientos y las Funciones de procedimiento pueden también tomar argumentos pasados de otros semejantes a ellos:

Sub MySub (A As Integer, B As Integer)

End Sub

Function MyFunc (C As Integer, D As Integer)

**End Function** 

Revisando el código que se muestra a continuación, observamos: Command1\_Click(). El Command1 es el nombre por default del control.; el nombre del Sub procedimiento Command1 Click () indica que éste procedimiento de evento es conectado con el botón Command1, y éste es el Sub procedimiento que se ejecuta cuando el usuario da clic al botón.

77

Sub Command1 Click( ) Text1.Text='Bienvenido a Visual Basic" End Sub

Existen otros eventos asociados con los botones de comandos. En la ventana de código existe una caja a la derecha la cual indica los procedimientos que son válidos para un objeto en particular.

Para correr nuestros programas en Visual Basic, nosotros los podemos hacer dentro de la aplicación Windows stand-alone. También se nos permite crear un archivo EXE que es una opción que nos da el menú de Visual Basic. Cuando se elige esta opción , se abre una caja de diálogo . Se debe dar una clic en el botón OK, y Visual Basic crea un archivo llamado proyect.exe, el cual se puede correr bajo Windows directamente.

El proyect.exe no es completamente stand-alone; los archivos .EXE de Visual Basic requieren el archivo vbrunxxx.dll para correr, donde xxx corresponde al número de la versión.

Visual Basic da a nuestra aplicación un nombre de proyect.exe por que este organiza las tareas en proyecto, no en formas. Una aplicación puede tener un número de formas asociadas a ella y colecciona todo junto en un proyecto.

Visual Basic solamente permite abrir un proyecto a un tiempo, y cada proyecto puede tener tres diferentes partes.

El primer componente usual de un proyecto es una forma; las aplicaciones usualmente tienen al menos una forma. Se pueden tener módulos en Visual Basic , los cuales son hechos en código BASIC pero este código no esta directamente asociado con una forma en particular. Los procedimientos en un módulo pueden ser alcanzados en cualquier parte de la aplicación.

Un módulo global es parte integra de la aplicación , pero ésta contiene declaraciones, no código. Esto es, se declaran variables en BASIC, asi como constantes y tipos. Colocando estas declaraciones dentro del módulo global (hay solamente un módulo global) se hacen más accesibles para él resto de la aplicación.

GREEN & ALLENSAND OF CLEAR COUNTY OF

Para guardar la ruta del proyecto, Visual Basic mantiene la ventana del proyecto, que es usada cuando se tienen formas múltiples o módulos de código; también permite switchearse al módulo global, para poder adicionar declaraciones globales de constantes, variables o tipos. El nombre por default de una forma en la ventana proyecto es fonn.frin; la extensión .frrn es como un .has para módulos. El proyecto es salvado corno un archivo .mak.

La ventana de proyecto se muestra en la figura 4.7.

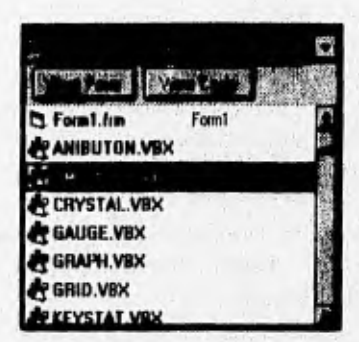

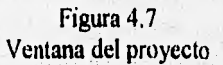

# **1V.1.6 ACCESO A BASE DE DATOS EN VISUAL BASIC**

#### **I V. 1 .6. 1 INTRODUCCION**

 $T$ Esta.. 11313. 110

SALIR ES LA ENSLIGTECA

Visual Basic provee de un control denominado *datas* que permite crear aplicaciones para visualizar, editar y actualizar información de varios tipos de bases de datos<sup>4</sup>.

En los paquetes que hay disponibles encontramos DBase III Plus, Microsoft Access, *Clipper,* Microsoft FoxPro, Parada.

Fco.Javier Ceballos. Enciclopedia de Visual Basic, Addison-Wesley Iberoamericana. Estados Unidos 1994, Págs:393-413

Para hacer que una aplicación se comunique con una base de datos, se añade un control *datos* al formulario y se especifica la base de datos de la que deseamos obtener información. La información obtenida será visualizada en otros controles, cuino cajas de texto, ligados al control *datos.* 

# IV.I.6.2 EL CONTROL DATOS

Utilizando el control *datos* nos podemos conectar a una base de datos para evitar, visualizar y actualizar uno o más registros. La figura siguiente muestra el aspecto de ese control:

#### **Data1 ALM**

Posicionarse en el primer registro, Esta misma función puede realizarse utilizando el método MoveFirst. Por ejemplo,

Data! .Recordset.MoveFirst

Posicionarse en el registro anterior. Esta misma función puede realizarse con el método MovePrevious. Por ejemplo,

Data I .Recordset.MovePrevious

Posicionarse en el registro anterior. Esta misma función puede realizarse con d método MoveNext. Por ejemplo,

Data! .Recordset.MoveNext

Ш Posicionarse en el último registro. Esta misma función puede realizarse con **el** método MoveLast. Por ejemplo,

Data I .Recordset.MoveLast

Un control *datos* tiene dos propiedades que se corresponden con dos objetos para acceso a los datos: **Recordset y Database..** 

La propiedad **Recordset** es una referencia al objeto del control *datos,* de la misma Ibrma que la propiedad **Database** es una referencia al objeto Database.

Esto permite, utilizar las propiedades y métodos de éstos objetos para manipular la información de la base de datos. Si para conectarse a la base de datos especificada el control *datos* utiliza las propiedades Connect, DatabaseName y **RecordSource,** entonces abre un objeto; si utiliza las propiedades **Connect, Exclusive** y **ReadOnly,** entonces abre un objeto **Database.** 

Nosotros podemos ejecutar muchas operaciones de acceso a una base de datos sin escribir nada de código. Lo único que se tiene que **hacer es añadir un control** datos al formulario y ligar al mismo otros controles para visualizar los datos deseados de la base de datos. Cuando arranque la aplicación, la información será visualizada automáticamente. Los cambios que se hagan sobre esa información serán automáticamente guardados en la base de datos en cuanto cambie de registro.

 $1.7 + 1.5 - 1.5$ 

Company of the Card

1977年10月19日

Contract Visited

Report of Warrant that a man is the same property

 $\label{eq:3.1} \mathcal{M}(\mathcal{G})=\mathcal{M}(\mathcal{G})=\mathcal{M}(\mathcal{G})=\mathcal{M}(\mathcal{G})=\mathcal{M}(\mathcal{G})$ 

The Story College

# **IV.I.7 PRINCIPALES VENTAJAS DE VISUAL BASIC**

- Se pueden desarrollar poderosas y complejas aplicaciones que los usuarios pueden ejecutar en la forma standard de Windows,
- Visual Basic provee una interfaz consistente y manejadora para desplegar información en varias aplicaciones distintas que tiene controles similares. La tilosolia de la interfaz Windows esta basada sobre la utilización de metáforas visuales para la realización de acciones y tareas.
- Para el uso de controles Windows tales como: menús, iconos, barras de seroll y cajas de diálogos, la información es presentada a los usuarios en una forma visualmente interesante y de formatos dinámicos.
- Cuenta con múltiples facilidades para la elaboración de interfaces gráficas atractivas y eficientes.
- Cuenta con herramientas para el manejo de bases de datos.
- Facilita la incrustación de objetos provenientes de otras aplicaciones, tales como giáficos, imágenes, textos, tablas, etc.

# **IV.I.8 WINDOWS**

Entorno operativo para gráficos de Microsoft que se integra con MS-DOS. Proporciona un entorno de sobremesa similar al Macintosh, en el cual cada aplicación activa visualiza en una pantalla movible y redimensionable sobre pantalla.

Con el objeto de usar todas las funciones de Windows, las aplicaciones deben escribirse especificamente para él. Sin embargo, Windows también ejecuta aplicaciones de DOS y se puede usar como entorno operativo desde el que se lanzan todos los programas.

Una aplicación bajo Windows presenta todas las opciones posibles ( en forma de objetos visuales) en la pantalla para ser seleccionadas por los usuarios. Por este camino, Windows representa un nuevo tipo de programación orientada a

82

eventos. Es decir, el programador no es completamente responsable del flujo del programa mientras que el usuario si lo es. Los usuarios seleccionan entre todas las opciones presentadas, y ésta es tomada por el programa para responder correctamente. Los programadores no pueden escribir los programas asumiendo que el usuario pulsará en una misma secuencia de opciones.

# **IV.1.9 MANEJADOR DE BASES DE DATOS**

#### **IV.I.9.1 INTRODUCCION**

Una **base de datos es una colección de información relacionada, no redundantes, con múltiples usos, almacenados conjuntamente y que son oportunos e independientes.** 

**Su objetivo es tener una mejor definición, control y mantenimiento de los**  datos, y por lo tanto, una mayor flexibilidad en los programas de aplicación.

**Una base de datos relacional tiene las siguientes características: los datos se almacenan en forma tabular, maneja los archivos como estructura de tabla,**  almacena los datos con una visión orientada al usuario, proporciona un **diccionario de datos, facilidad para crecer, evita la complejidad de la estructura de almacenamiento fisico.** 

**Para que el usuario pueda obtener información de una base de datos necesita de una interfaz, la cual es en última instancia un manejador de base de datos.** 

the contract of the state of the state of the state of the state of the state of the state of the state of the

**Las ventajas de los manejadores de base de datos son:** 

**- Se pueden encontrar como paquetes para PC's** 

**- Ofrece un lenguaje para el desarrollo de programas** 

**- La mayoría aplica conceptos de bases de datos relacional.** 

# **11..1.9.2 BASE DE DATOS DE TIPO RELACIONAL**

# **I** V.1.9.2.1 CARACTERISTICAS:

- 1. Maneja los archivos como estructura de tabla
- 2. Los datos se almacenan en forma tabular
- 3. Facilidad para crecer
- 4. Evita la e complejidad de la estructura de almacenamiento físico.

IV. I. 9.2.2 VENTAJAS:

- Proporciona gran flexibilidad para los requerimientos no planeados
- Independencia de los datos
- Fácil de usar

# **IV.1.9.3 DBASE III PLUS**

Dbase III Plus, es un manejador de base de datos relacional, elaborado por la compañía ASHTON-TATE.

# IV .1.9.3.1 CARACTER1STICAS:

• Está escrito en lenguaje C.

Sixh es substitutions advision additional transition.

- Posee características de programación estructurada para el desarrollo de programas.
- Se puede instalar en cualquier PC con sistema operativo MS-DOS versión 2.0 en adelante.
- Contiene funciones que pueden realizar varios procesos a la vez.

# IV.I.9.3.2 REQUERIMIENTOS

Se requiere 384 KBytes de memoria RAM del sistema como mínimo en la microcomputadora , teniéndose las siguientes ventajas:

- \* Número de registros máximos de 1 billón
- \* Número máximo de campos por registro de 128
- \* l'ara el tamaño de los campos: 254 caracteres
- \* 8 caracteres para campos tipo fecha
- \* Se pueden abrir hasta 10 bases de datos al mismo tiempo
- \* Se pueden abrir máximo 7 archivos indexados por cada base de datos.

F AY SAME MAIN

# **1V.2 SELECCION DEL HARDWARE**

# IV.2.1 INTROI)UCCION

Para el Sistema de Automatización del Manejo de Información y de las Actividades que se realizan en el laboratorio de Patología Aviar y considerando el software analizado anteriormente se hizo uso del hardware disponible en el Departamento de Producción Animal : Aves y que a continuación se menciona:

- Una microcomputadora PC IBM o compatible, con procesador 80286 o superior (preferentemente 80386 o superior ).
- Cuando menos 2MBytes de RAM (preferentemente 4 MBytes en adelante) .
- Monitor VGA (640 x 480) de los 16 colores ( no se recomienda el uso de monitores monocromáticos ).
- Disco Duro de 2.5 MBytes por lo menos para su instalación mínima y hasta 5 MBytes para su instalación completa.
- Drive de 3"  $\frac{1}{2}$  de alta densidad (1.44 MBytes).

Kategorien wie der Pierre und der Einstein der Andere Koninkreicher der Anten

Mouse.

# **IV.3 DESCRIPCION ESTRUCTURADA DE PROCESO (ESPAÑOL ESTRUCTURADO ) DEL SISTEMA PROPUESTO**

La sintaxis del español estructurado está fundamentada en las cuatro estructuras básicas que definen al flujo de datos que son:

1) Secuencia. La secuencia está dada por una serie de frases simples o instrucciones.

2) Repetición. La repetición está dada mediante las palabras clave:.

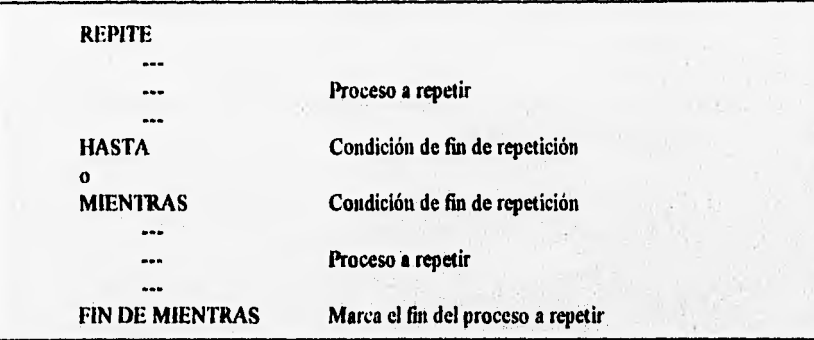

3) Selección. La selección ocurre:

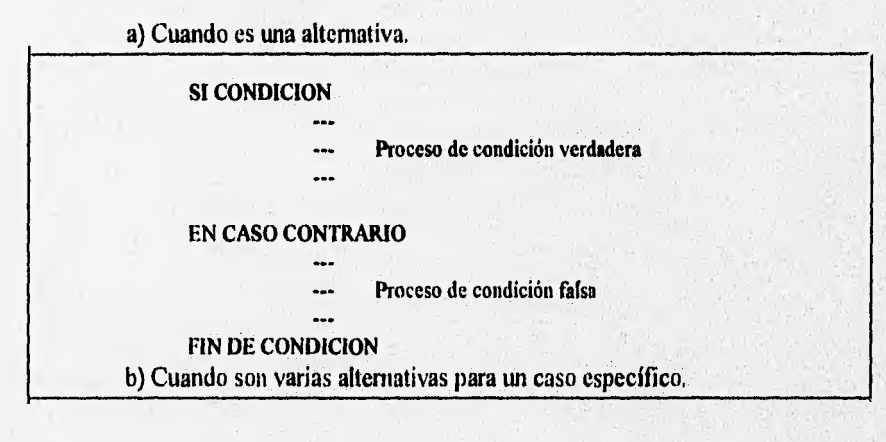

87

# IMPLEMENTACION

哪些

 $\label{eq:10} \mathcal{D}_{\mathcal{C}}\otimes_{\mathcal{C}}\mathcal{A}_{\mathcal{C}}\otimes_{\mathcal{C}}\mathcal{A}_{\mathcal{C}}\otimes_{\mathcal{C}}\mathcal{A}_{\mathcal{C}}\otimes_{\mathcal{C}}$ the Charles Walter C.

> $\sim$  $\mathbf{v}$  and  $\mathbf{v}$

 $9.5 - 10^{-2}$ 2000年

ellen 1

机炉中

 $\mathcal{F}$ 

88

 $\mathcal{A}$  .  $\rightarrow$ 

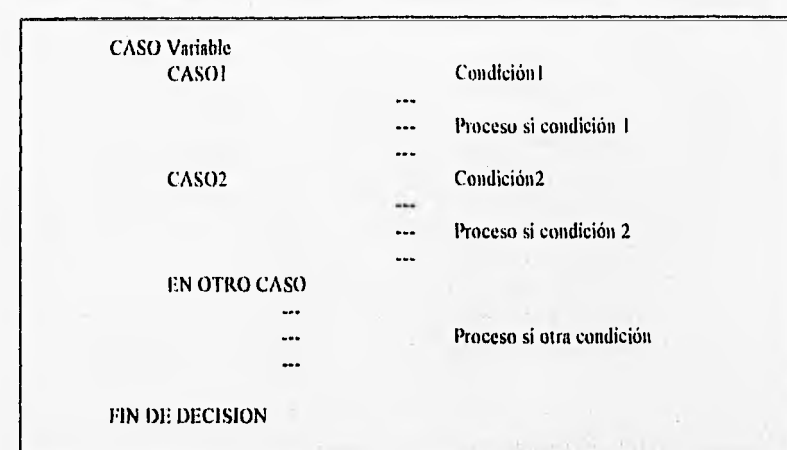

4) Ciclo. Un ciclo se representa por medio de:

CICLO DE variable de control DESDE inicio HASTA fin Bloque de instrucciones a ejecutar ...

FIN DE CICLO variable de control
#### **CAPITULO IV**

El español estructurado de los procesos que controlan nuestro sistema propuesto, se muestran a continuación:

PROCESO DE CREACION DE REGISTRO Sub Combo15 Click() DATAL Recordset. FindFirst "CASONO ="+ "" + Mid\$ (COMBO15,1,7)+ "" If Not DATA! Recordset. NoMatch Then DATA5.Recordset.FindFirst "CASONO=" + " ' " + DATA1.Recordset("CASONO")+"" If Not DATA5.Recordset.NoMatch Then FRAME1. Visible=False VSINDEXTAB1. Visible=True COMMAND2. Visible=True COMMAND3.Visible=True

EndIf

#### PROCESO DE ACTIVACION PARA DAR DE ALTA

Sub Form Activate () Dim costo As Integer 'GRID6. Visible = False  $COMMAND5.Visible = False$ 

'PANEL3D90. VGisible = False  $'COMBO17.Visible = False$ If estado = "ALTAS "Then FORM12. Caption = "ALTAS DE HISTORIAS CLINICAS " **FRAME1.** Visible = False command1. Visible = True COMMAND2. Visible = False 'DATA1. Recordset.AddNew 'DATA1.Recordset.MoveLast 'data5.Recordset.AddNew data5.Recordset.MoveLast

'data8.Recordset.AddNew 'data8.Recordset.MoveLast

Endlf

VSINDEXTABI. Visible = False FRAME1. Visible = True

90

```
DATAI.Recordset.MoveFirst 
Do While Not DATA I.Recordset.EOF 
   II' DATA I .Recordset(" CASONO") <> " " Then 
          COMB015.Addltent DATAI.Recordset ( "CASONO") 
   End If 
   DATA 1 . Recordset. MoveNext 
Loop
```
**PROCESO PARA SELECCION DE CASOS(Considerando el gridl)** 

```
Sub Grid l KeyPress (keyascii As Integer) 
If GRID1.Row >0 Then
CHAR = Cbr (keyascii) 
Select Case Keyascii 
Case Is <> 8 'para todas los caracteres 
    GRIDI.Text = GRIDI.Text + CHAR 
Case 1s = 8If GRID I .Text <> " " Then 
    GRIDI.Text = LeR (GRIDI.Text, Len ( GRIDLText ) - 1 ) 
    End If 
'Case Is = 13 
'form2.Print " enter "
If grid 1 .Row < grid 1 .Cols 'Hien 
'GRIDI.Row = GRLDI.Row + 1 
'End If
```
**End Select End If** 

**End Sub** 

# **PRUEBAS Y PREOPERACION**

control

**Contact of Seattle Property and Property Contact** 

**Vision Linessee** 

92

### **CAPITULO V**

### **PRUEBAS Y PREOPERACION**

#### **V.1 INTRODUCCION**

En este capitulo se hablará de las pruebas que se le realizaron al sistema, los resultados que se obtuvieron en dichas pruebas, así como de las actividades realizadas en la preoperación.

A manera de introducción, a continuación se mencionarán algunos de los tipos de pruebas que la mayoría de los autores recomiendan que se realicen a un sistema.

La prueba de los programas es la parte del proceso de confinnación que suele realizarse durante la aplicación y también, en una forma distinta, cuando esta ha tenninado. La prueba consiste en ejercitar el programa utilizando datos similares a los datos reales que habrán de ser ejecutados por el programa, observar los resultados y deducir la existencia de errores o insuficiencia del programa a partir *de* las anomalías de ese resultado.

La importancia de la prueba del software y sus implicaciones con la calidad del software no se pueden sobrevalorar. La prueba del software es un elemento crítico para la garantía de la calidad del software y representa un último repaso de las especificaciones, del diseño y de la codificación.

La prueba del software establece una serie de reglas que sirven acertadamente como objetivos de prueba:

- La prueba es un proceso de ejecución de un programa con la intención de descubrir un error.
- Un buen caso de prueba es aquel que tiene una alta probabilidad de mostrar un error no descubierto hasta entonces,
- Una prueba tiene éxito si descubre un error no detectado hasta entonces.

El objetivo de las pruebas es sacar a la luz diferentes clases de errores haciéndolo con la menor cantidad de tiempo y esfuerzo. Si la prueba se lleva a cabo con éxito se descubrirán errores en el software. Como ventaja secundaria la prueba demuestra hasta que punto las funciones del software parecen funcionar de acuerdo con las especificaciones y parecen alcanzar los requerimientos de rendimiento.

Además, los datos que se van recogiendo a medida que se lleva a cabo la prueba proporcionan una buena indicación de la fiabilidad del software y de alguna manera indica la calidad del Software como un todo. Sin embargo, hay una cosa que no puede hacer la prueba: asegurar la ausencia de defectos; sólo puede demostrar que existen defectos en el software.

#### **V.2 EL PROCESO DE PRUEBA**

El proceso de prueba, debe avanzar en etapas, siendo cada una de ellas la continuación lógica de la etapa anterior.

En el proceso de prueba se pueden identificar cinco etapas que se mencionan a continuación► :

<sup>&</sup>lt;sup>1</sup> Ian Sonnnerville, Ingeniería de Software. Addison-Wesley Iberoamericana. 2da Edición. E.U.A. 1985.Págs. 191-220

#### I. PRUEBA DE FUNCIONES

Las funciones y procedimientos que componen un módulo se prueban para asegurar su operación correcta.

#### 2. PRUEBA DE MODULOS

Las funciones se combinan para formar un módulo. Este se prueba para asegurar que su desempeño cumpla con las especificaciones; así como también debe ser posible probar un módulo como una entidad aislada, sin la presencia de otros módulos del sistema.

#### 3. PRUEBA DE SUBSISTEMAS

Esta prueba es el siguiente paso del proceso en el cual los módulos se agrupan para formar subsistemas. Puesto que los módulos cooperan y se comunican, la prueba de subsistemas se debe centrar en la prueba de las interfaces de aquellos, dando por supuesto que los módulos son correctos.

#### 4. PRUEBA DEL SISTEMA

La prueba del sistema o prueba de integración, se lleva a cabo cuando se integran los subsistemas para conformar el sistema completo. En esta etapa, el proceso de prueba tiene que ver con el hallazgo de errores en el diseño y la codificación. También se relacionan con la confirmación de que el sistema total proporciona las funciones especificadas en los requisitos y que sus características cumplan con las planteadas en la definición de requisitos.

#### 5. PRUEBA DE ACEPTACION

Hasta ésta etapa, todas las pruebas se realizan mediante el empleo de datos generados por la organización encargada de construir el sistema. La prueba de aceptación del sistema se efectúa con datos reales: La información con la que el sistema debe operar. El proceso de la prueba de aceptación a menudo descubre errores en la definición de requisitos del sistema. Los requisitos pueden no reflejar las características y el rendimiento reales requeridos por el usuario, y la prueba de aceptación puede revelar que el sistema no muestra el rendimiento y la funcionalidad previstos.

#### **V.3 TIPOS DE PRUEBAS**

Se pueden emplear eficazmente varios enfoques para las pruebas. Estos enfoques incluyen el de explosión, el incremental, el descendente ( top-down ) y el ascendente ( bottom -up ). En todos los enfoque se recomienda el empleo de un equipo de prueba independiente.

#### **PRUEBA DE EXPLOSION**

Este enfoque para las pruebas combina todos los módulos y somete a las pruebas al programa total. Este enfoque generalmente no se recomienda debido a la dificultad encontrada para desarrollar casos de prueba que consideren completamente todos los aspectos del programa. Además, cuando se detectan errores es dificil ubicarlos. ( prueba recomendable para programación estructurada, como Pascal, Fortran, entre otros ).

#### **PRUEBA•INCREMENTAL**

La prueba incremental comienza con un solo módulo sometido a casos de prueba apropiados. Una vez que la prueba de este módulo proporciona resultados satisfactorios, se introduce un segundo módulo y se aplican más casos de prueba. El proceso continúa hasta que todos los módulos quedan integrados en un programa completo.

Se supone que si ocurren errores cuando se introduce un nuevo módulo, éstos errores son provocados por éste nuevo módulo. En consecuencia, la fuente de los errores esta localizada, y la detección y corrección **de los errores es más fácil.** 

#### PRUEBAS DESCENDENTES Y ASCENDENTES

l.a prueba descendente empieza el nivel de los subsistemas, representando los módulos como cabos, éstos son objetos que tiene la misma interfaz que el módulo, pero que son mucho más simples. Después de completar la prueba de los subsistemas, se hace lo mismo con cada módulo: las funciones se representan con cabos. Por último las funciones son reemplazadas por el código real y se prueba éste.

La prueba ascendente invierte el proceso. Primero se prueban de manera individual las funciones que componen un módulo, después se integran para formar un módulo y éste se prueba. Una vez hecho esto con todos los módulos, esto se integra y se prueba el subsistema.

#### **V.4 CREACION DE CASOS DE PRUEBA**

Los casos de prueba deberán simular fielmente los datos reales que el programa pretende procesar. Adicionalmente, deberá crearse un conjunto de casos de prueba para probar completamente al programa. Una prueba completa incluye la aplicación de casos de prueba que contenga múltiples entradas válidas e inválidas.

经外汇 计编译文件

#### **V.4.1 MATRIZ DE CASOS DE PRUEBA**

La matriz de casos de prueba contiene cuatro secciones:

- I . Objetivo de la prueba
- 2. Resultados esperados
- 3. Caso de prueba
- 4. Resultados reales.

Los casos de prueba deberán formalizarse, registrarse y documentarse en una matriz de casos de prueba similar a la que se muestra en la siguiente tabla:

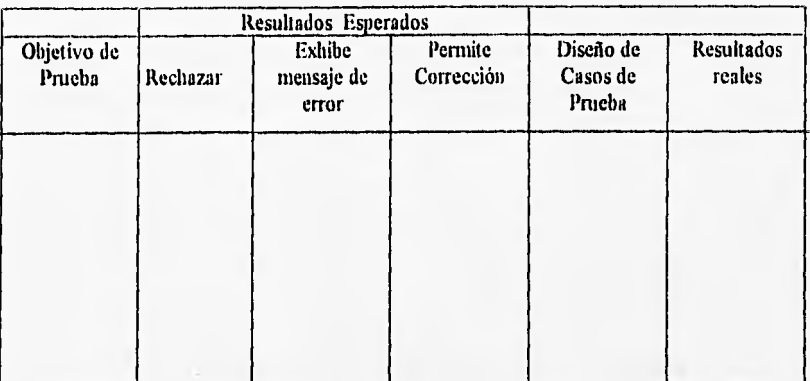

#### **V.4.2 CASOS** *DE* **PRUEBA DE LA CAJA NEGRA**

Los casos de prueba de la caja negra se crean sin ningún conocimiento limitado del programa que esté bajo prueba. Los casos de prueba se generan revisando las especificaciones externas y los requerimientos de los usuarios, concentrándose además en situaciones propensas a error. En consecuencia, los casos de prueba de la caja negra son más apropiados en los niveles de prueba de integración, programa total y aceptación. De hecho, los casos de prueba de la caja negra son especialmente aplicables para la prueba de aceptación debido a que los probadores son los usuarios o los representantes de los usuarios quienes generalmente no tienen una comprensión y perspectiva detallada de cómo deberá trabajar el programa para satisfacer los requerimientos de los usuarios.

Debido a las caracteristicas de programación del sistema y conociendo que los módulos son iterativos se eligieron: la prueba incremental, matriz de casos de prueba y caja negra. La prueba incremental se utilizará para detectar los posibles errores, con la matriz de casos de prueba se crearán los casos de prueba necesarios y con la prueba de caja negra se pondrá a consideración del usuario los aspectos funcionales y las especificaciones de diseño.

### **V.5 APLICACION DE LA PRUEBA INCREMENTAL, MATRIZ DE CASOS DE PRUEBA Y CAJA NEGRA AL SISTEMA**

El tipo de prueba que se empleó en el sistema fué el de prueba incrementa), por lo tanto, se aplicó a un solo módulo de casos de prueba y fuimos introduciendo los demás módulos hasta la integración total de estos, y esto se logró por medio de las operaciones incluidas dentro de la ventana de Debug así como sus ordenes del menú de la misma las cuales van verificando expresiones y evaluando paso a paso el código de nuestra aplicación ; esta ventana está activa por default en el lenguaje de programación que se utilizó.

A continuación se dá una breve explicación de lo que hace cada uno de los módulos, para el registro dentro de la matriz de casos de prueba.

#### **V.5.1 EXPLICACION DE LOS MODULOS Y VERIFICACION DE DATOS**

#### 1. VERIFICACION DE DATOS

Se verificará el número de caso, clave y fecha de la Historia Clínica dentro del sistema, los cuales están formados por 7, 15 y 8 dígitos respectivamente. En lo que concierne al número de caso y clave estos deben ser no vacíos dado que de no ser tecleados cualquiera de los dos o los dos, no se podrá hacer acceso a las Historias Clínicas y la información será perdida, por lo tanto, no' podrá ser utilizada en ninguno de los módulos como son bajas, cambios y reportes.

En el caso de introducir la fecha en la que se dio de alta la Historia Clinica y es errónea, aparecerá un mensaje indicando el error y mostrando el formato de la misma(fecha) indicando la forma correcta y a su vez permitirá la corrección al momento.

#### 2. MODULO DF, ALTA

Aquí se manejan nueve folders, que son los que contienen información acerca del(as) ave(s) presentada(s) en el Departamento de Producción Animal: Aves para su estudio.

Para la realización de las altas en el folder 1 se utiliza la verificación de datos, la cual permitirá realizar el registro de la Historia Clínica en dado caso de darla de alta en el sistema.

Cada folder por separado contiene información única del ave y del propietario así como información del tipo de estudio que se ha solicitado, servicio, síntomas, vacunaciones, padecimientos, etc; ésta información se realiza por medio de la selección predeterminada de opciones y/o por medio de introducción textual de datos.

Otras de las opciones dentro de los folders, es poder realizar la cancelación de ellos a través de un botón de selección que lo que hace al activarse es descargar la forma en la que se encuentra y regresar al menú principal.

#### 3. MODULO DE CAMBIO

Existen dos opciones que se pueden utilizar para este modulo y que se mencionan a continuación:

a) Dentro del menú principal, existe la opción de cambio que al accionarlo desplegará una pantalla que nos muestra una caja combinada que mezcla las características de una caja de texto y una caja de listado, donde contiene todos los números de casos de las historias clínicas registradas, Se puede hacer acceso a ella por medio de la selección del caso o el teclear del mismo, lo que provoca que aparezca automáticamente la clave correspondiente al caso.

b) Esta opción de cambio está contenida dentro de los folders y al activarlos se procede a la realización de cambiar la información que se desee y posteriormente darla de alta.

#### 4. MODULO DE BAJA

Aparece éste módulo en el menú principal y al activarlo nos visualiza una pantalla que contiene de la misma forma que el módulo anterior, una caja combinada con los números de los casos dados de alta ( respectivamente a las Historias Clínicas) y es donde el usuario escoge el número de caso a dar de baja; una vez realizado esto, aparecerá su clave automáticamente y se verificará que está dada de baja la Historia Clínica correspondiente.

Dentro *de* este módulo también contiene la opción de cancelar, la cual al accionarla cancela el procedimiento de bajas y regresar a la pantalla principal (menú ).

#### 5. MODULO DE REPORTES

En este módulo se selecciona el tipo de reporte que se desee. En este sistema existen dos tipos de reportes a generar que son:

Reportes Individuales y Reportes Generales. Los reportes individuales son los que contienen información específica sobre el ave en cuanto al tipo de servicio solicitado, estudio, enfermedades, etc; y los *reportes* generales contienen información completa de los casos remitidos al laboratorio de Patología Aviar (D.P.A.A), para entender el estudio actual de la Avicultura en México.

Los reportes individuales solo aparecen en pantalla mientras que los reportes generales se pueden mandar a impresión. Dentro de este módulo existe la opción de cancelamiento, la cual al *ser* activada, cancela el módulo de reportes y regresa al menú principal.

#### 6. MODULO DE SALIDA

Lo que hace al activarse es cerrar todas las formas y salirse totalmente del sistema.

# CAPITULO V

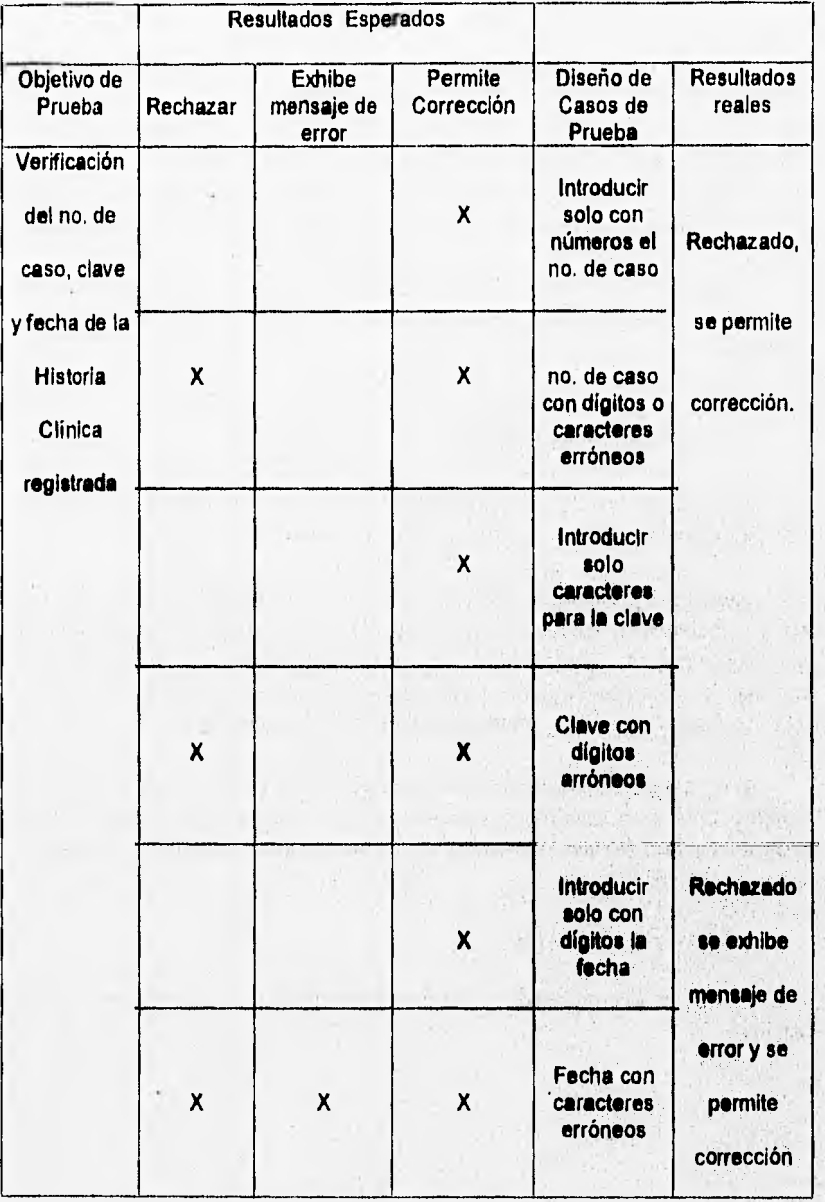

## PRUEBAS Y PREOPERACION

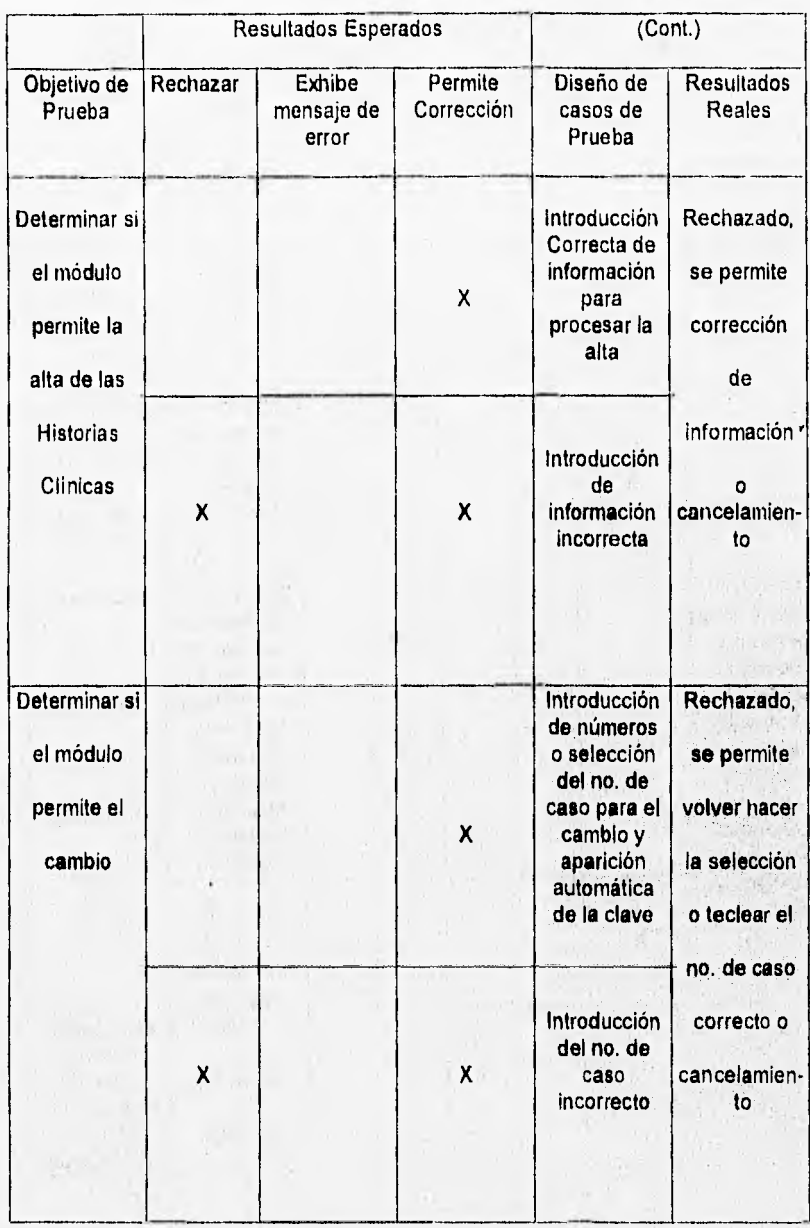

## CAPITULO V

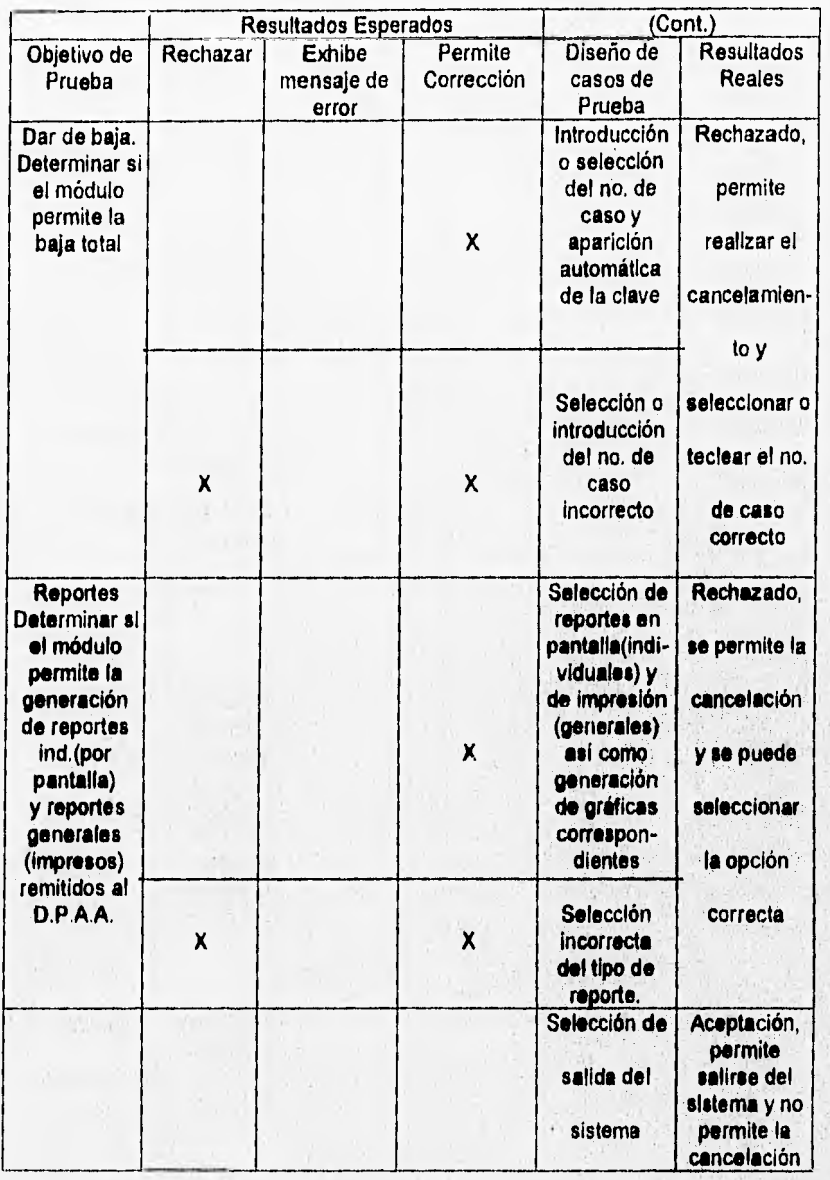

Como ya se han probado los módulos por separado y se han detectado y corregido sus errores procedimos a su integración total y pusimos al sistema en su nivel de aceptación, para esto empleamos una persona del D.P.A,A., la cual empleó el sistema en una simulación de trabajo, con esto nos pudimos dar cuenta si el sistema es de fácil manejo para el personal y si es que está cumpliendo con los requerimientos y especificaciones haciendo énfasis en aquéllas situaciones propensas a error.

Al término de la prueba anterior, la ubicamos como prueba de la caja negra, teniéndose las siguientes observaciones:

a) La disposición de los botones que definimos como funciones especiales dentro de los módulos de alta, cambio, baja, reportes y salida en su totalidad del sistema, así como la cancelación de alguno de los módulos antes mencionados, fueron de fácil manejo para el usuario, por lo que no fue necesario modificarlos para su entendimiento.

b) Dentro del modulo de generación de reportes se requirió de información más explícita, debido a que se presentó a confusión la selección de los tipos de reportes por lo que se tuvo que hacer una separación más detallada en cuanto a la generación de los reportes individuales que solo aparecen en pantalla y generales que son los que se mandan a impresión.

#### **V.6 PREOPERACION**

La preoperación ( o puesta en marcha ) del sistema se llevó a cabo durante 30 días hábiles, los primeros 15 dias se probó el sistema introduciendo Historias Clínicas ficticias para observar el funcionamiento del sistema.

En el módulo de reportes se tuvo que modificar dado que presentó errores al generarlos. Las modificaciones que se hicieron fueron crear botones con etiquetas, las cuales describen cada tipo de reporte; así como colocar subtítulos que indican si son tipos de reportes individuales o generales.

Esta nueva forma de trabajo computarizada fué utilizada ya en su total corrección durante los próximos 15 dias de atención y se vió que fué mas eficiente, aún con la utilización de una sola computadora personal.

En estos dias de atención se pudieron establecer los requerimientos del personal encargado de este Departamento; introduciéndose 23 casos de Historias Clínicas reales. No se presentaron ya errores en los módulos de altas,bajas, cambios, reportes y salir

Este sistema, si se deseara modificarlo para fines que convenga al D.P.A.A. de la Facultad de Medicina Veterinaria y Zootecnia se puede hacer, dado que es un sistema que además de ser una interfaz amigable con el usuario es de fácil entendimiento para la realización de mejoras en un futuro.

# CONCLUSIONES

attended in the

1. 第四种 网络花 经装货 a se a população de estabelecida.<br>La componentada de estabelecida للمركب ومراجع والمراجع والمراجين

the company of the state of the

We can be a little of a company of the the

#### **CAPITULO VI.**

#### **CONCLUSIONES**

Se puede concluir que el sistema ha cumplido con los requerimientos necesarios para el objetivo que se planteó, se siguió la metodología de la Ingeniería de Software para el desarrollo de este sistema.

Los capítulos contenidos dentro del presente trabajo de tesis se elaboraron de tal manera que se puedan comprender de una manera clara, ya que la información contenida en ellos se presenta de tal forma que cualquier lector inexperto en sistemas computacionales pueda introducirse a este ambiente, tomando una visión amplia de lo que es un sistema de información.

Cabe mencionar que aunado a esto, también se logró evaluar la herramienta gráfica Visual Basic y se llegó a la conclusión de que fue una buena decisión, ya que con esta herramienta de aplicación se obtuvo un sistema amigable.

El diseño y desarrollo del sistema bajo Visual Basic mostró características que varían con respecto a una programación tradicional, como son el manejo de eventos y la comunicación entre aplicaciones, esto aprovechando la característica multitarea que nos ofrece el ambiente Windows.

La interfaz gráfica resultó muy atractiva para el usuario, ya que nos permite manejar gráficos, esto nos ahorra tiempo en el diseño de pantallas, ya que en la programación tradicional bajo MS-DOS se dedica la mayor parte del tiempo y muchas líneas de código en el diseño de una interfaz pobre, y poco agradable.

La forma que tiene Visual Basic de manejar el código es muy conveniente ya que en un primer paso realiza un análisis de las variables manejadas dentro del proyecto para seguir una interpretación del código, lo que nos evita el fastidioso proceso de compilado y ligado de los compiladores convencionales. Y posteriormente cuando el sistema ya está listo podemos generar el programa ejecutable.

En cuanto a los requerimientos de hardware necesarios para que el sistema tenga un tiempo *de* respuesta aceptable, este sigue la política que fija Microsoft, de sistemas amigables sin importar el hardware, ya que para que el sistema corra con un desempeño aceptable se necesitan al menos 4 MBytes de memoria real y un procesador 386 o mayor como mínimo.

El equipo que se requiere para el buen funcionamiento del sistema es de bajo costo y fácil manejo. Se pueden obtener diferentes tipos de reportes que cumplen con las necesidades del Departamento de Patología Aviar.

Existe la posibilidad de acondicionar este sistema a otras Instituciones que realicen estudios similares al que llevamos a cabo ( Historias Clínicas de aves ) realizando mínimos cambios en los procesos.

Podemos mencionar que de los puntos más importantes que observamos con el desarrollo sistemático, se pudo llegar a obtener una serie de ventajas que dependieron principalmente el haber alcanzado el objetivo deseado como lo fue el de realizar un sistema que permita la automatización del manejo de información de las actividades que se realizan en el Laboratorio de Patología Aviar de la Facultad de Medicina Veterinaria y Zootecnia, aprovechando sus recursos disponibles , mediante la utilización de la metodología de Ingenieria de Software ya que sirvió para llevamos a un mejor desempeño del mismo.

Evaluando el sistema se tiene que es:

Accesible: ya que se puede instalar en cualquier microcomputadora, que tenga los requerimientos citados en implementación.

Bajo costo: el equipo requerido se puede encontrar en cualquier dependencia .

Compatible: Para la realización de este sistema se utilizaron paquetes que fueran compatibles en cualquier PC ( que cumpliera con el software requerido ).

Rápido: Los ahorros de tiempo que tiene este sistema superan la realización manual que se tenía anteriormente.

We have been assigned

 $\mathcal{P} = \mathcal{P} \times \left( \begin{smallmatrix} 1 & 0 & 0 \\ 0 & 1 & 0 \\ 0 & 0 & 0 \end{smallmatrix} \right) \times \left( \begin{smallmatrix} 1 & 0 & 0 \\ 0 & 1 & 0 \\ 0 & 0 & 0 \end{smallmatrix} \right) \times \left( \begin{smallmatrix} 1 & 0 & 0 \\ 0 & 1 & 0 \\ 0 & 0 & 0 \end{smallmatrix} \right) \times \left( \begin{smallmatrix} 1 & 0 & 0 \\ 0 & 1 & 0 \\ 0 & 0 & 0 \end{smallmatrix} \right)$ 

and the seat of the con-

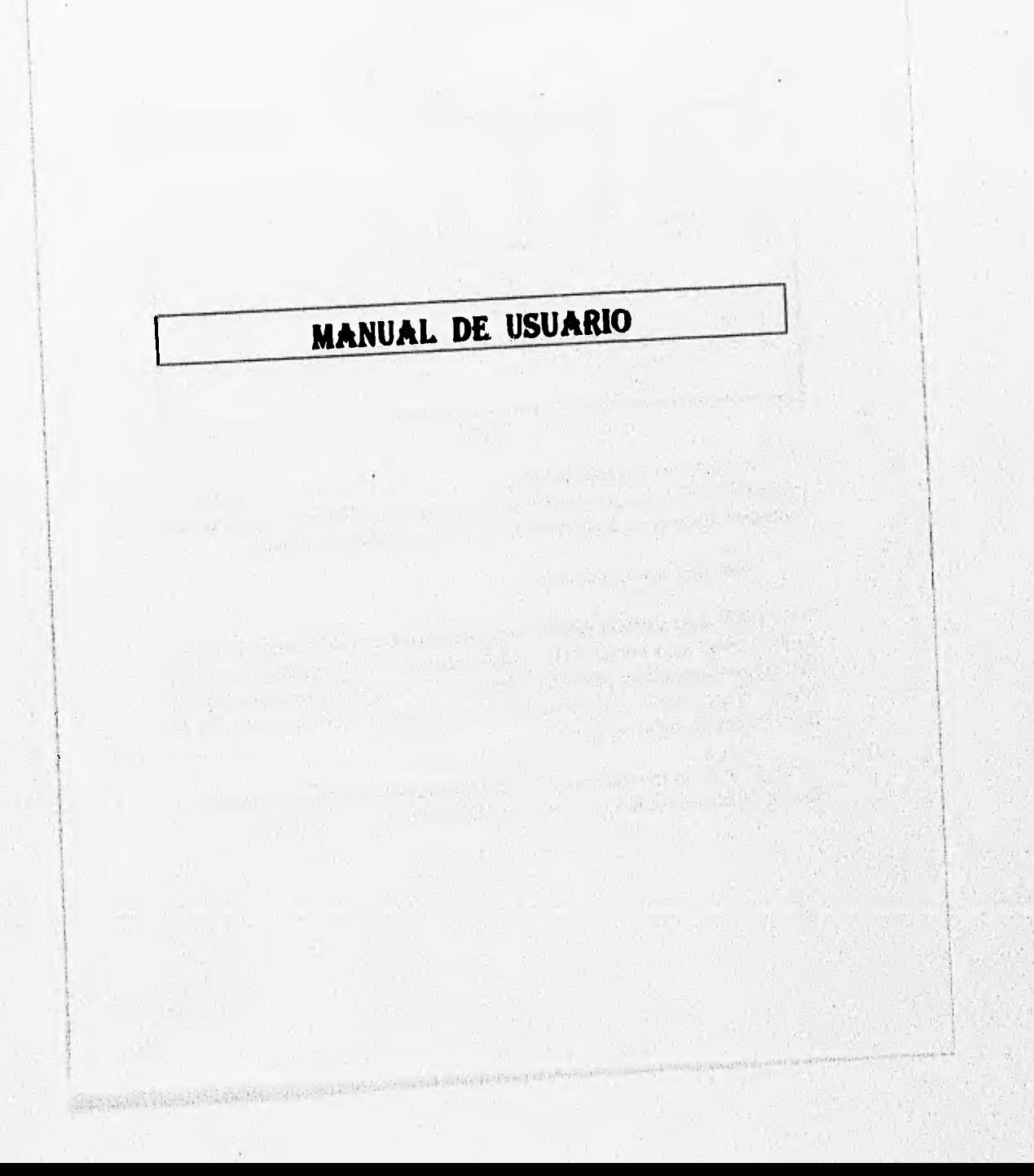

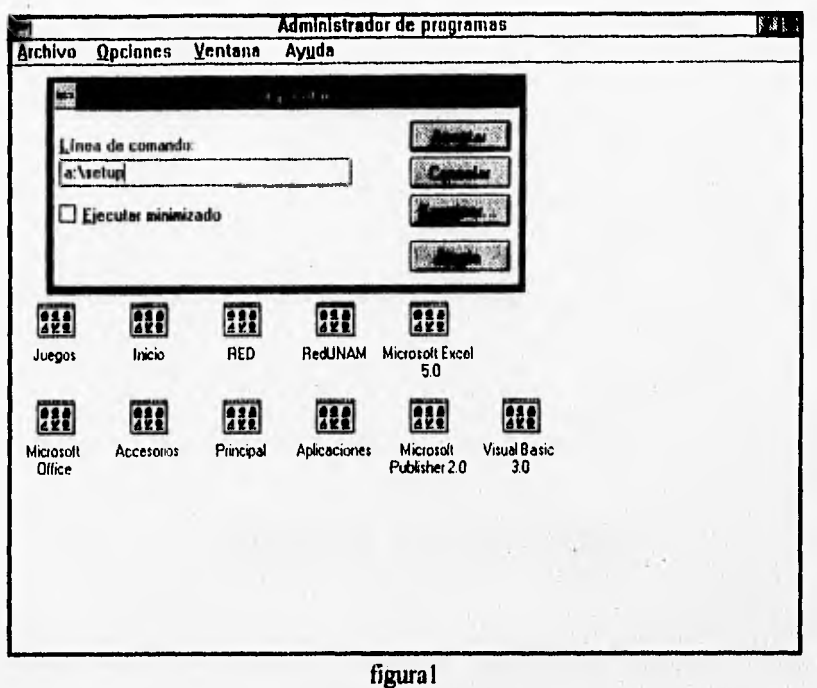

El "Sistema de Manejo de Información y de las Actividades realizadas en el Laboratorio de Patología Aviar de la Facultad de Medicina, Veterinaria y Zootecnia" es instalado como cualquier aplicación de Microsoft Windows.

Puede instalarse de dos maneras:

1.- Desde el Administrador de Programas presionando simultáneamente las teclas Alt+F o Alt+A (para Windows en español) y desplazarse a la opción Ejecutar con las flechas del teclado, o presionando la tecla u o bien colcando el apuntador del ratón y dando un clic; posteriormente se teclea Setup como se muestra en la figural y se le dá introducir (Enter).

2.- Entrar al Administrador de Archivos, seleccionar la Unidad A, y colocar el apuntador del ratón en el archivo setuplexe finalmente se le dá un clic.

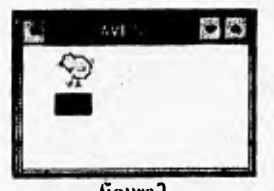

figura2

Cuando queda ya instalado con éxito el Sistema, queda creado un nuevo grupo de programa llamado Aves y un nuevo elemento de programa dentro de éste con el mismo nombre, como se observa en la figura2, es aquí donde colocamos el apuntador de ratón y le damos doble clic para poder entrar a el sistema en ejecución.

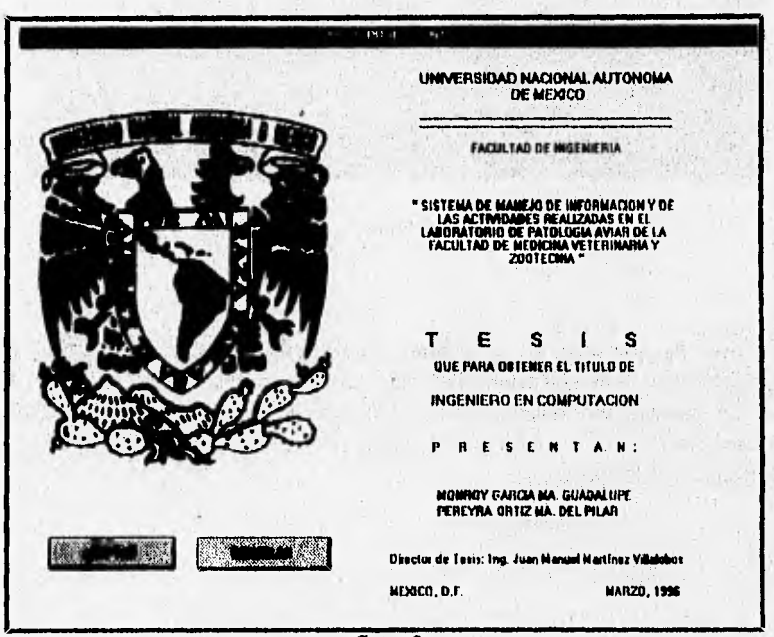

figura3

La figura3 muestra la primera pantalla de presentación, donde tiene contenida las personas que presentan el sistema así como el director de ésta tesis.

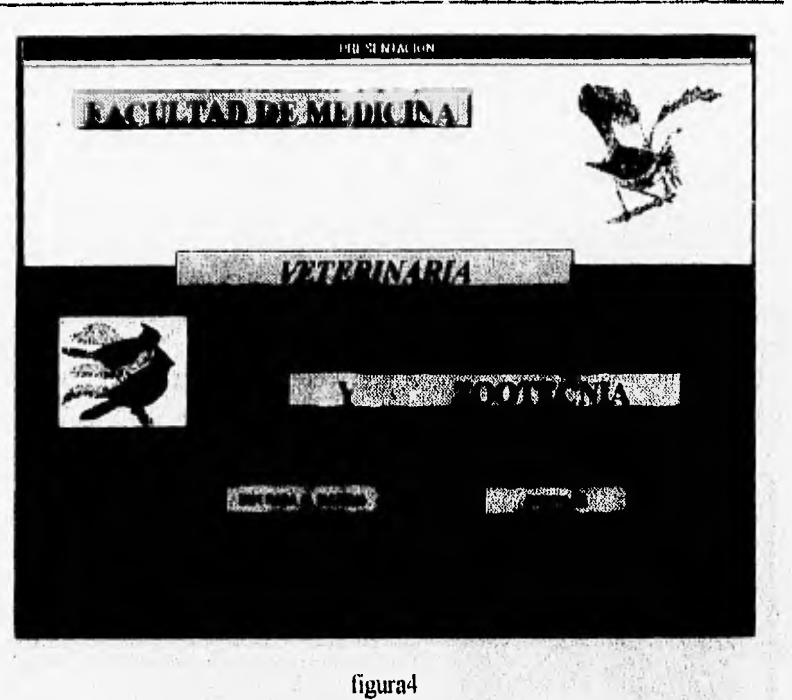

La tigura4 muestra la segunda pantalla de presentación, la cual es representación de la aplicación, dado que, muestra en ella a la Facultad para la que fué realizado éste sistema, así también contiene dos botones donde el de la izquierda es para entrar al Menú Principal y el segundo es para cancelar y cerrar la ejecución de la aplicación.

# AMENDE DE  $\overline{|\cdot|}$ in the state File Edit 西國區  $\frac{1}{2}$  7485 × 4295 **ALTAS** BAJAS **CAMBIOS** REPORTES SAIIR SISTEMA DE HISTORIAS CLINICAS

figura5

La figura5 muestra el menú principal, donde tiene contenido 5 opciones que son las siguientes:

1.- Altas. Al darle un clic en ésta opción se va a ejecutar la alta de una Historia Clínica.

2.- Bajas. Al darle un clic en ésta opción se va a ejecutar una baja de una I-listoria Clínica.

3.- Cambios: Al darle un clic en ésta opción se va a efectuar el cambio en la Historia Clínica elegida.

4.- Reportes: Al darle un clic en ésta opción se van a desplegar los reportes ya sean individuales ó generales.

5.- Salir: Al darle un clic en ésta opción, el sistema deja de ejecutarse.

SAW SLOW ST

MANUAL DE USUARIO

En el Sistema de Manejo de Información y de las Actividades realizadas en el Laboratorio de Patología Aviar en su módulo de altas, está compuesto de nueve folders, donde los primeros cuatro contienen información general del ave y del propietario, los cuatro siguientes contienen los estudios particulares solicitados y el último tiene como contenido el diagnóstico integral y observaciones generales.

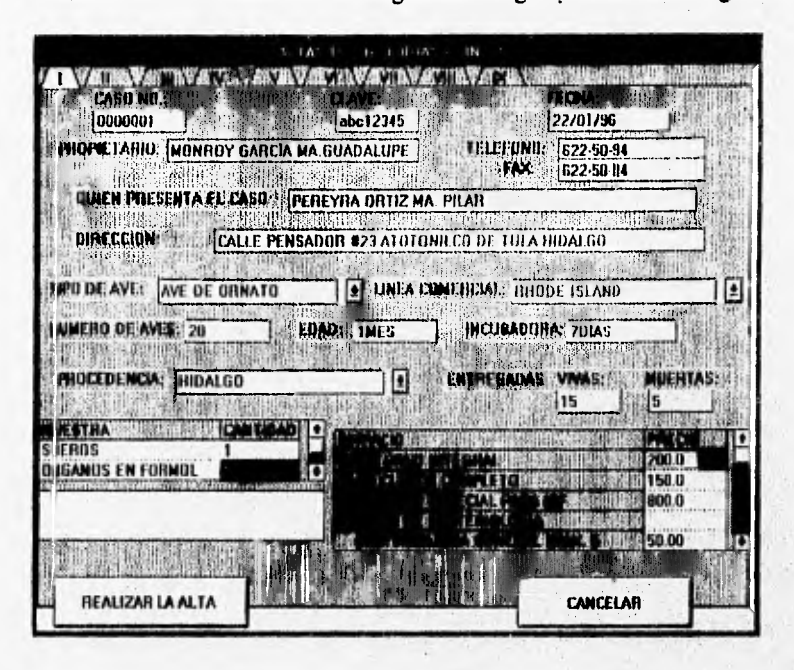

#### figura6

La figura6 muestra el primer folder, cuando se ha dado un clic en la opción de Alta, es aquí donde se le empieza a introducir la información pertinente de la Historia Clínica, en este caso en particular es sobre datos generales del propietario, datos del(as) ave(s) así como el servicio que se le va a prestar.

#### MANUAL DE USUARIO

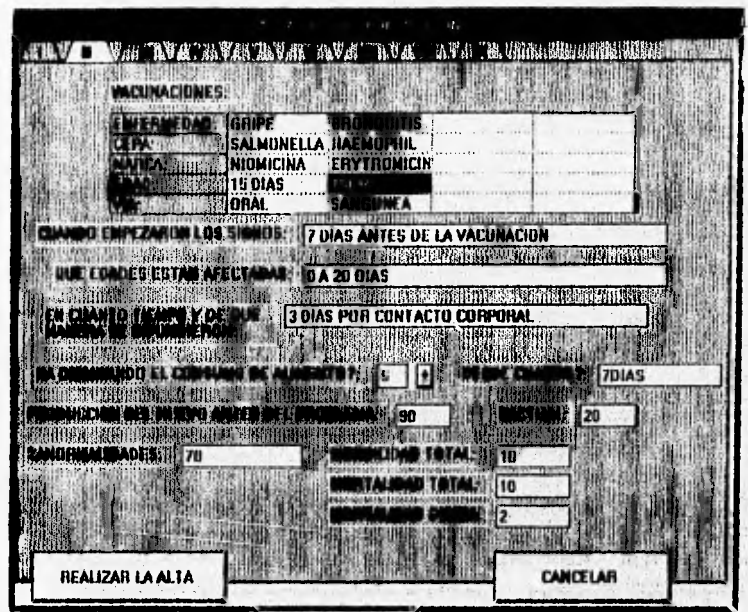

figura7

La figura7 muestra el segundo folder, cuando se ha dado un clic en la opción de Alta, se le introduce la información pertinente de la Historia Clínica, en este caso en particular es sobre los antecedentes de las aves en estudio así como las vacunaciones que se le va a prestar, la introducción de la información se logra por medio de posicionar el apuntador del ratón adelante de la etiqueta que se quiera y se empieza a teclear.

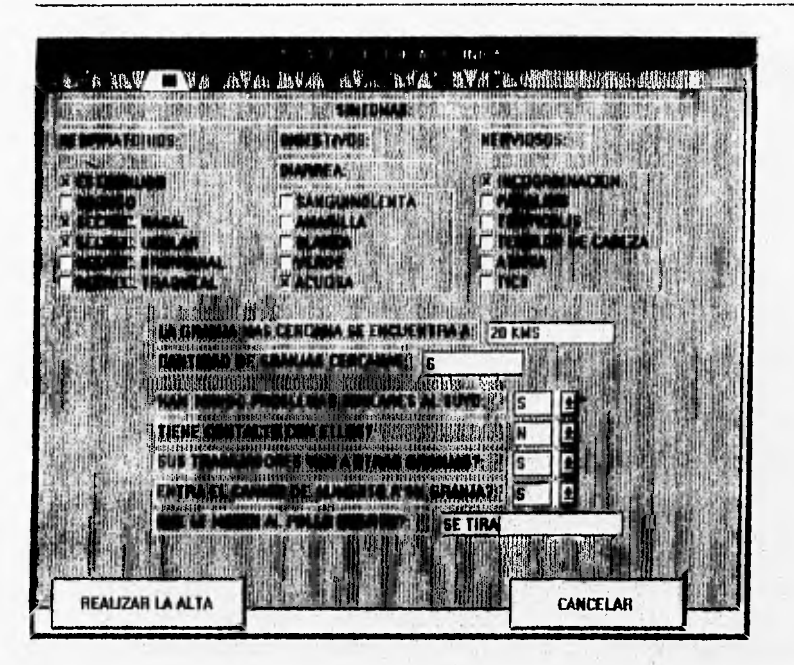

figura8

La figura8 muestra el tercer folder, cuando se ha dado un clic en la opción de Alta, trata sobre al habitat del(as) ave(s), esto se logra posicionándose con el apuntador del ratón, dando un clic y se empieza a teclear la información pertinente, así como la selección de los síntomas que tienen éste(os), que pueden ser respiratorios, digestivos y nerviosos, la selección se logra dándole unclic a la opción que se requiera.

#### MANUAL DE USUARIO

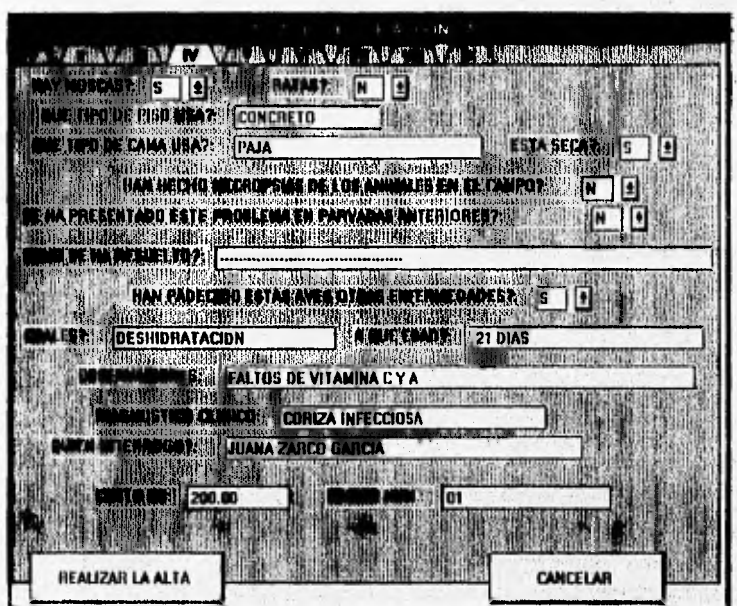

#### figura9

La figura9 muestra el cuarto folder, cuando se ha dado un clic en la opción de Alta, es aquí donde se le introduce los datos del(as) ave(s), así como el diagnóstico clínico al que se llegó, las observaciones que se le hacen para la curación de éstas (si las hay) y el nombre del doctor; el llenado de este folder es por medio de introducción de información y seleccionando la opción, esto se logra posicionando el apuntador del ratón a la derecha de la etiqueta y se teclea lo que se requiera (en el caso de introducción de información), o bien, posicionando el apuntador del ratón y dando un clic en el botón de selección ya sea si o no según se requiera (en el caso de selección de la opción).

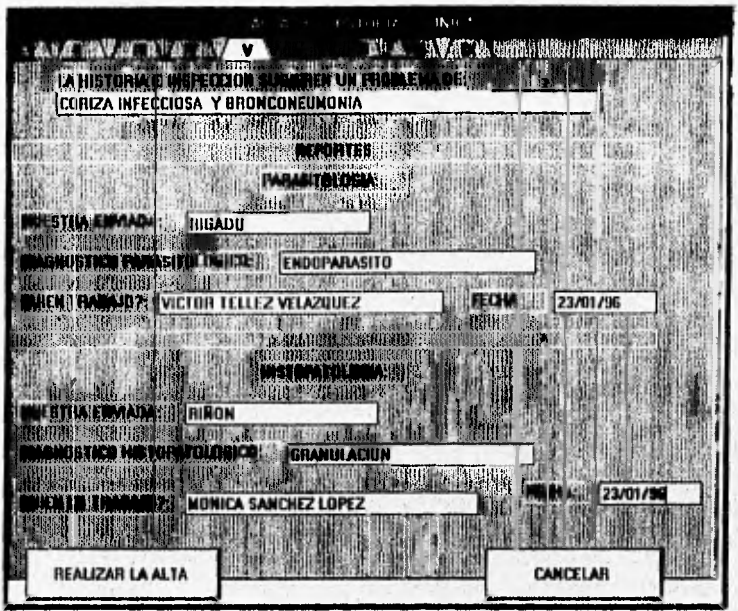

figura10

La figura10 muestra el quinto folder, cuando se ha dado un clic en la opción de Alta, es aquí donde trata estudios particulares, en este caso son los estudios de parasitologia e histología y contiene el nombre del doctor que realizó el estudio; el llenado de este folder es por medio de introducción de información, esto se logra posicionando el apuntador del ratón a la derecha de la etiqueta y se teclea lo que se requiera.

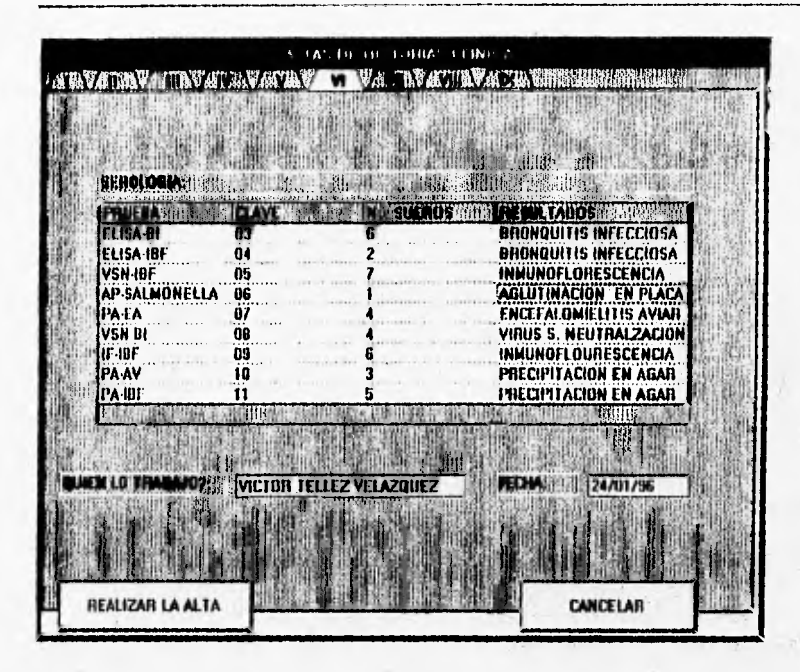

figural 1

La figural l' muestra el sexto folder, cuando se ha dado un clic en la opción de Alta, es aquí donde trata el estudio particular de serologia y contiene el nombre del doctor que realizó el estudio; el llenado de este folder es por medio de introducción de información, esto se logra posicionando el apuntador del ratón a la derecha de la etiqueta y se teclea lo que se requiera.

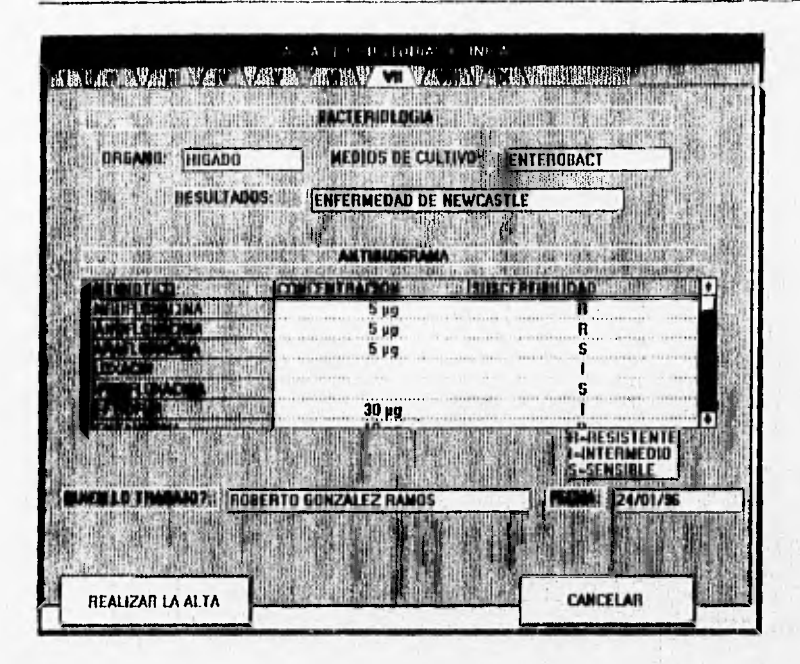

figural 2

La figura 12 muestra el séptimo folder, cuando se ha dado un clic en la opción de Alta, es aquí donde trata el estudio particular llamado bacteriología, así como el antibiograma y el nombre del doctor que realizó el estudio; el llenado de este folder es por medio de introducción de información, esto se logra posicionando el apuntador del ratón a la derecha de la etiqueta y se teclea lo que se requiera (en el caso de el nombre del doctor y fecha), pero en el caso de la susceptibilidad en el antibiograma tambien hay que posicionar el apuntador del ratón en el antibiótico elegido pero sólo se le teclea una "R" para resistente, una "l" para intermedio y una "S" para sensible.

#### MANUAL DE USUARIO

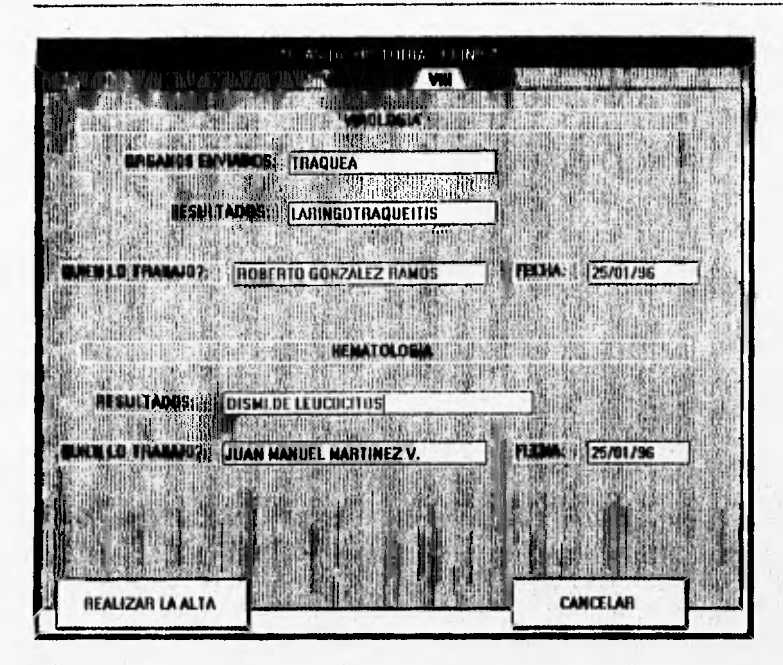

figural 3

La figura13 muestra el octavo folder, cuando se ha dado un clic en la opción de Alta, es aquí donde trata estudios particulares, en este caso son los estudios de virología y hematología y tiene también contenido el nombre(s) del(os) doctor(es) que realizó(aron) los estudios; el llenado de este folder es por medio de introducción de información, esto se logra posicionando el apuntador del ratón a la derecha de la etiqueta y se teclea lo que se requiera.

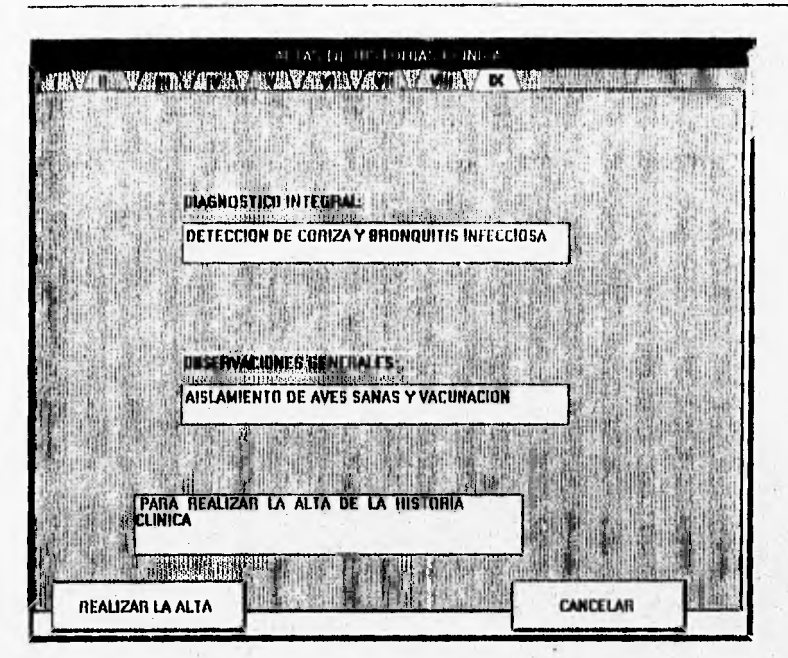

figura14

La figural4 muestra el noveno folder, cuando se ha dado un clic en la opción de Alta, contiene el diagnóstico integral y observaciones generales de la Historia Clínica que se quiere registrar; el llenado de este folder es por medio de introducción de información, esto se logra posicionando el apuntador del ratón a la derecha de la etiqueta y se teclea lo que se requiera.

MANUAL DE USUARIO

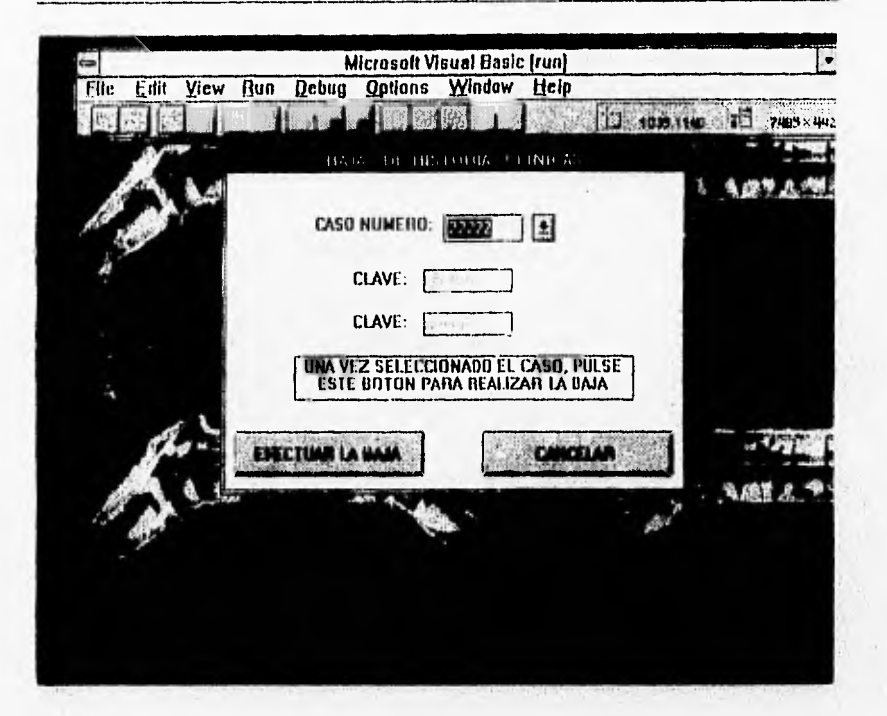

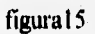

La figura 15 muestra la baja de una Historia Clínica, en la forma de bajas de historias clínicas, el número del caso se selecciona posicionando el apuntador del ratón a la derecha de la etiqueta y se da un clic para que despliegue los números de caso.
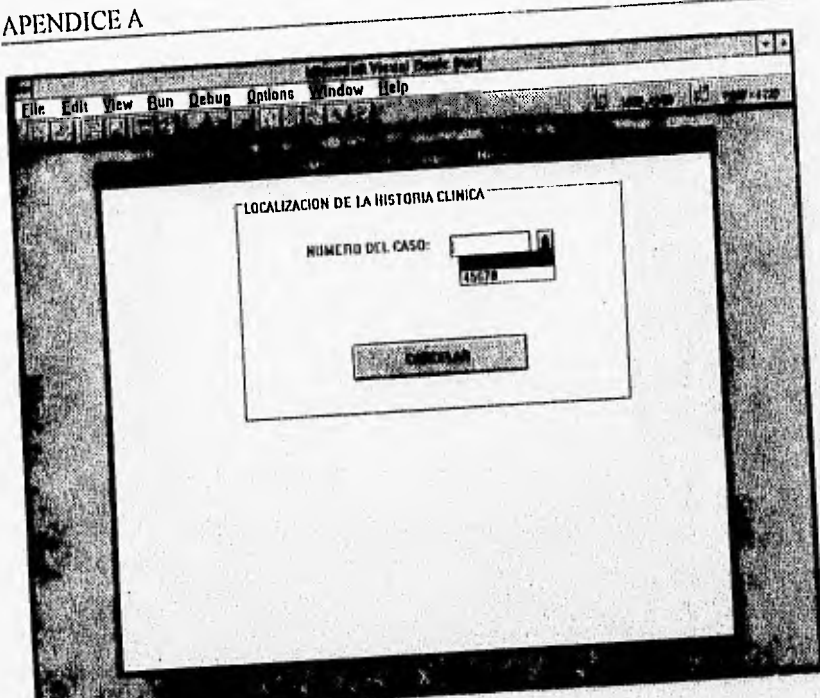

figura16

La figural 6 muestra como hacer selección de alguna Historia Clínica que se quiere modificar; esto se logra posicionando el apuntador del ratón a la derecha de la etiqueta que dice número de caso y se selecciona este númer

MANUAL DE USUARIO

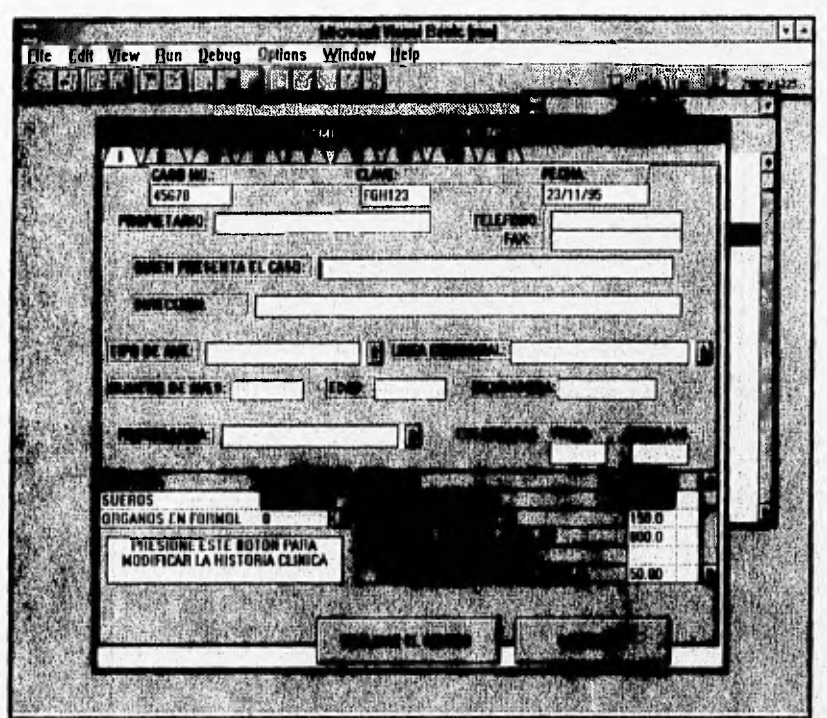

figural 7

En la figural7 muestra como la Historia Clínica que se piensa realizar el cambio; el llenado como se describio anteriormente, es por medio de introducción de información, esto se logra posicionando el apuntador del ratón a la derecha de la etiqueta y se teclea lo que se requiera y en las partes que se necesite seleccionar, se coloca el apuntador del ratón y se dá un clic para realizar la selección.

126

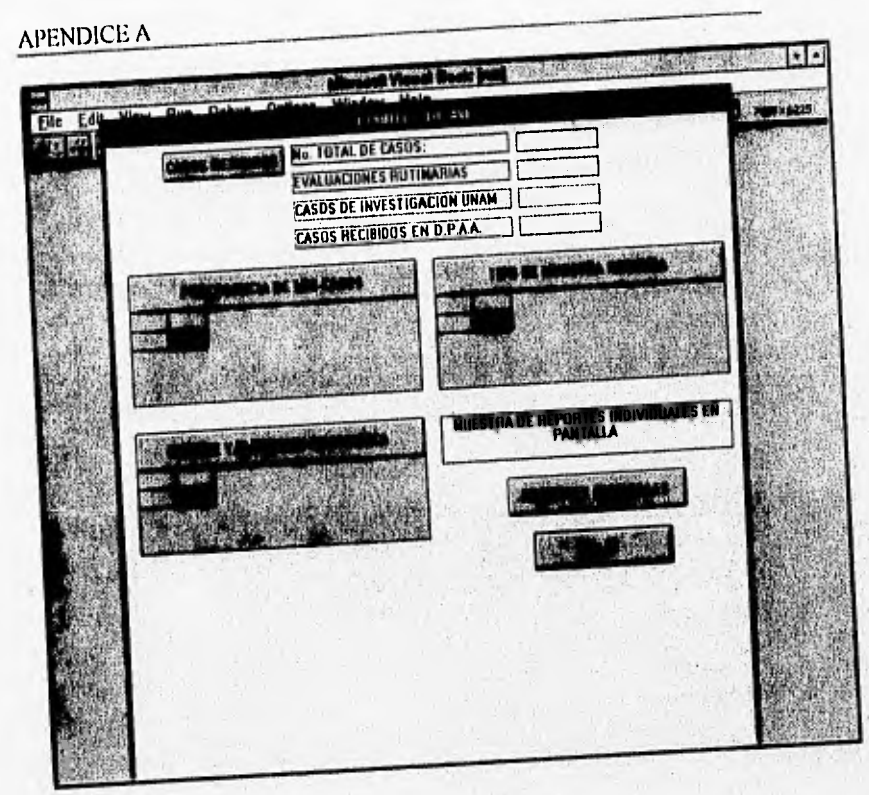

figural8

 $E_n$  la figura i 8 muestra los reportes individuales, que se logis producent en d registro de todos los casos recibidos y los cuales se pueden observar en partido en esta forma también tiene contenido un botón que puede de la cap reportes generales.

#### MANUAL DE USUARIO

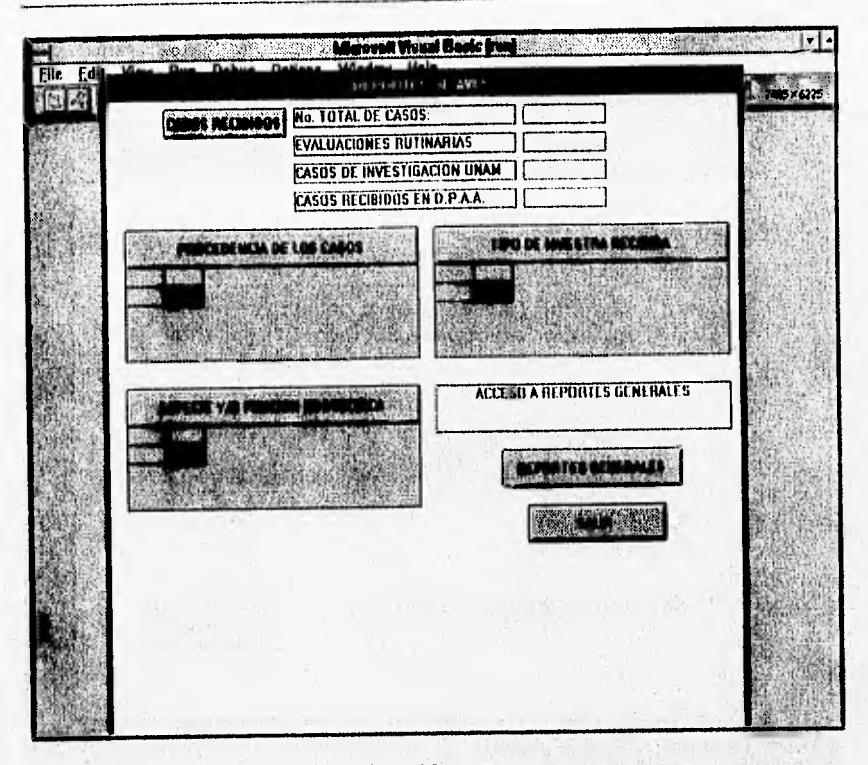

figura19

En la figura19 sigue mostrando los reportes individuales como en la figura anterior; como se explicó, estos se logran por medio de el registro de todos los casos recibidos y los cuales se pueden observar en pantalla, pero en este caso se seleccionó el botón de los reportes generales colocando el apuntador del ratón y se dá un clic para realizar la selección.

128

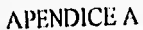

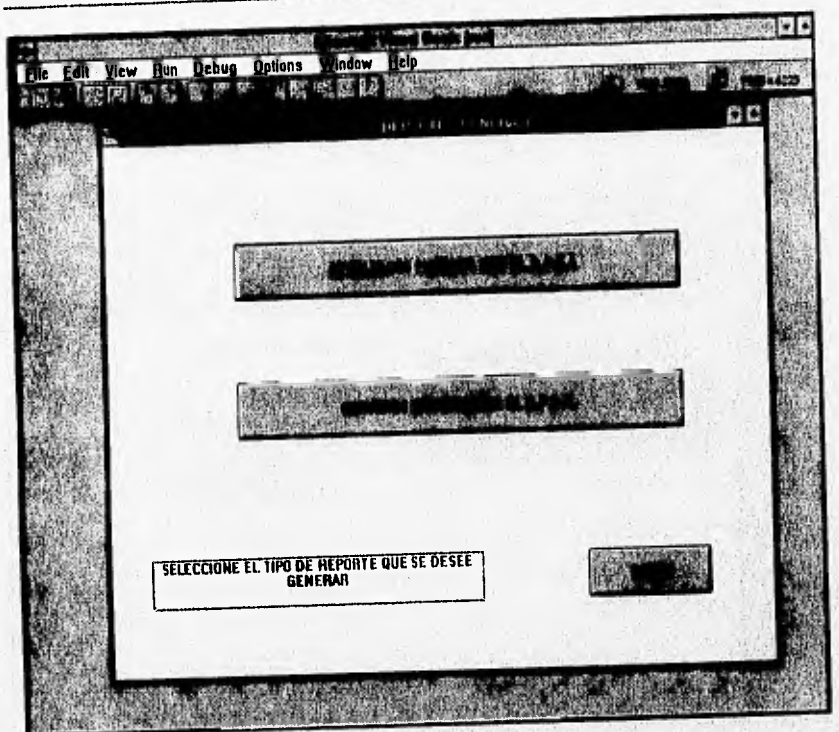

figura20

En la figura20 muestra los reportes generales, que se logra por medio de el registro de todos los casos recibidos y los cuales se pueden seleccionar por medio de dos botones, ya sea para el caso de resultados emitidos por el D.P.A.A., o bien para servicios emitidos por el D.P.A.A., esta selección se logra colocando el apuntador del ratón y se dá un clic en el botón seleccionado.

#### **MANUAL DE USUARIO**

130

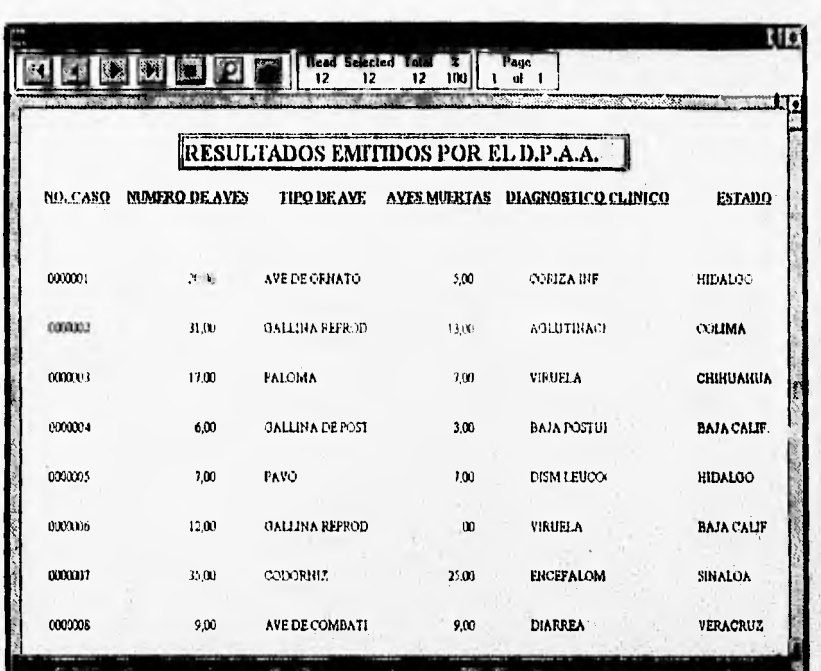

figura21

En la figura21 muestra los reportes generales, en este caso es el de resultados emitidos por el D.P.A.A, estos reportes pueden ser visualizados en pantalla o se pueden imprimir, también se tiene la opción de acercamiento para una mayor observación de algo específico dentro del reporte. Para seleccionar las opciones, se coloca el apuntador del ratón en cualquiera de ellas y se dá un clic en el icono seleccionado.

Allen, Barell of Value

**APENDICE A** 

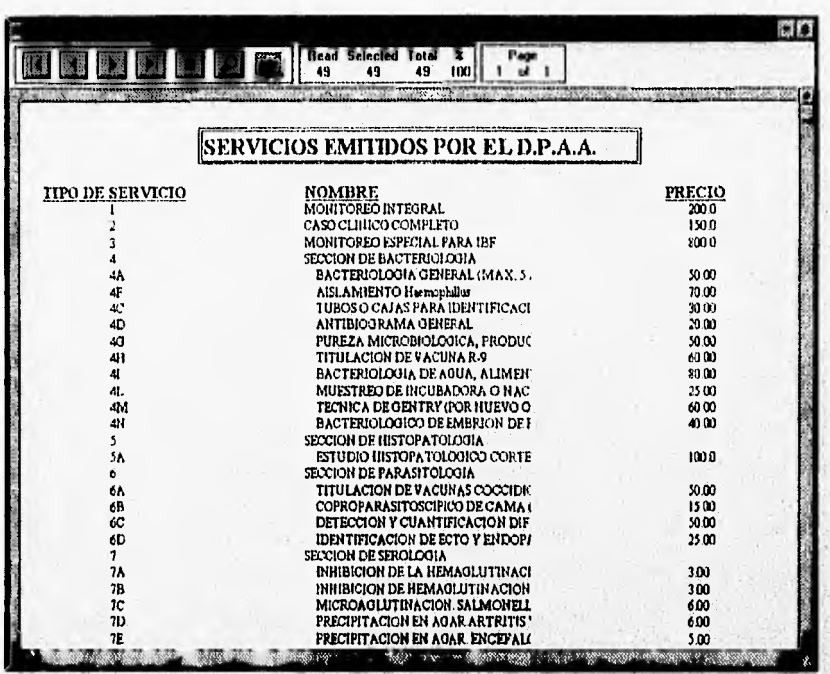

### figura22

En la figura22 muestra los reportes generales, en este easo es el de servicios emitidos por el D.P.A.A, estos reportes pueden ser visualizados en pantalla o se pueden imprimir, también se tiene la opción de acercamiento para una mayor observación de algo específico dentro del reporte. Para seleccionar las opciones, se coloca el apuntador del ratón en cualquiera de ellas y se dá un clic en el icono seleccionado.

#### MANUAL DE USUARIO

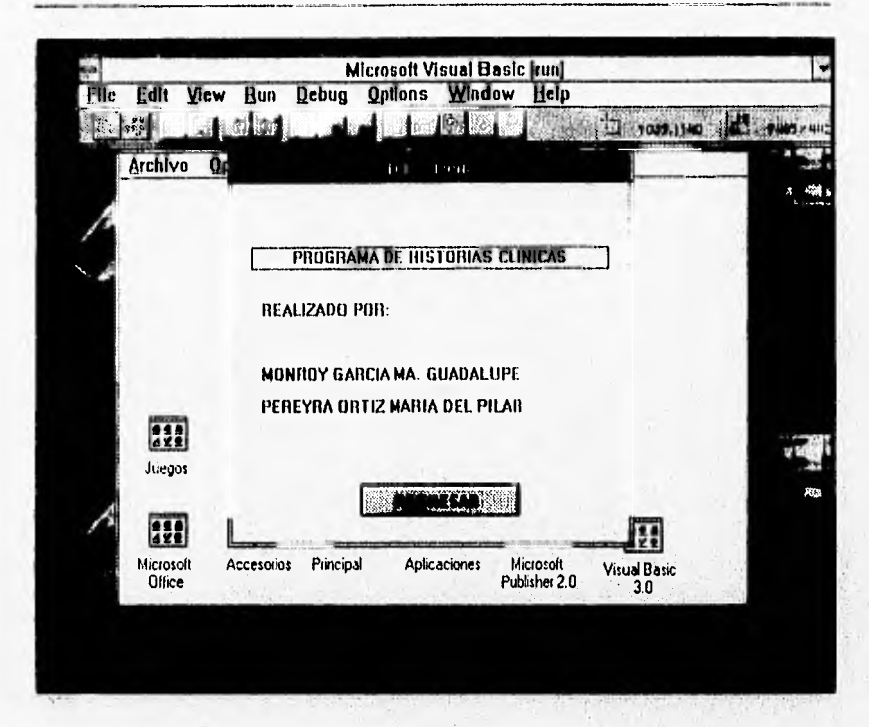

figura 23

La figura23 muestra la pantalla de las personas que realizaron el programa de Historias Clínicas, ésta se logra observar dándole un clic al icono que se encuentra contenido en el Menú Principal

# **EVENTOS**

### **APENDICE B**

## **EVENTOS.**

#### Activate (activar)

Este evento muestra la forma que tiene el enfoque. Se invalida si no hay formas cargadas; se lee solo durante la corrida; no está disponible durante el diseno.

#### Change (cambio).

Se produce cuando se modifica la propiedad text del cuadro de texto, ya sea porque el usuario introduzca nueva información o establezca un valor nuevo para la propiedad.

#### Click (clic).

Cuando el usuario hace clic en el formulario.

#### **Dbiclick(doble clic).**

Se recibe si el usuario hace clic dos veces en rápida sucesión.

#### **DragDrop.**

Este evento ocurre cuando una operación de arrastrar y soltar se completa como resultado de 1) Arrastrar do control sobre una forma u otro control y soltar el botón del ratón o 2) Utilizar el método Drag. ( Utilizando el método Drag, se puede comenzar, **finalizar** o cancelar el arrastre del control ).

#### **KeyPresa.**

Este evento ocurre cuando el usuario oprime y suelta una tecla ASCII, El control con el enfoque recibe el evento. Un evento KeyPress puede involucrar cualquier caracter del teclado e imprimirlo.

#### **Load ( cargar ).**

Address that their finishes with

*Ocurre* automáticamente cuando se carga un formulario

#### LostFocus ( foco perdido).

Se produce cuando el usuario usa la tecla TAB o el **mouse** para seleccionar otro objeto en el formulario o fonna.

#### Unload

Ocurre automáticamente cuando se descarga un formulario, es decir, ocurre cuando una forma está a punto de ser quitada de la pantalla. Cuando esa forma se vuelve a cargar, el contenido de todos sus controles se vuelve a iniciar, Esto evento es disparado por una acción del usuario o por una instrucción unload,

135

## CONTROLES

Alert Alt The Continental Research Continental in

Private Common Chrysler  $\label{eq:2} \mathcal{F} = \frac{\partial \mathcal{F}_1}{\partial \mathcal{F}_2} = \frac{1}{2} \mathcal{F} \left( \mathcal{F}_1 \right) \mathcal{F}_2 \left( \mathcal{F}_2 \right) \mathcal{F}_3 \mathcal{F}_4 \mathcal{F}_5$ 

i kalendar je medali.<br>Najveći poveza se područje the strain from the track

we we had k the contract of the contract of the second state of

Windows of the four for contract and file

Controlled Charles County

## **APENDICE C**

## **CONTROLES**

#### **Anihutton**

Es un control flexible que permite usar iconos, bitmaps o metafiles para definir controles propios.

#### **Combo Box**

Combina una caja de texto con una lista. Esta opción se usa para dar al usuario la opción de capturar en la porción de texto, ó seleccionar un elemento de la lista.

#### **Command Button**

Lleva acabo un comando o acción cuando el usuario lo selecciona ( por lo general se le oprime).

#### **Command 3D**

En adición al botón de comando sencillo, despliega textos en tercera dimensión, asi como un icono o un bitmap, además de la apariencia de relieve en la ventana.

#### **Common Dialog**

Proporciona un conjunto estándar de cajas de diálogo, necesarias para operaciones como abrir, salvar e impresión de archivos.

#### **Check Box, Check 3D**

Despliega una opción verdadera/falsa o si/no, y pueden ser elegidos muchos de éstos controles a la vez.

#### **Data**

Proporciona una manera de acceso de información en Bases de Datos, permiten navegar registro por registro de una tabla y desplegar los datos de **un** registro en los controles de una pantalla.

#### l)irectory List Box

Despliega los directorios y las rutas de acceso de una unidad de disco, en tiempo de ejecución solamente.

#### Drive List Box

Permite al usuario elegir una de las unidades de disco disponibles en tiempo de ejecución. Es de gran utilidad si se desea crear cajas de diálogo que permitan al usuario abrir un archivo desde cualquier unidad de disco válida en un sistema.

#### File List Box

Encuentra y lista los archivos que existen en el directorio especificado a través de la propiedad Path en el tiempo de ejecución.

#### **Frame, Frame 39**

Agrupador de controles.

#### **Graph**

l'emite diseñar gráficas interactivas en las formas. En tiempo de ejecución es posible enviar nuestros datos a las gráficas y rediseñarlas, imprimirlas y copiarlas *en* el portapapeles.

#### **Grid**

Despliega un conjunto de renglones y columnas, donde la intersección de ellos es una celda. Es de gran utilidad cuando el sistema produce como salida gran cantidad de información. Es posible leer y asígnar el contenido de las celdas por programa.

#### **Horizontal Seroll Bar**

Proporciona una navegación fácil a través de una larga lista de elementos o de una gran cantidad de información. El recorrido que hace en el control es de izquierda a derecha y viceversa.

#### **Label**

Despliega textos, con los cuales el usuario no puede interactuar ni modificar.

#### List Box

Despliega una lista de elementos de los cuales el usuario puede seleccionar uno más. Si el número de elementos excede al que puede ser desplegado, una barra de desplazamiento vertical aparece automáticamente.

#### **Option Buttom, Option 3D.**

Como parte de un conjunto de opciones con otros controles de su tipo, despliega múltiples elecciones, de las cuales el usuario sólo puede escoger una.

#### **Panel 31)**

Control que permite desplegar textos planos o tridimensionales y agrupar otros controles en un fondo tridimensional, o dar una apariencia tridimensional a controles sencillos como cajas de listas, combos, barras de desplazamiento, etc.

#### **Report**

Control visible en modo de diseño e invisible en tiempo de ejecución, que actúa en conjunto con utilería propia *de* Visual Basic. El uso de estos dos elementos permite generar reportes a la medida, transparentemente, vía programa. Al colocar este control a la forma y asignarle sus propiedades se pueden agregar sofisticadas capacidades de reporte a la aplicación sin necesidad de escribir código externo.

#### **Text Rox**

**Proporciona una área para capturar o desplegar textos.** 

#### **Vertical Scroll Bar**

Tiene la misma función que el control anterior, sólo que la navegación se efectúa de arriba a abajo y viceversa,

## **PROPIEDADES**

新工会会

The contract the pull, admissively because it is a contract the contractor above.

ar en poeta.<br>Helena en

الله العاملة الأكثر أعتما وإلا يجوز.<br>كانت الرابطة المتحدة المسابق والم

## **APENDICE**

### **PROPIEDADES.**

#### Action ( acción ).

Determina el tipo de acción por ejecutarse: Los valores que pueden tomar son numéricós.

#### ActiveControl.

Especifica el control que posee el focus, cuando se refiere a una forma, la propiedad indica el control que debiera tener el focus siempre que aquélla esté activa.

#### Align.

Detennina si la imagen es desplegada en cualquier parte de la forma, necesariamente arriba o abajo de la misma.

#### Alignment ( alineación ).

Indica la alineación del texto en un control.

#### **AutoSize ( autotamaflo ).**

Determina si el control se debe de ajustar al contenido ( imagen, texto, etc. ).

#### **BackColor ( color de fondo ).**

Detennina el color de fondo del control.

#### **BackStyle ( estilo del borde ).**

Indica si el fondo de un control es opaco o transparente.

#### **BorderWidth ( ancho del borde ).**

Especifica el ancho del borde de un control.

 $142$ 

#### HorderStyle ( estilo del borde ).

Determina el tipo de borde del control. Los valores que puede tomar son del 0 al 3.

#### Caption ( título ).

Determina el título de la forma o el texto desplegado en un control.

#### Cols ( columnas ).

Especifica el número de columnas de un grid ( mínimo I ).

#### CopiestoPrinter ( impresión de copias ).

Determina el número de copias mandadas a la impresora.

#### **Count ( número de copias, controles u objetos).**

Indica el número de copias de formas cargadas, el número de controles en una forma o el número de objetos en una colección.

#### **Current X, Y ( coordenadas horizontales o verticales ).**

Detennina las coordenadas horizontales o verticales de un gráfico o para imprimir un objeto.

## **DatabaseName ( nombre y ruta de la base de datos ).**

Determina el nombre y la ruta de localización de la base de datos a la que está conectado un control Data.

#### **DataChanged ( cambio de datos ).**

Indica si los datos en el control han sido cambiados por un proceso y por lo tanto la información no concuerda con la del registro actual.

#### **DataField**

Vincula un control con un campo.

#### **DataSource**

Determina el control data a través del cual el control actual está ligado a la base de datos.

#### Default ( por omisión ).

Sólo tiene los botones de comando.

#### **Dragleon**

Define el icono desplegado para el apuntador del mouse, cuando se realiza un movimiento de arrastre.

#### Drive ( **unidad ).**

Determina la unidad de disco seleccionada en tiempo de ejecución.

#### **Enabled ( activado).**

Determina la unidad de disco seleccionada en tiempo de ejecución.

#### Exclusive ( **exclusivo ).**

**Define si el acceso a una base de datos para un data control es exclusivo (un** solo **usuario) o es un acceso múltiple.** 

#### **FileName ( nombre del archivo ).**

Contiene el nombre del archivo seleccionado actualmente en un cuadro de lista de archivos,

#### **FillColor ( color del relleno ).**

**Define el color del relleno de un control.** 

#### **FixedCols, Rows ( total columnas y renglones ).**

**Determina el total de columnas y renglones fijos para un grid.** 

#### **FontBold, Fontitalic, FontStrikethru, FontTransparent, FontUnderline.**

**Fuentes en negritas, en cursiva, tachado y subrayado; sus opciones son True/False.** 

#### **FontSize ( tamaño de la fuente ).**

**Determina el formato del texto desplegado en los controles, como : negritas, subrayados, cursivas, tamaño, etc.** 

#### ForeColor ( color de primer plano ).

Determina el color del frente usado para desplegar texto o gráfica en algún objeto.

Height, Width ( altura, anchura ). Define las dimensiones de un objeto.

Hide Selection ( selección oculta ). Especifica si un texto debe aparecer iluminado cuando un control pierda el tbcus.

#### Icon (icono ). •

Determina el icono que será desplegado en tiempo de ejecución, cuando la forma sea minimizada.

#### Index (indice ).

Determina el indice que identifica el control, si éste fonna parte de un arreglo de controles.

#### **List ( lista ).**

Determina los elementos contenidos en una porción de una lista de un control.

#### **ListCount (contar lista ).**

Determina el número de elementos en una porción de una lista de un control.

#### **Listindez (índice de lista ).**

Determina el indice del elemento actualmente seleccionado en un control.

#### **MintLength**

Define si hay un límite para la captura de datos en una caja de texto, y cuál es ese límite,

#### **MousePointer ( longitud máxima ).**

Determina el tipo de apuntador del mouse. Por omisión se establece en cero.

#### **MultLine ( líneas múltiples ).**

Especifica si una caja de texto puede aceptar y desplegar múltiples selecciones en una lista y como debe hacerse esta selección.

#### **MultSelect ( Selección múltiple ).**

**Determina si** el usuario puede hacer múltiples selecciones en una lista y como debe hacerse esta selección.

#### **Name** ( nombre ).

Es el nombre que identifica cualquier control o forma, y que debe especificarse en el código cuando se quiere hacer referencia al objeto en cuestión.

#### **Picture ( dibujo ).**

Determina el gráfico que será desplegado en un control.

#### **Rows ( renglones ).**

**Determina el número de renglones de** un grid.

#### **Style ( estilo ).**

**Determina el tipo de cuadro combinado y como se comporta.** 

#### **Text ( texto ).**

**No se modifica directamente. Contiene el texto del elemento más recientemente seleccionado.** 

(1) SH (2) dd 4 & 2) (1) 字母 (1) 

> a various and the first

a single through the bounds the world provided weakling the making the state was

#### **Top, Left ( arriba, izquierda ).**

**Controla la posición del formulario en la pantalla medida en twips.** 

#### **Visible (visible ).**

**Determina si un control está visible u oculto en tiempo de ejecución.** 

## GLOSARIO

 $\label{eq:3.1} \mathbb{E} \left[ \mathbb{E} \left[ \mathbb{$ 

 $1 - 2 - 11 - 11$ 

Weekly College A. Martin Barrier the the the language the specific of 

the most about the

where the property of the property

linging i mister apliphyddiadau grifyr afor 15 raelai da chyn aplingidi dinnasium cano *<i><u>ANTAQUALIDERENT</mark>*</u>

## **GLOSARIO**

#### AFLOTOXINA

Es cuando el animal ingiere tóxicos produciendo envenenamiento ( éste tóxico lo produce el cacahuate ).

#### AISLAMIENTO DEL GERMEN

Aislamiento de un nuevo ser.

#### **ANTIBIOTICO**

Sustancia química medicinal.

#### ANTICUERPO

Proteína, generalmente del suero de la sangre, que se genera como defensa del organismo contra alguna sustancia extraña a él, haciéndola inmune a ella.

#### ANTIGENO

Generalmente es una proteína de algún microorganismo infeccioso que al introducirse en un organismo estimula la producción de anticuerpos.

#### API (Application Program Interface).

Interfaz de programa de aplicación. Lenguaje y formato utilizado por un programa para comunicarse con otro programa, También puede incluir los comandos utilizados para interrumpir a la computadora con el fin de llamar la atención a otro programa.

#### **ASEPTICO**

Libre de infección o virus.

#### BACTERIOLOGIA

Se dedica a la detección e eidentificación de las bacterias patógenas (productoras de enfermedades).

#### BASE DE DATOS

- Un conjunto de archivos interrelacionados que es creado y manejado por un sistema de gestión o de administración de bases de datos (DBMS).
- Cualquier conjunto de datos almacenados electrónicamente.

#### BIOSEGURIDAD

Seguridad biológica.

#### CITOLOGIA

Se encarga de estudiar las células en busca de cáncer.

#### CLIC

Seleccionar un objeto presionando el botón del ratón cuando el cursor está apuntando la opción de menú o icono deseados.

#### **COCCIDIOSIS**

Esta enfermedad la causa un parásito microscópico intestinal que le llama coocidia y se presenta como diarrea blanca, algunas veces con rastros pequeños de sangre, siendo la enfermedad parasitaria más importante de las aves.

#### **CÓDIGO**

Un conjunto de símbolos de máquina que representa datos o instrucciones.

#### CONTROL

Término general utilizado para describir cualquier forma o elemento gráfico que se dibuja sobre una forma, incluyendo cajas de texto, caja de listado, botones de comando, cajas de imágenes, barras de desplazamiento e iconos.

#### CORIZA INFECCIOSA

Es el catarro nasal infeccioso que presentan las aves.

#### CUADRO CLINICO DESARROLLADO

Conjunto de datos (signos y síntomas) que se recopilan para llegar a un diagnóstico.

148

#### DBMS ( Database Management System ).

Sistema de administración o gestión de bases de datos. Software que controla la organización , almacenamiento, recuperación, seguridad e integridad de los datos en una base de datos. Acepa pedidos de datos desde un programa de aplicación y le ordena al sistema operativo transferir los datos apropiados.

#### DIAGNOSTICO CLINICO

Es la llegada a un resultado analítico de los padecimientos, es decir, es la enfermedad detectada en el paciente.

#### ENFERMEDAD DE MAREK

Es una enfermedad que afecta la mayor parte de los órganos y tejidos nerviosos. Los síntomas son: parálisis progresiva de alas y patas, el cuello puede estar torcido o puede estar afectado el sistema nervioso o los intestinos.

#### ENFERMEDADES INMUNODEPRESORAS

Es la enfermedad causada por el sistema nervioso del ave, presentándose al estar estresado el animal lo que da pie a que esté más propenso a enfermarse.

#### ENFERMEDAD DE NEWCASTLE

Esta enfennedad es de suma gravedad, siendo adquirida por un virus que se encuentra en la sangre, riñones, hígado, bazo, páncreas, cerebro e intestinos. Su incubación varia entre los 4 y 14 días con promedio de cinco.

#### EPIDEMIOLOGIA

Se encarga de estudiar las enfermedades infecciosas (epidemias).

#### ETIOLOGIA

Estudio de las causas de las enfermedades.

#### EVENTO

Una acción reconocida por un control de Visual Basic.

#### EVENT-DR1VEN ( Manejador de eventos)

Aplicación que responde a la entrega del usuario o de otra aplicación a intervalos irregulares. Se controla mediante la elecciones del usuario (seleccionar menú, pulsar botón, etc.).

#### FLORA INTESTINAL

Son los organismos que se encuentran en el estómago.

#### GDI ( Graphics Device Interface )

Interfaz de dispositivos *para* gráficos. El lenguaje de gráficos utilizado en Microsoft Windows.

#### **GENETICA**

Es la ciencia que estudia los fenómenos de herencia y variación (trasmisión genética de padres a hijos).

#### GERMEN CAUSAL

Germen que causa el problema o la enfermedad.

#### GU1 ( Graphics User Interface )

Interfaz gráfica de usuario basado en gráficos que incorporan iconos, menús enrollables y un ratón, tal como se encuentra en los entornos Macintosh, Windows, OS/2 Presentation Manager y GEM.

#### HARWARE

El equipo físico o los dispositivos que forman una computadora y el equipo periférico.

#### HEMATOLOGIA

Se encarga del examen de glóbulos rojos y del mecanismo de coagulación de la sangre.

#### HISOPO ESTERIL

Son recipientes cilíndricos cerrados esterilizados donde se colocan las muestras.

#### HISTOLOGIA

Parte de la Anatomía que se encarga del estudio de los tejidos orgánicos vegetales o animales. *Sus* progresos se deben a la aplicación del microscopio al estudio de los tejidos y a los nuevos métodos selectivos de coloración.

#### HISTOPATOLOGIA

Histología de los tejidos enfermos.

#### HISTORIA CLINICA

Es la recopilación de información del ave antes y después de padecimiento o enfermedad y de esta manera poder establecer un diagnóstico clínico.

#### IIMA ( High Memory Arca )

Arca alta de memoria. En PC, una región de 64K de memoria extendida por encima de un megabyte (1.024-1.088K) a la que se pude acceder por el DOS. El controlador HIMEM.SYS de Microsoft utiliza esta memoria.

#### ICONO

Una diminuta representación pictórica de un objeto, tal como una aplicación, archivo o unidad de disco, que se utiliza en interfaces gráficas de usuarios (GUI). El usuario selecciona un objeto apuntando el icono correspondiente y presionando la tecla de ratón. Los iconos pueden ser desplazados en la pantalla.

#### INGENIERÍA DE SOFTWARE

Es la disciplina tecnológica preocupada de la producción sistemática y mantenimiento de los productos de software que son desarrollados y modificados en tiempo y dentro de un presupuesto defmido, la ingeniería de software difiere de la programación tradicional, en que se utilizan técnicas de ingeniería para especificar, diseñar, instrumentar, validar y mantener los productos dentro del tiempo y el presupuesto establecidos para el proyecto, además esta ingeniería se preocupa por aspectos administrativos que quedan fuera del dominio normal de la programación.

#### INMUNIDAD

Preveención para soportar invaciones futuras de microorganismos.

#### INTERFAZ

Una conexión e interacción entre el hardware, software y usuario. Las interfaces de hardware son los conectores, zócalos y cables que transportan las señales eléctricas *en* un orden prescrito. Las interfaces de software son los lenguajes, códigos y mensajes que utilizan los programas para comunicarse unos con otros, tal como un programa de aplicación del sistema operativo. Las interfaces de usuarios son los teclados, ratones, diálogos, lenguajes de comando y menús empleados para la comunicación entre el usuario y la computadora.

#### INTOXICACION

Envenenamiento por ingerir o aspirar alguna sustancia tóxica.

#### LABORATORIO CLINICO ( LABORATORIO DE DIAGNOSTICO )

Se aplica al conjunto de laboratorios de un Centro de Salud ya sea para animales o personas.

#### LEUCOSIS LINFOIDE

Enfermedad en la que se aprecia un agrandamiento del hígado hasta el punto que ocupa toda la cavidad abdominal, aúnque puede aparecer en otros óganos del cuerpo ( bazo, riñón y bolsa de fabricio ).

#### MEDIO AMBIENTE

Conjunto de circunstancias y de personas en las cuales se desenvuelve social o profesionalmente alguien.

#### MEMORIA CONVENCIONAL.

Primeros 640kb de memoria que MS-DOS utiliza para ejecutar aplicaciones.

#### MEMORIA EXPANDIDA.

Memoria adicional a la memoria convencional, disponible para aplicaciones. Se asignan en bloques de 16 Kb. Por ejemplo, Windows hará uso de memoria expandida sólo si se inicia con la opción /R. En el modo extendido de 386, Windows simula memoria expandida para las aplicaciones que la necesiten. En modo estándar o extendido del 386, permite a las aplicaciones utilizar memoria expandida pero no hace uso de la misma para el manejo de aplicaciones.

#### MEMORIA EXTENDIDA.

Memoria adicional a la memoria, a la que no tiene acceso MS-DOS y sus aplicaciones. Esta memoria no puede ser utilizada por las computadoras 8086/8088. En el modo extendido del 386, de Windows hace uso de la memoria extendida para manejar y ejecutar aplicaciones.

#### MÉTODO

Una palabra de código Visual Basic que es similar a una instrucción o función, pero que siempre actúa sobre un control en particular. Para cada control, Visual Basic predefine una serie de métodos que se pueden utilizar.

#### MICOTOXICOSIS

Es una enfermedad avícola, que es causada por toxinas hechas por los mohos. La micotoxicosis puede complicar la recuperación del ave de otras enfermedades como coccidiosis e infecciones virales.

#### MODO PROTEGIDO

Modo operativo de una computadora capaz de direccionar memoria extendida directamente.

#### MODO REAL.

Modo Operativo en el que se ejecuta Windows para obtener la máxima compatibilidad con versiones de aplicaciones previas a la 3.0. Es el único modo disponible para computadoras con menos de 1MB de memoria extendida.

#### **MONITOREO**

Supervisión y/o revisión del habitat del ave sin hacer uso de la tecnología.

#### MONITOREO INTEGRAL

-Es el que dá a conocer el estado de salud de las parvadas y favorece la posibilidad de la detección **temprana de un problema o enfermedad.**  -Es sujetar a un estudio completo a un paciente **empleando la tecnología** 

#### MS-DOS, ( Microsoft-Disk Operating System )

Sistema Operativo en disco de Microsoft. Sistema Operativo de un solo usuario para PC, de Microsoft. Es casi idéntico a la versión de IBM, que se llama DOS ambas versiones se llaman DOS genéricamente.

#### MYCOPLASMA O SALMONELLA

Son bacterias y están distribuidas por todo el mundo. Hay dos tipos: Salmonella Pollourum y Salmonella Gallinarum.

#### PARASITOLOGIA

Es el estudiode los animales y plantas que viven a expensas de los demás.

#### PARVADA

Es la adquisieón de un ninnero determinado de aves para su estudio:

#### **PATOLOGIA**

Rama de la Medicina que estudia todo lo concerniente a las enfermedades. Siendo el estudio de los transtornos por enfermedad en las diferentes especies animales y vegetales.

#### PLATAFORMA.

La arquitectura del hardware de un modo particular o familia de computadoras. La plataforma es el estándar con que los diseitadores de software escriben sus programas.

#### PREDISPOSICIONES GENÉTICAS

Anticipaciones Genéticas (Trata de la herencia y variación de transmisión de padres a hijos).

#### PROGENIE

Familia de la que desciende una persona.

#### PROGRAMA DE APLICACIÓN.

Programa utilizado para un trabajo en particular, tal como procesamiento de texto, manejo de base de datos, etc.

#### PRUEBAS SEROLOGICAS SERIADAS

Son pruebas relacionadas entre si y se realizan unas tras otras.

#### RAM ( Random Access Memory ).

Memoria utilizada para ejecutar aplicaciones y realizar otras tareas necesarias mientras la computadora esté encendida. Al apagar la computadora, toda la información que RAM contiene se pierde.

#### REGISTRO FISICO.

Es la unidad de información leida o escrita en un dispositivo.

#### REGISTRO LÓGICO.

Es una colección de datos tratados como una unidad desde el punto de vista usuario.

#### REQUERIMIENTO.

Es una característica que debe incluirse en un sistema, ésta puede ser la inclusión de una determinada forma de capturar o procesar datos, producir información, mejorar el tiempo de respuesta, controlar una actividad de la empresa o brindar soporte a la gerencia,

#### SEROLOGIA

Consiste en procedimientos para medir cuantitativa o cualitativamente materiales extraños ( antígenos o anticuerpos) en la sangre,

#### **SINDROME DE BAJA POSTURA**

**Esta enfennedad es debida a agentes virales. Sus efectos son: gran cantidad de cascarones delgados y cambios en la yema.** 

#### **SISTEMA**

**-Grupo de componentes relacionados que interactúan para realizar una tarea. -Un sistema de informática ( computer system ) está compuesto por la CPU, el sistema operativo y los dispositivos periféricos.** 

**-Un sistema de información ( information system ) está constituido por la base de datos, todos los programas de ingreso, actualización, consulta e informe de datos y los procedimientos manuales y por máquina.** 

**-"El sistema" se refiere frecuentemente al sistema operativo.** 

#### **SISTEMA DE INFORMACIÓN.**

**Conjunto de elementos y procedimientos que utilizados metódicamente y adecuadamente, son capaces de manipular datos, procesarlos y emitir un conocimiento sobre determinadas situaciones o aspectos de una'organización, lo cual permitirá tomar decisiones para la consecución de los objetivos de la empresa.** 

#### **SISTEMA MULTITAREA.**

**Son más de dos aplicaciones ejecutándose aparentemente al mismo tiempo por un solo procesador.** 

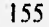

#### SISTEMA OPERATIVO.

Un programa maestro de control que maneja la computadora y actúa como planificador y agente de tránsito. Es el primer programa que se carga en la memoria de la computadora después de que ésta sea encendida, y el núcleo central ( kérncl ) del mismo debe estar siempre residente en memoria. El sistema operativo puede ser desarrollado por el fabricante del hardware en el que corre o por una causa independiente de software.

#### SOFTWARE.

Instrucciones para una computadora. Una serie de instrucciones que realizan una tarea en particular se llama programa o programa de software.

El software. de sistemas se compone de programas de control, incluyendo el sistema operativo, software de comunicaciones y administrador de base de datos.

El software de aplicaciones es cualquier programa que procesa datos para el usuario ( inventario, nómina, hoja de cálculo, procesador de textos, etc. ).

#### **TOXICOLOGIA**

Se encarga de realizar pruebas para detectar tóxicos o venenos en animales y vegetales.

#### TOXINAS

Sustancias que producen envenenamiento.

#### VENTANA.

Área rectangular de la pantalla en la que se encuentra una aplicación o documento.

#### VIROLOGIA

Se encarga de la deteccón devirus, utilizando técnicas serológicas para su identificación

#### WINDOWS.

Entorno operativo para gráficos de Microsoft que se integra con DOS. Proporciona un entorno de sobremesa similar a Macintosh, en el cual cada aplicación activa se visualiza en una pantalla movible y redimensional sobre la pantalla.

Con objeto de usar todas las funciones de Windows, las aplicaciones deben escribirse específicamente para él. Sin embargo, Windows también ejecuta aplicaciones de DOS y se puede usar como el entorno operativo desde el que se enlazan todos los programas.

 $\frac{2}{\sqrt{3}}$ 

## **BIBLIOGRAFIA**

The major consistence of the construction

Walter College

the country the marked of

## **BIBLIOGRAFIA**

*Avitecnia; Manejo de las Aves Domésticas más comunes*  Quintana José Antonio Editorial Trillas México; 1988

*Aves , Sanidad y Manejo*  Sainsbury David Editorial Acribia, S.A. España; 1987

*Enfermedades de las Aves*  Gordon R.F. Edición segunda. Editorial El Manual Moderno México; 1991

*Manual Práctico de Avicultura Moderna*  Escamilla Arce Leopoldo Editorial Continental México; 1974

#### BIBLIOGRAFIA

*Dbase III Plus*  Dickler Howard Editorial Mc Graw - Hill México; 1988

*Diccionario de Computación*  Freedman Alan Editorial Mc Grawn - Hill España: 1994

*Enciclopédia de Visual Basic*  Ceballos Francisco Javier Editorial Addison - Wesley Iberoamericana E.U.A.; 1994

*Fundamentos de Programación*  Joyanes Aguilar Luis Editorial Mc Graw - Hill España; 1988

*Guía Completa de Visual Basic para Windows*  Nelson Ross Edición segunda Editorial Mc Graw- Hill España; 1994

*Ingeniería de Software*  Fairley Richard Edición segunda Editorial McGraw-Hill México; 1990

1

1257 Summer St. History and a

*Ingeniería de Software*  Sommerville lan Edición segunda Editorial Addison - Wesley Iberoamericana E.U,A.; 1995

*Introducción a la Programación de Visual Basic*  Brown Kenyon Editorial Limusa Grupo Noriega Editores; 1992

Account of the addition